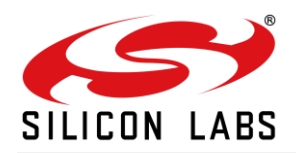

# **RS9116W BT Classic AT Command Programming Reference Manual**

Version 2.1 February 10, 2021

**silabs.com** | Building a more connected world. **1** | Page

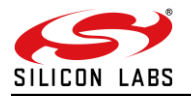

## **Table of Contents**

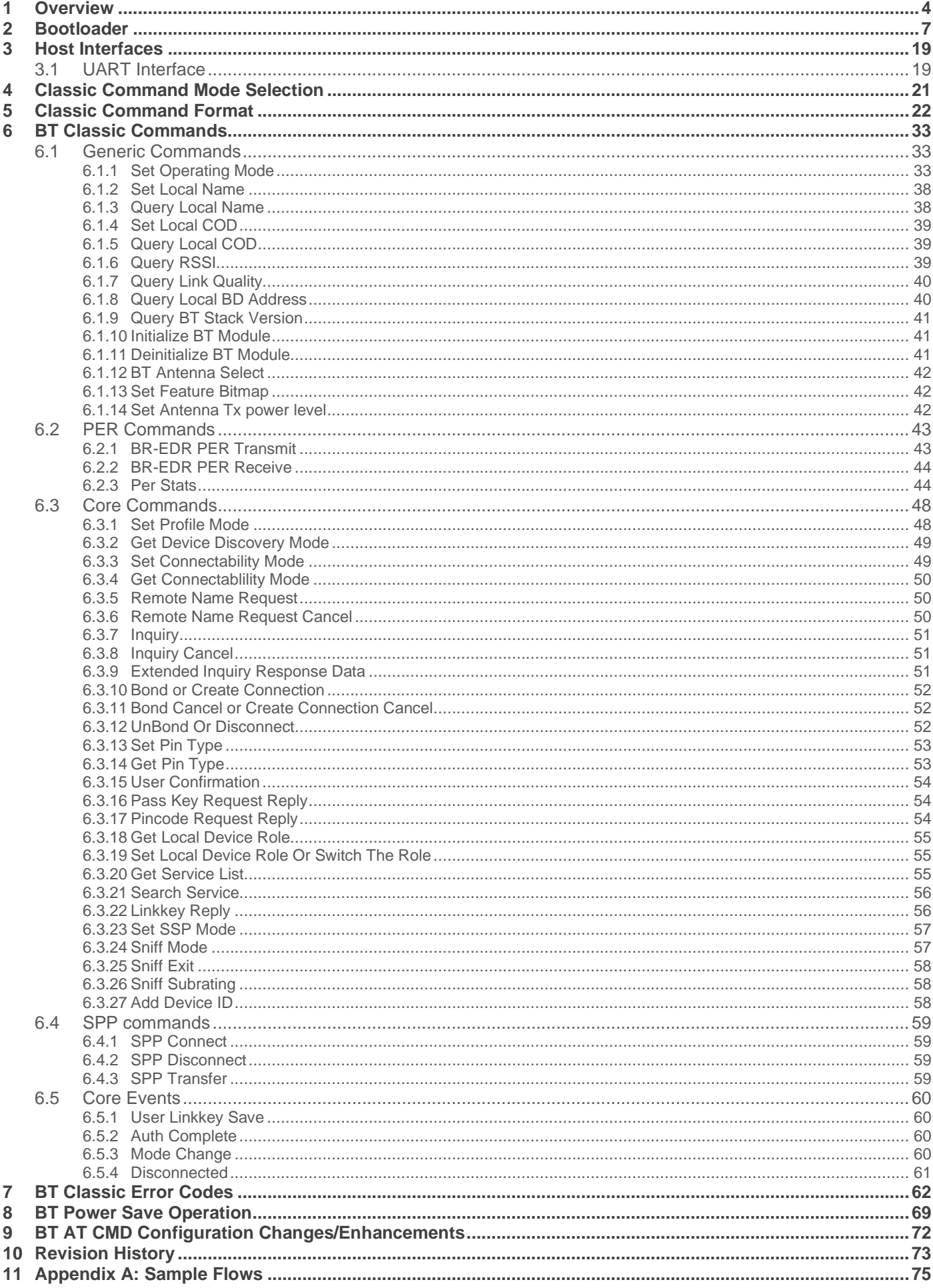

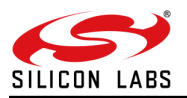

### **About this Document**

This document describes the Bluetooth (BT) Classic commands, including parameters used in commands, valid values for each command, and expected responses from the modules. This document is also used to write software for host (to control and operate the module).

#### **Note:**

This document should be used with WiSeConnect version 2.3.0.

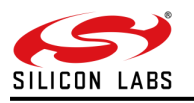

### <span id="page-3-0"></span>**1 Overview**

#### **Architecture**

The following figure depicts the software architecture of the RS9116-WiSeConnect:

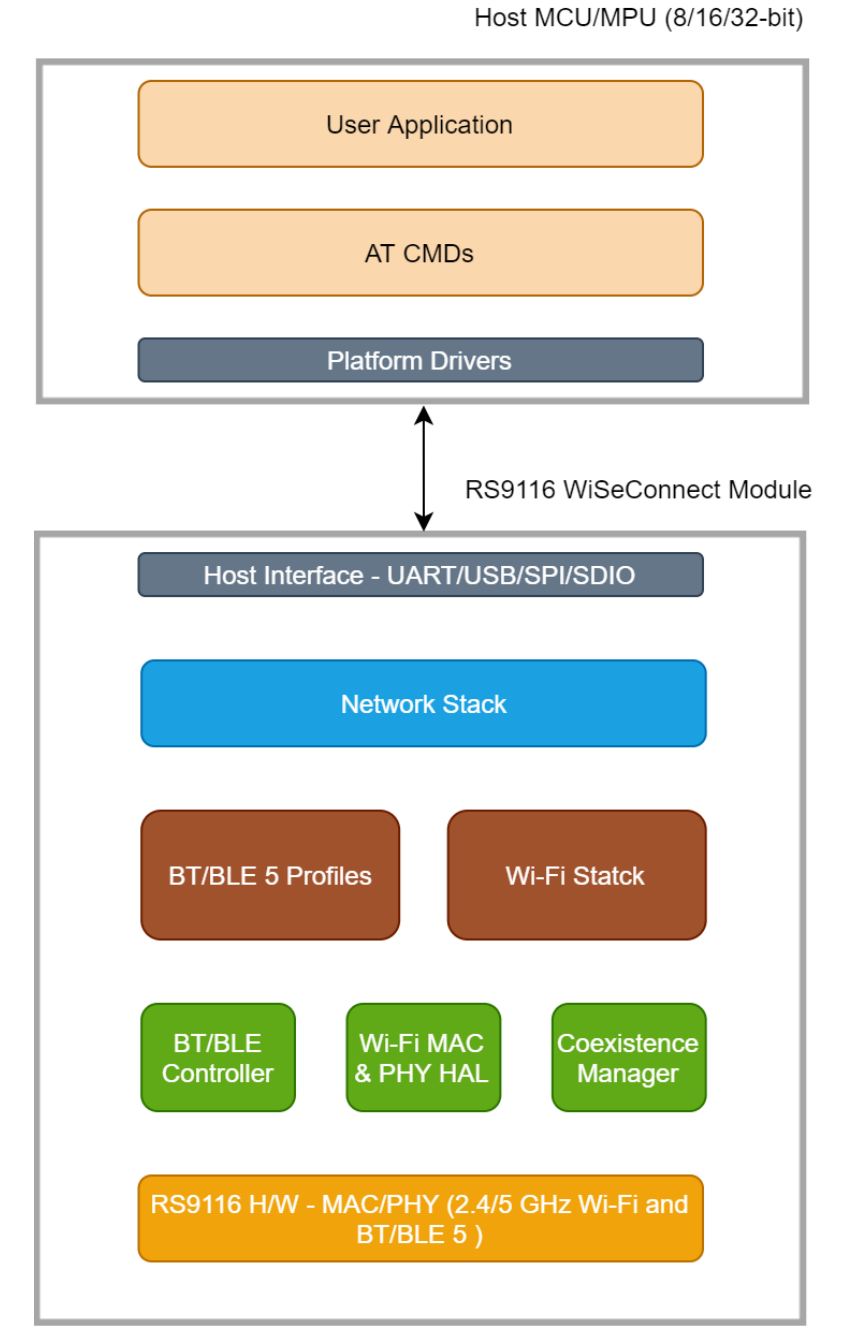

**Figure 1: Architecture Overview for RS9116 WiSeConnect**

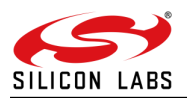

#### **Bluetooth Classic Architecture**

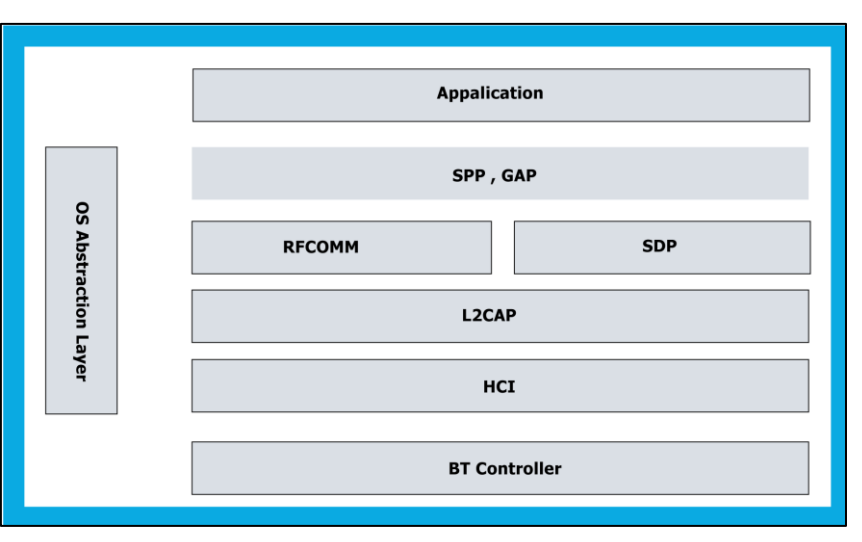

**Figure 2: Bluetooth Software Architecture**

#### **Application**

The application layer launches the Bluetooth stack and uses commands to access various profiles on remote Bluetooth devices over the network.

#### **Profiles**

There are number of Bluetooth profiles defined in the Bluetooth specification. This design currently supports profiles including Serial Port Profile (SPP), provided framework to develop new profiles very easily. We will continue to add new profiles.

#### **Bluetooth Core**

The Bluetooth core contains the following higher layers of the stack.

- RFCOMM
- SDP
- L2CAP
- HCI Generic Driver
- **HCI BUS Driver**

RFCOMM is a transport protocol based on L2CAP. It emulates RS-232 serial ports. The RFCOMM protocol supports up to 60 simultaneous connections between two BT devices. RFCOMM provides data stream interface for higher level applications and profiles.

SDP (Service Discovery Protocol) provides a means for applications to discover which services are available and to determine the characteristics of those available services. SDP uses an existing L2CAP connection. Further connection to Bluetooth devices can be established using information obtained via SDP.

L2CAP (Logical Link Control and Adaptation Protocol) provides connection-oriented and connection-less data services to upper layer protocols with data packet size up to 64 KB in length. L2CAP performs the segmentation and reassemble of I/O packets from the base-band controller.

HCI Generic Driver – This driver implements HCI Interface standardized by Bluetooth SIG. It establishes the communication between Stack and HCI firmware in the Bluetooth hardware. It communicates with the Bluetooth controller hardware via the HCI Bus driver.

HCI Transport Layer Driver – The Bluetooth controllers are connected to the host using interface like UART, USB, SDIO, SPI, USB-CDC etc. The HCI Transport Layer Driver provides hardware abstraction to the rest of the Bluetooth stack software. This driver makes it possible to use Bluetooth stack with different hardware interfaces.

Bluetooth Profiles are additional protocols that build upon the basic Bluetooth standard to more clearly define what kind of data a Bluetooth module is transmitting. While Bluetooth specifications define how the technology *works*, profiles define how it's *used*.

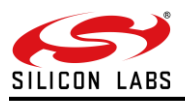

The profile(s) a Bluetooth device supports determine(s) what application it's geared towards. A hands-free Bluetooth headset, for example, would use headset profile (HSP), while a Nintendo Wii Controller would implement the human interface device (HID) profile. For two Bluetooth devices to be compatible, they must support the same profiles.

#### **OS Abstraction Layer**

This layer abstracts RTOS services (semaphores, mutexes and critical sections) that are used by the whole stack and the applications. The stack, which is designed in an RTOS-independent manner, can be used with any RTOS by porting this layer. It is also possible to use the Bluetooth stack standalone without RTOS.

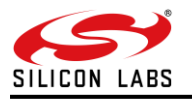

### <span id="page-6-0"></span>**2 Bootloader**

This section briefs about features that are supported by Network and Security Processor (NWP) bootloader. It is applicable for RS9116 WiSeConnect.

#### **Basic Features**

- Load default firmware
- Load selected firmware
- Upgrade firmware from host
- Selecting default images
- Enable / Disable host interaction bypass
- Support for multiple host interfaces (SDIO / SPI / UART / USB / USB-CDC)
- Firmware integrity check
- Upgrading Keys
- JTAG selection

The RS9116W module supports two boot loading modes:

#### 1. **Host Interaction (Non-bypass) Mode:**

In this mode host interacts with the bootloader and gives boot up options (commands) to configure different boot up operations. The host tells the module what operations it has to perform based on the selections made by the user.

#### 2. **Bypass Mode:**

In this mode bootloader interactions are completely bypassed and uses stored bootup configurations (which are selected in host interaction mode) & loads default firmware image in the module. This mode is recommended for final production software to minimize the boot up time.

#### **Host Interaction Mode**

In This mode host interaction varies based on host interface. Host interaction in SPI / USB and UART / USB-CDC are different. In UART & USB-CDC boot up options are menu based and in SPI / USB using command exchanges. The details are explained below.

#### **Host Interaction Mode in UART / USB-CDC**

This section explains the host interaction mode in UART / USB CDC mode.

#### **Startup Operation**

After powering up, host is required to carry out ABRD (Auto baud rate detection) operation. After successful ABRD, the module displays the menu of bootup options to host. The host needs to select the appropriate option.

#### **Note:**

On powerup, bootloader checks the integrity of the bootup options. If the integrity fails, it computes the integrity from backup. If integrity passes, it copies the backup to the actual location. If the integrity of the backup options also fails, the bootup options are reset/cleared. In either of the cases, bootloader bypass is disabled or corresponding error messages are given to host. In case of integrity failure and when the backup integrity check passes, "LAST CONFIGURATION NOT SAVED" message is displayed. When backup integrity also fails, "BOOTUP OPTIONS CHECKSUM FAILED" is displayed before displaying the bootup options.

#### **Hyper Terminal Configuration**

RS9116W uses the following UART interface configuration for communication:

**Baud Rate:** The following baud rates are supported by the module: 9600 bps, 19200 bps, 38400 bps, 57600 bps, 115200 bps, 230400 bps, 460800 bps, 921600 bps.

**Data bits:** 8 **Parity:** None **Stop bits:** 1 **Flow control:** None

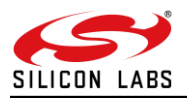

Follow sequence of steps as given below:

• Open Hyper terminal and enter any name in the **"Name"** field. After this, click **"OK"** button. Here, **"WiSeConnect"** is entered as shown in the figure below.

#### **Note:**

Default baud rate of the module is 115200.

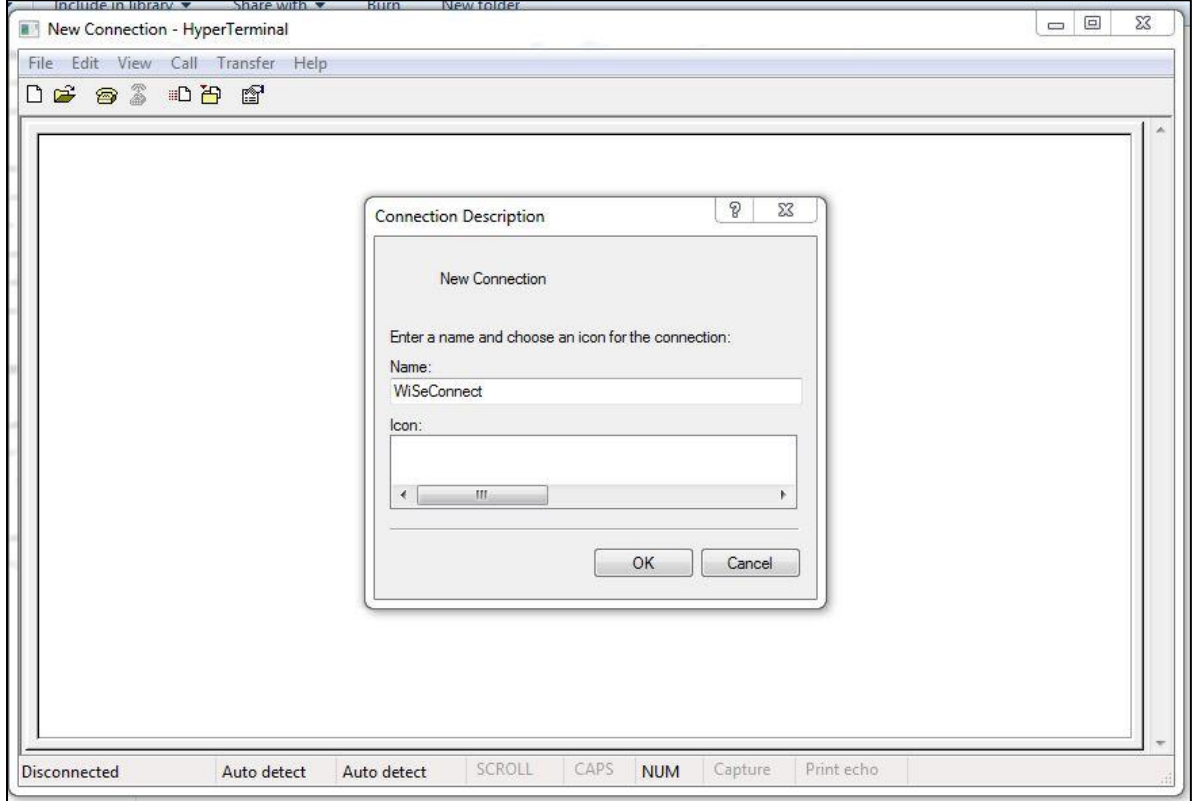

**Figure 3: HyperTerminal Name field Configuration**

• After clicking **"OK"**, the following dialog box is displayed as shown in the figure below.

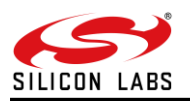

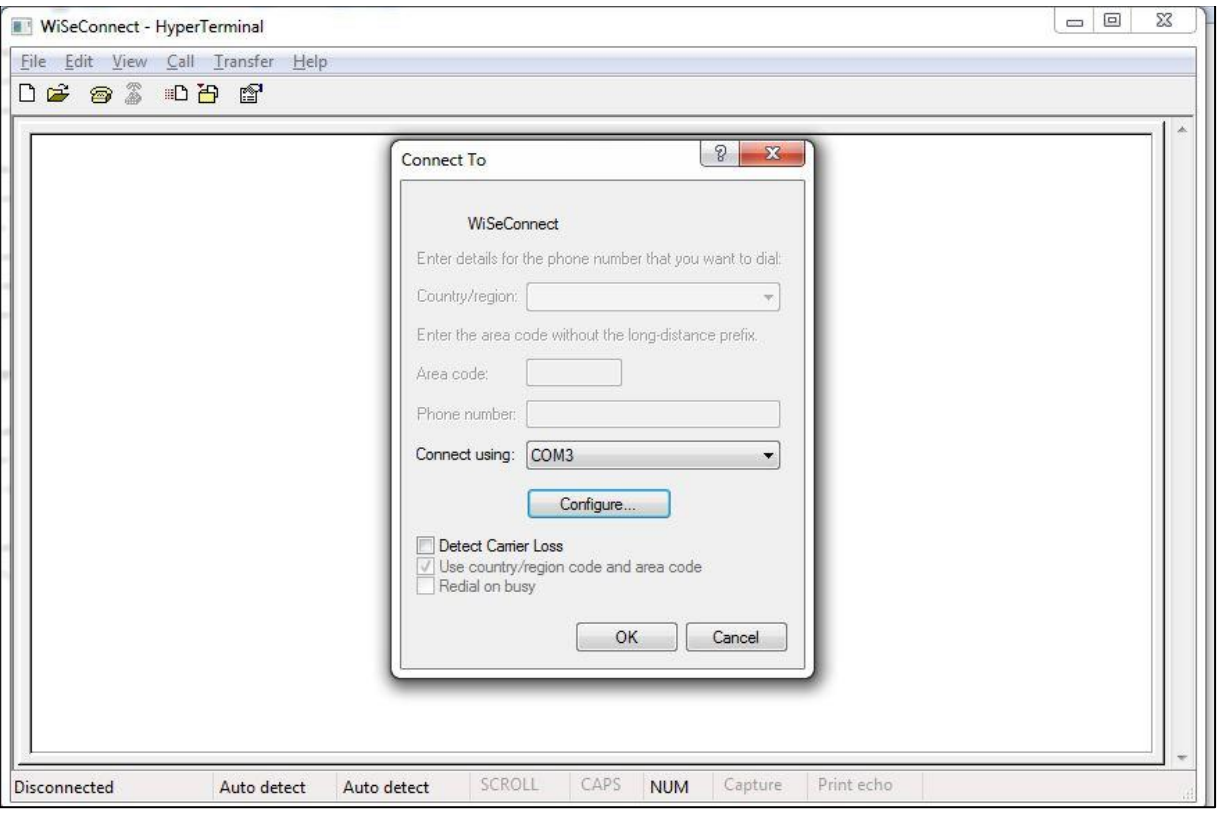

**Figure 4: HyperTerminal COM Port Field Configuration**

- In the **"Connect using"** field, select appropriate com port. In the figure above COM3 is selected. Click **"OK"** button.
- After clicking the **"OK"** button the following dialog box is displayed as shown in the figure below

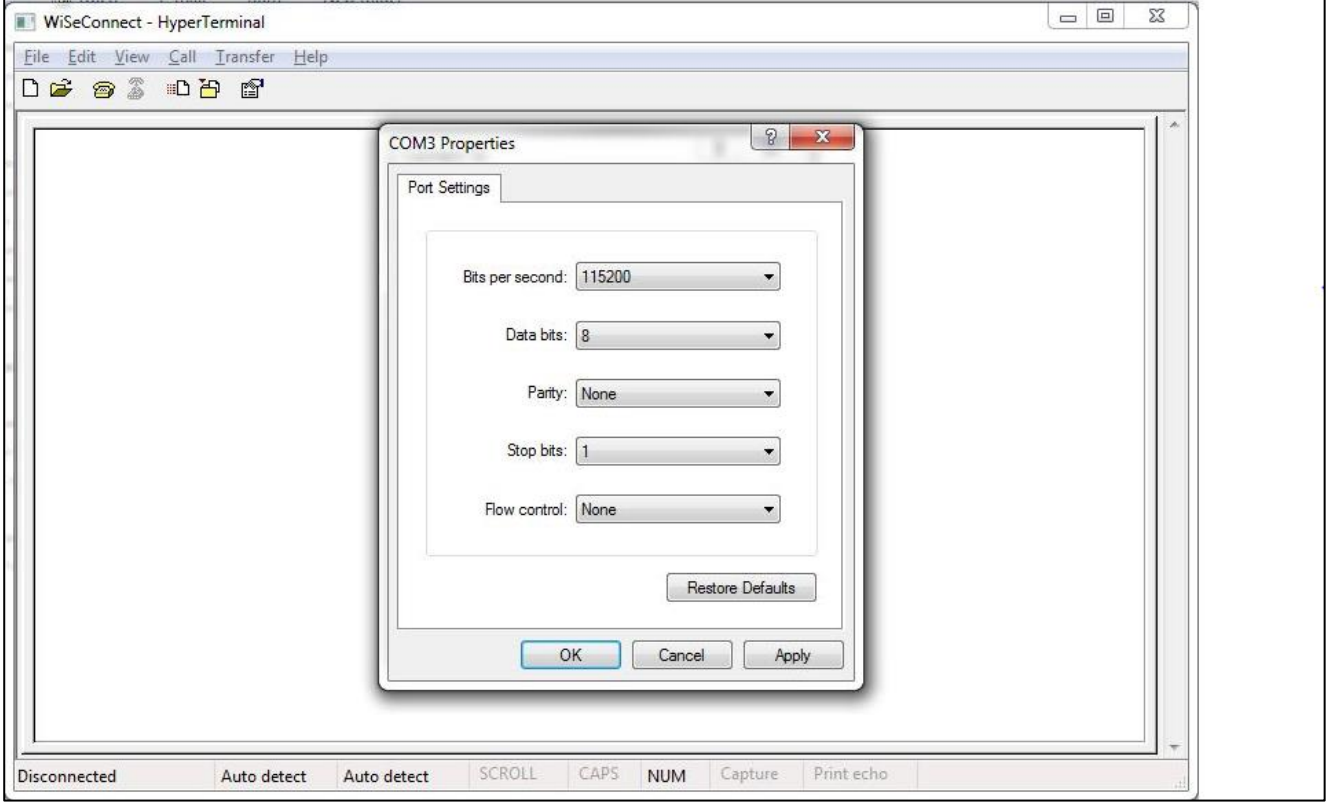

**Figure 5: HyperTerminal Baud Rate Field Configuration**

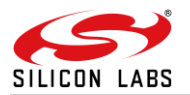

Set the following values for the fields shown in the Figure 6.

- Set baud rate to 115200 in "Bits per second" field.
- Set Data bits to 8 in "Data bits" field.
- Set Parity to none in "Parity" field.
- Set stop bits to 1 in "Stop bits" field.
- Set flow control to none in "Flow control" field.
- Click "OK" button after entering the data in all the fields.

#### **Auto Baud Rate Detection (ABRD)**

The RS9116W automatically detects the baud rate of the Host's UART interface by exchanging some bytes. The Host should configure the UART interface for the following parameters for ABRD detection. RS9116W uses the following UART interface configuration for communication:

**Baud Rate:** The following baud rates are supported: 9600 bps, 19200 bps, 38400 bps, 57600 bps, 115200 bps, 230400 bps, 460800 bps, 921600 bps.

**Data bits:** 8 **Stop bits:** 1 **Parity:** None **Flow control:** None

To perform ABRD on the RS9116W, the host must follow the procedure outlined below.

- 1. Configure the UART interface of the Host at desired baud rate.
- 2. Power on the RS9116W.
- 3. The Host, after releasing the module from reset, should wait for 20 ms for initial boot-up of the module to complete and then transmit 0x1C at the baud rate to which its UART interface is configured. After transmitting '0x1C' to the module, the Host should wait for the module to transmit 0x55 at the same baud rate.
- 4. If the '0x55' response is not received from the module, the host has to re-transmit 0x1C, after a delay of 200ms.
- 5. After finally receiving '0x55', the host should transmit '0x55' to the module. The module is now configured with the intended baud rate.

#### **Note:**

Performing ABRD in host interaction mode is must for USB CDC mode.

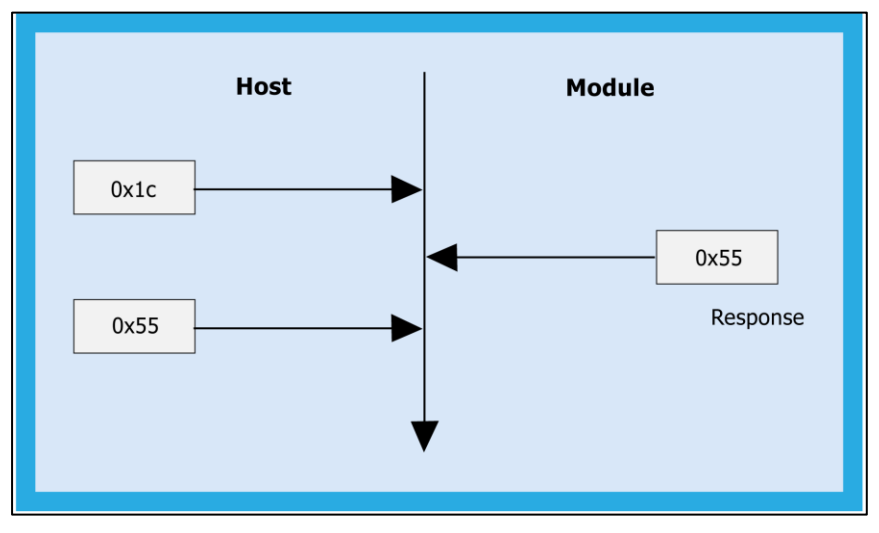

**Figure 6: ABRD Exchange Between Host And Module**

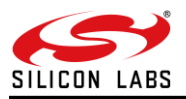

Below are the boot-up options, Firmware upgrade and Firmware loading procedures for WiSeConnect Product.

#### **Start Up Messages on Power-Up**

After powering up the module and performing ABRD you will see a welcome message on host, followed by boot up options:

#### **Note:**

Windows Hyper Terminal is used to demonstrate boot up /up-gradation procedure.

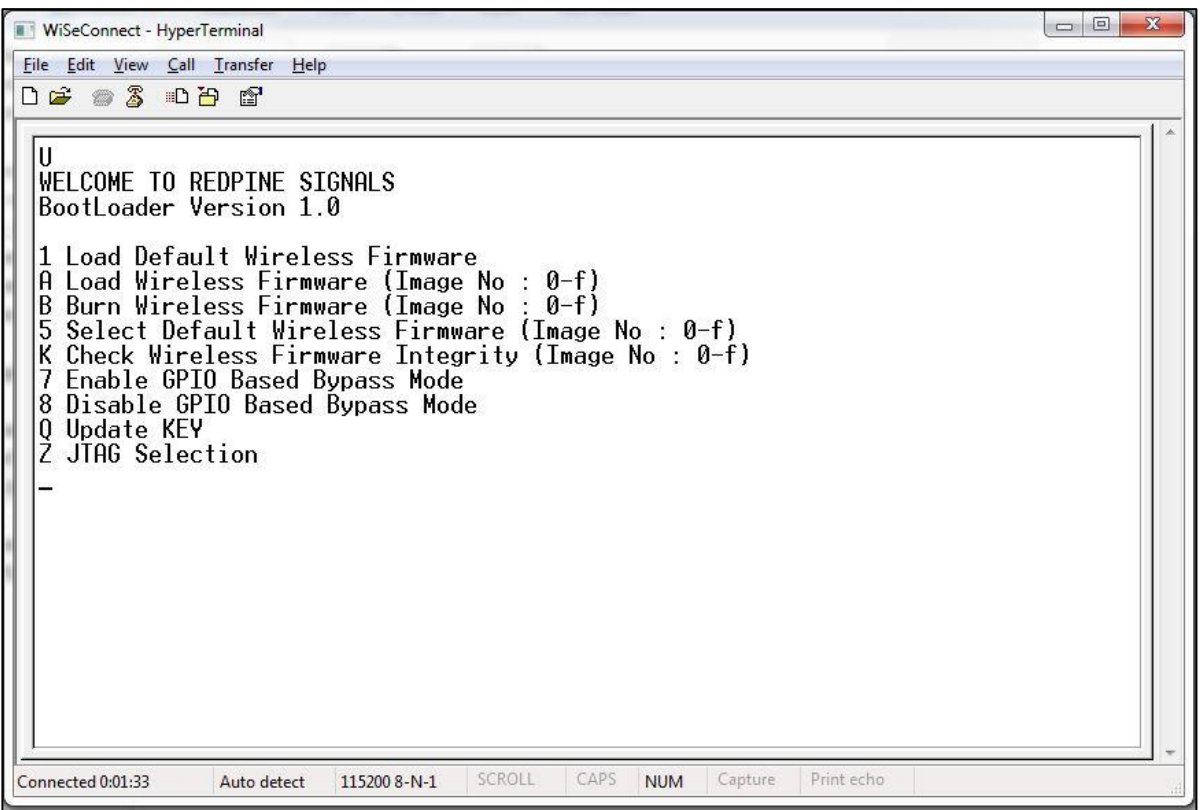

**Figure 7: RS9116-WiSeConnect Module UART/USB-CDC Welcome Message**

#### **Loading the default wireless firmware in the module**

To load the default firmware flashed onto the module, choose Option 1: "Load Default Wireless Firmware ".

#### **Load Default Wireless Firmware**

• After welcome message is displayed as shown in the above figure, select option 1 "Load Default Wireless Firmware " for loading Image.

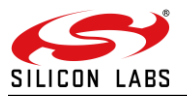

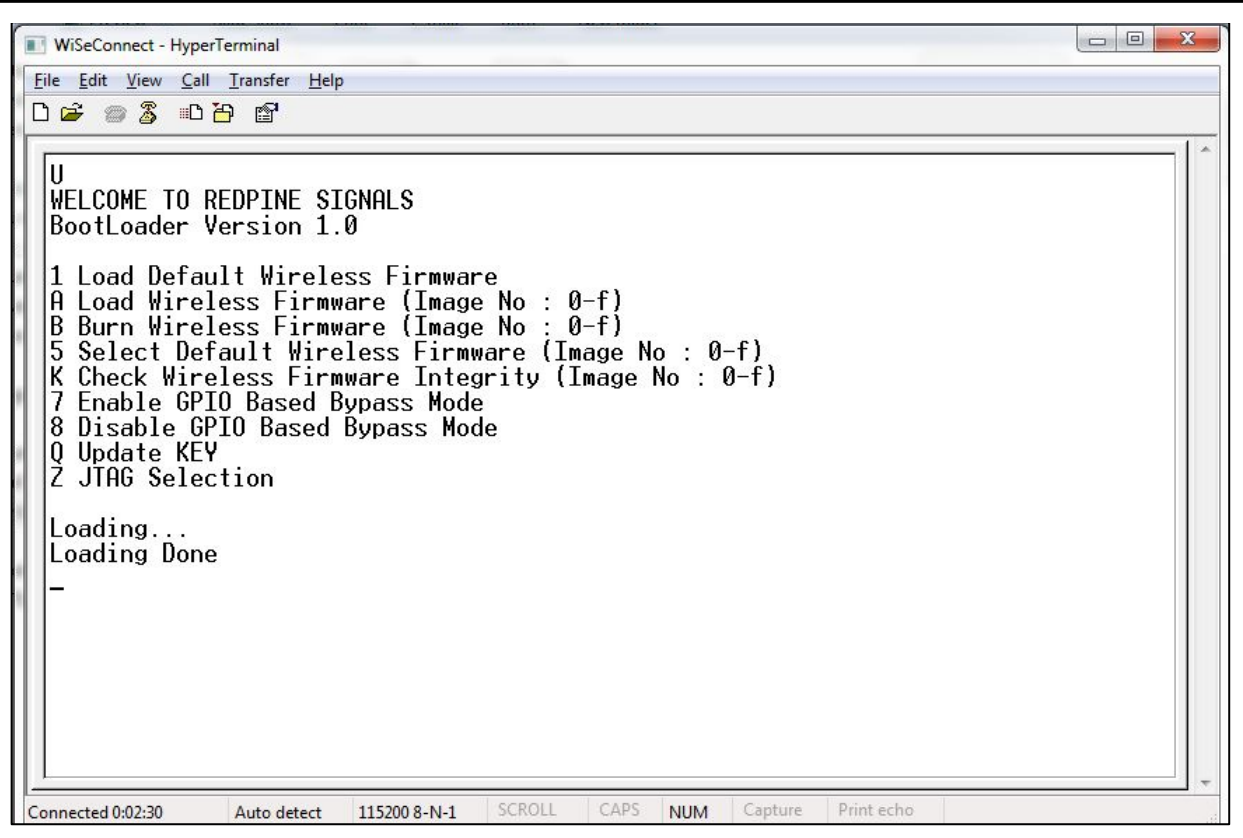

**Figure 8: RS9116-WiSeConnect Module UART / USB-CDC Default Firmware Loaded**

#### **Note:**

By default, the module will be configured in AT mode. If mode switch from AT plus command mode to binary mode is required, then user must give 'H' in the boot-loader options. The module lasts in the binary mode unless it changed to AT plus command mode and vice-versa. To change from binary mode to AT mode, then user must give 'U' in the boot-loader options.

#### **Loading selected Wireless Firmware in the Module**

To load the selected firmware (from flash) onto the module, choose Option A: "Load Wireless Firmware (Image No: 0 f)".

#### **Load Wireless Firmware**

- After welcome message is displayed as shown in the above figure, select option A "Load Wireless Firmware (Image No: 0-f)" for loading Image.
- In response to the option A, Module ask to Enter Image No.
- Select the image number to be loaded from flash.
- After successfully loading the default firmware, "Loading Done" message is displayed.
- After firmware loading is completed, module is ready to accept commands

#### **Note:**

- 1. In order to use host bypass mode, the user has to select one of the images as default image by selecting option 5 (Select Default Wireless Firmware).
- 2. In Host interaction mode, if no option is selected after bootup menu for 20 seconds then the bootloader will load selected Wireless default image.
- 3. If the valid firmware is not present, then a message prompts "Valid firmware not present".

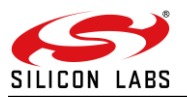

#### **Firmware Upgradation**

After powering up the module, a welcome message is displayed.

#### **Upgrade NWP firmware Image**

- After the welcome message is displayed, select option B "Burn Wireless Firmware (Image No: 0-f)" to upgrade Wireless Image.
- The message "Enter Wireless Image No (0-f)" is displayed.
- Then select the Image no to be upgraded.
- The message "Send RS9116.NBZ.WC.GENR.x.x.x.rps" should appear as shown in the figure below.

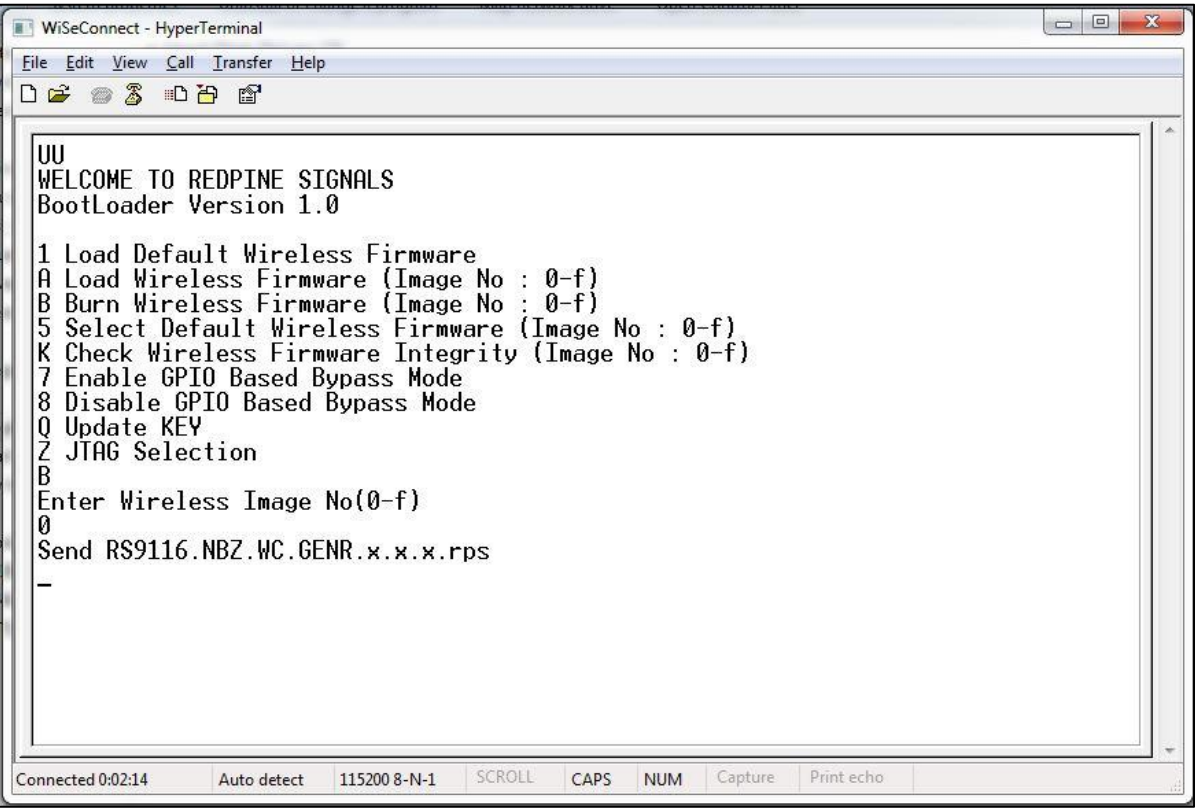

**Figure 9: RS9116-WiSeConnect Module Firmware Upgrade File Prompt Message**

- In the "File" menu of HyperTerminal, select the "send file" option. A dialog box will appear as shown in the figure below. Browse to the path where "RS9116.NBZ.WC.GENR.X.X.X.rps" is located and select Kermit as the protocol option. After this, click the "Send" button to transfer the file.
- If the valid firmware is not present, then a message prompts "Valid firmware not present".

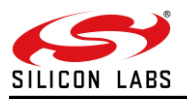

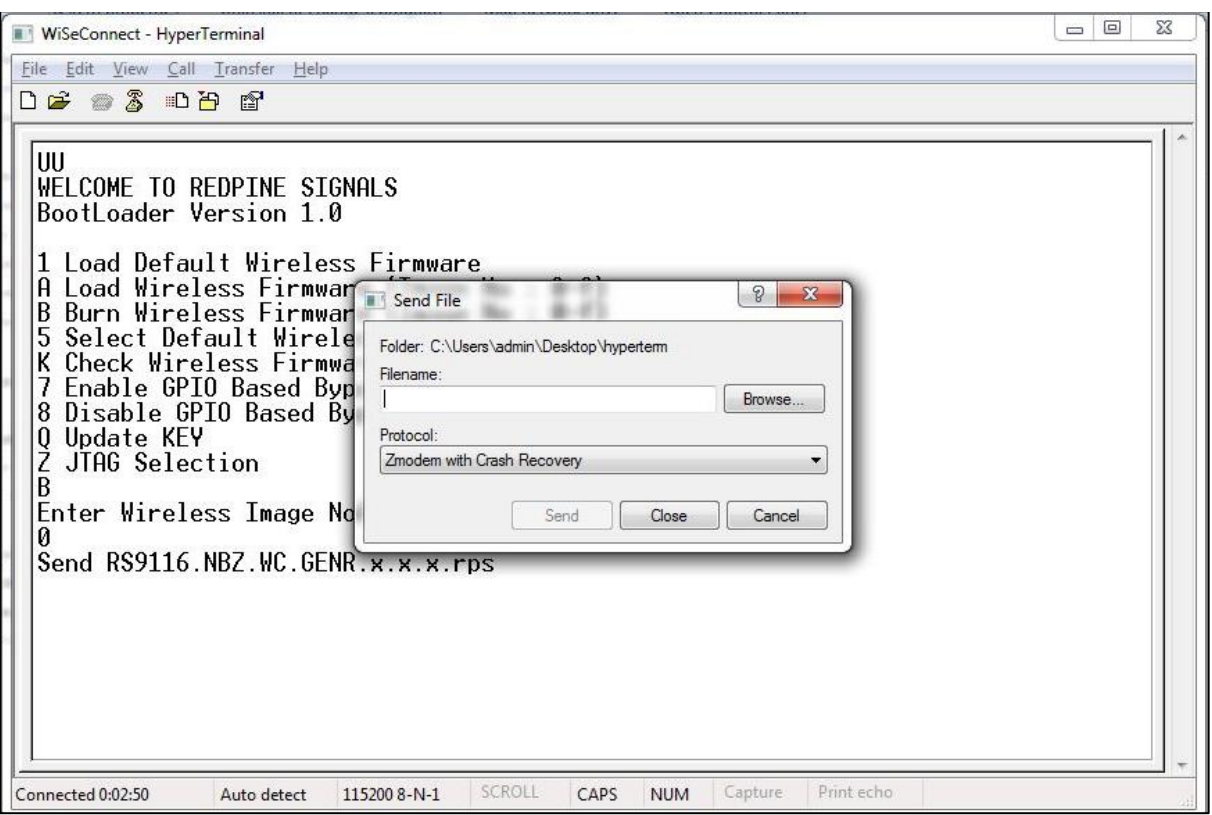

**Figure 10: RS9116-WiSeConnect Module Firmware Upgrade File Selection Message**

The dialog box message is displayed while file transfer is in progress as shown in the figure below.

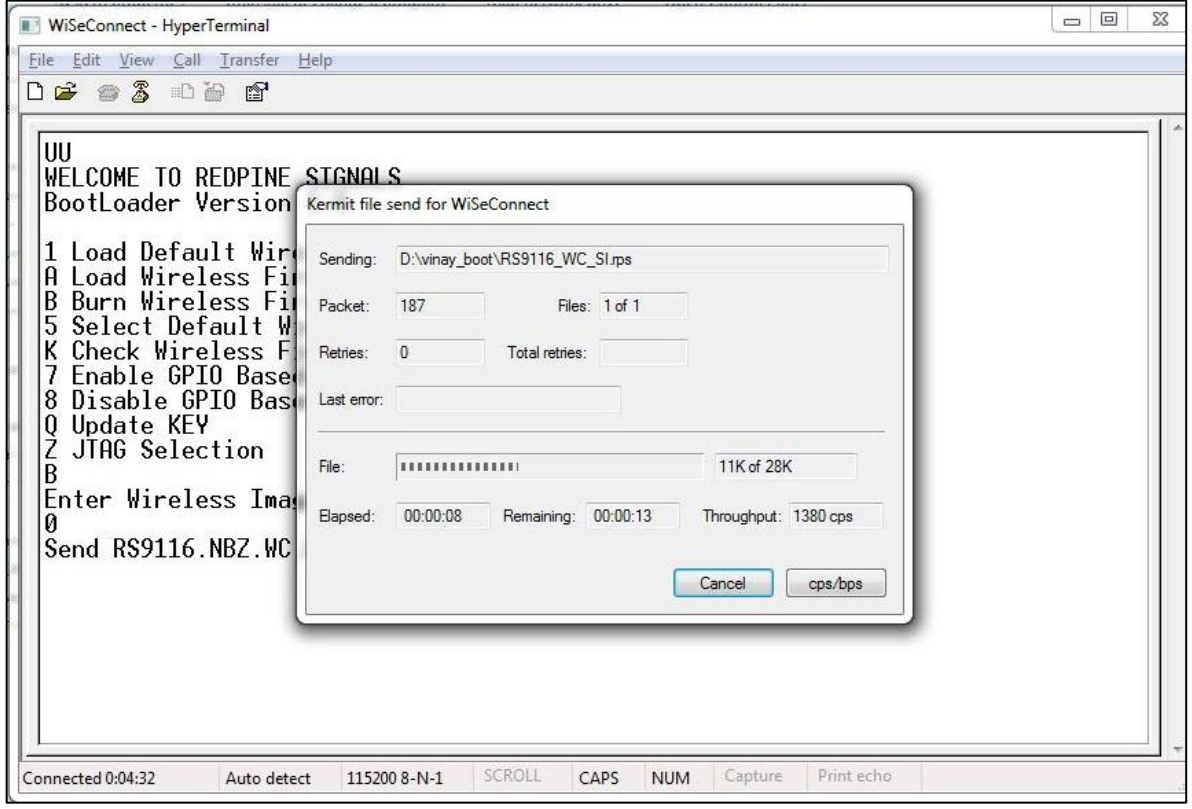

**Figure 11: RS9116-WiSeConnect Module Firmware Upgrade File Transfer Message**

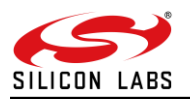

- After successfully completing the file transfer, module computes the integrity of the image and displays "Upgradation Failed, re-burn the image" in the case of failure and "Upgradation Failed and default image invalid, Bypass disabled" in the case of both failure and corruption of the default image.
- In the case of success, module checks if bootloader bypass is enabled and computes the integrity of the default image selected. If the integrity fails, it sends "Upgradation successful, Default image invalid, gpio bypass disabled." If integrity passes or gpio bypass not enabled, it sends "Upgradation Successful" message on terminal as shown in the figure below.

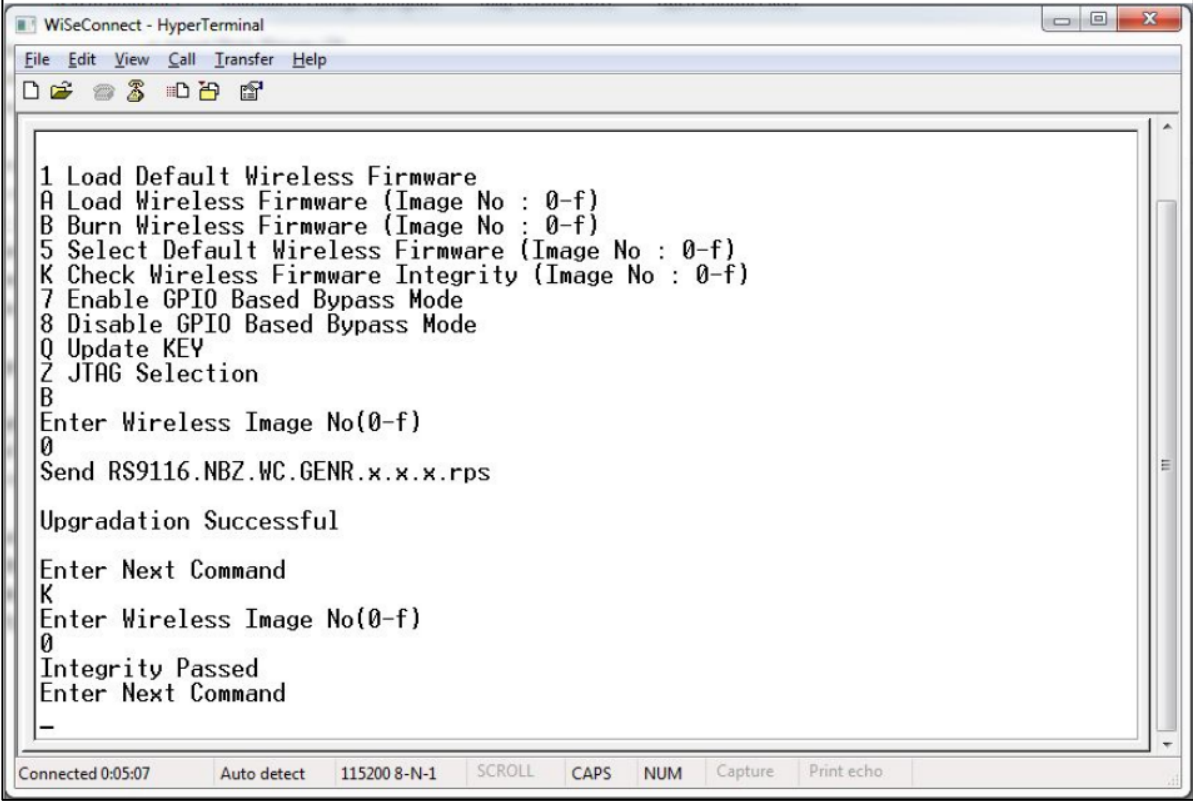

**Figure 12: RS9116-WiSeConnect Module Firmware Upgrade Completion Message**

- At this point, the upgraded firmware Image is successfully flashed to the module.
- User can again cross check the integrity of the Image by selecting the Option K " Check Wireless Firmware Integrity (Image No : 0-f)" for Wireless Image.
- Follow the steps mentioned in **Loading the Default Wireless Firmware in the Module** to load the firmware from flash, select Option 1 from the above the **Figure**.
- The module is ready to accept commands from the Host.

#### **Bypass Mode in UART / USB-CDC**

#### **Making Default Wireless Firmware Selection**

With this option, the host can select the default firmware image to be loaded.

#### **Selecting a valid Image as the Default Image**

- After the welcome message is displayed, user can select option 5 "Select Default Wireless Firmware ( Image No: 0-f )".
- The message "Enter Wireless Image No. ( 0-f )" is displayed.
- Then select the Image number
- It is better to check the Integrity of Image before selecting it as Default Image.
- When default image is selected, module checks for the validity of the image selected and displays "Configuration saved".

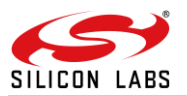

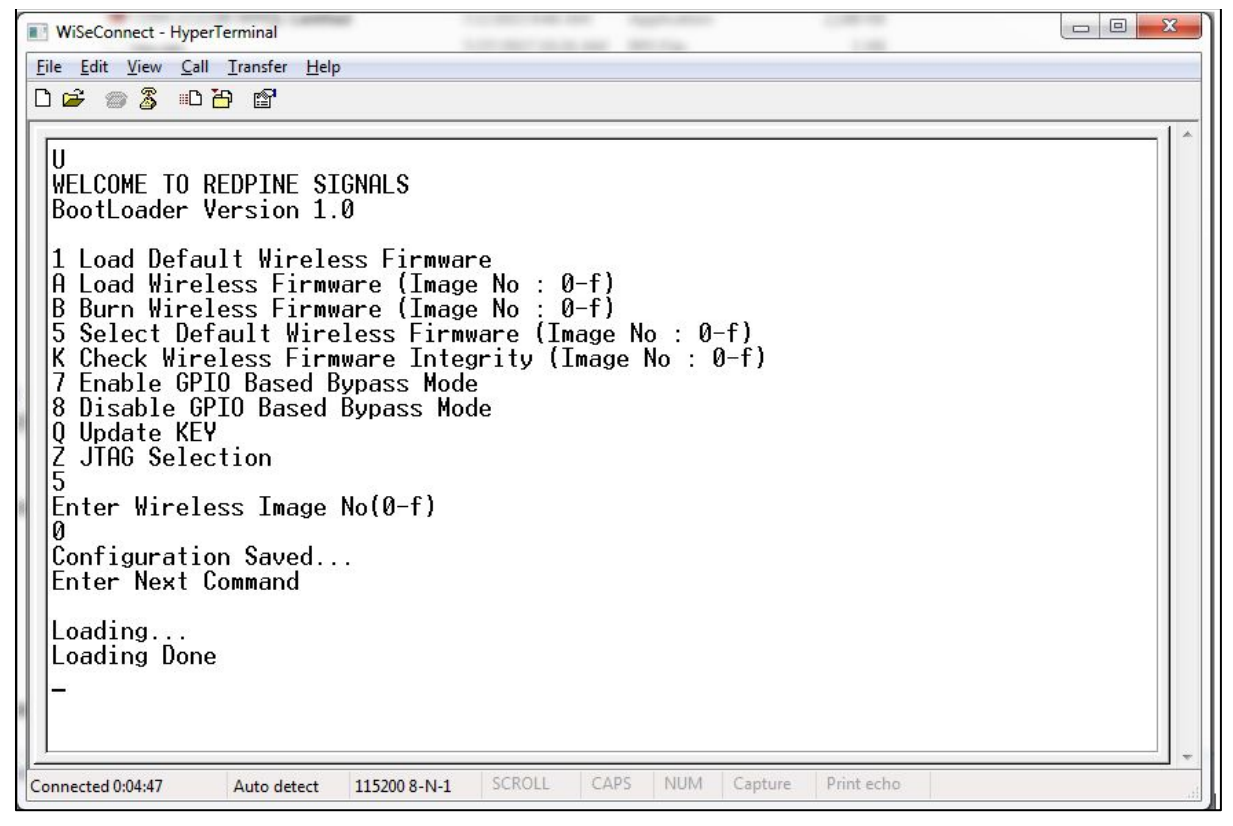

**Figure 13: Making Image no - 0 as Default Image**

#### **Enable/Disable GPIO Based Bypass Option**

This option is for enabling or disabling the GPIO bootloader bypass mode.

#### **Enabling the GPIO Based Bypass Mode**

If user select option 7, GPIO based Bootloader bypass gets enabled. When this option is selected, module checks for the validity of the image selected and displays "Configuration saved" if valid and "Default image invalid" if valid default image is not present. Once enabled, from next bootup, Bootloader will latch the value of UULP\_GPIO\_2. If asserted, it will bypass the whole boot loading process and will load the default firmware image selected.

- After the welcome message is displayed, user can select option 5 "Select Default Wireless Firmware (Image No:  $0-f$ )".
- The message "Enter Wireless Image No. (0-f)" is displayed.
- Then select the Image no.
- It is better to check the Integrity of Image before selecting it as Default Image.
- When default image is selected, module checks for the validity of the image selected and displays "Configuration saved".
- Then select option 7 to "Enable GPIO Based Bypass Mode"
- Module responds to select the host interface in Bypass mode (0 UART, 1 SDIO, 2 SPI, 4 USB, 5 USB-CDC)
- Select the required interface.
- If the default image is valid, then it enables GPIO Bypass mode, otherwise it will not enable the GPIO Bypass mode.

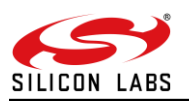

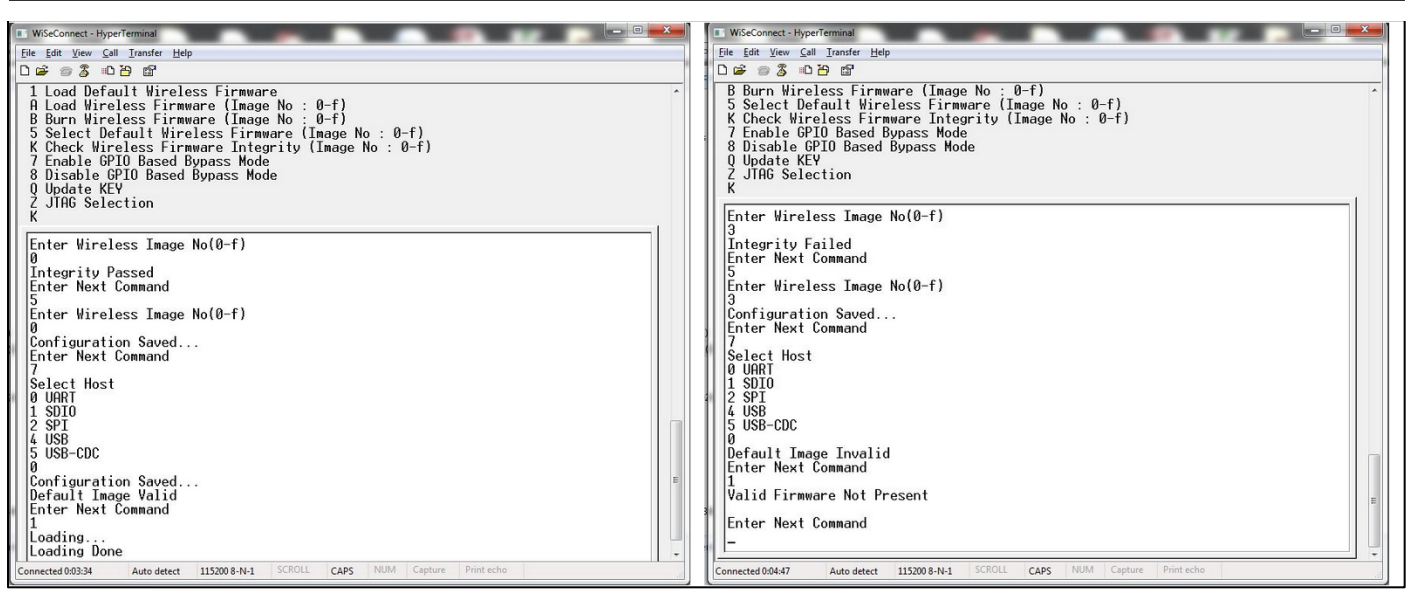

**Figure 14: Enabling the GPIO-based Bypass Mode a) Valid Default Firmware b) Invalid Firmware**

#### **Disabling the GPIO Based Bypass Mode**

If host selects option 8, GPIO based bypass gets disabled.

#### **Note:**

LP\_WAKEUP needs to be de-asserted on power up to move to host interaction mode, to select bootup options like disable Bypass mode or to change default image.

#### **Check Integrity of the Selected Image**

This option enables the user to check whether the given image is valid or not. When this command is given, bootloader asks for the image for which integrity has to be verified as shown in the figure below.

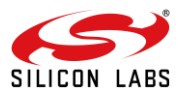

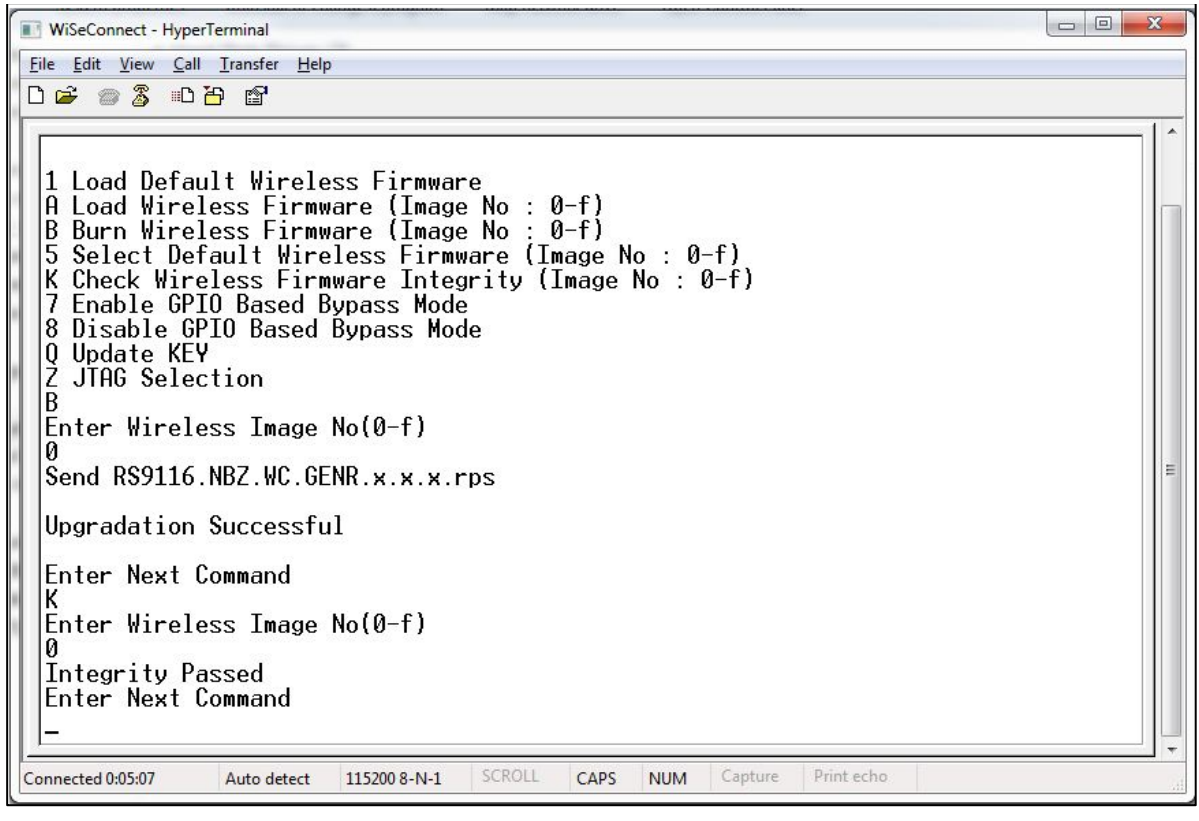

**Figure 15: Integrity Check Passed**

#### **Other Operations**

This section contains additional, less frequently used boot-loader options.

#### **Update KEY**

#### **Note:**

This feature is not enabled in current release.

#### **JTAG Selection**

#### **Note:**

This feature is not enabled in current release.

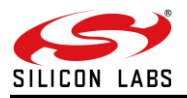

### <span id="page-18-0"></span>**3 Host Interfaces**

RS9116 WiSeConnect Module supports SPI, USB, UART and SDIO for interfacing to host. This section describes UART interface in detail including the supported features, protocols and commands.

Only UART and USB-CDC interfaces are supported in AT mode.

#### **Note:**

USB and SDIO interfaces are currently not supported.

#### <span id="page-18-1"></span>3.1 UART Interface

This section describes RS9116-WiSeConnect UART interface, including the commands and processes to operate the module via UART.

UART on the RS9116-WiSeConnect is used as a host interface to configure the module to send data and to receive data.

#### **Features**

- Supports hardware (RTS/CTS) flow control.
- Supports following list of baud rates,
	- o 9600 bps
	- o 19200 bps
	- o 38400 bps
	- o 57600 bps
	- o 115200 bps
	- o 230400 bps
	- o 460800 bps
	- o 921600 bps

#### **Note:**

For baud rates greater than 115200, it is mandatory to enable UART hardware flow control.

#### **Hardware Interface**

RS9916W uses TTL serial UART at an operating voltage of 3.3V. Host UART device must be configured with the following settings:

- Data bits 8
- Stop bits 1
- Parity None
- Flow control None

#### **Software Protocol**

#### **AT+ command mode**

This section explains the procedure that the host needs to follow in order to send Wi-Fi commands frames to the module and to receive responses from the module in AT+ command mode.

#### **TX Operation**

#### **The Host uses TX operations:**

1. To send management commands to the module from the Host.

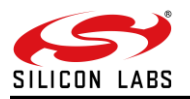

- 2. To send actual data to the module which is to be transmitted onto the air.
- 3. If the host receives error code indicating packet dropped, the host has to wait for a while and send the next command /data.
- 4. The host should send next data packet only if it receives "OK<number of bytes sent>" response for the previous one.

#### **Rx Operation**

The RS9116W responds with either an 'OK' or 'ERROR' string, for Management or Data frames along with a result or error code.

The module sends the response/received data to Host in a format as shown below:

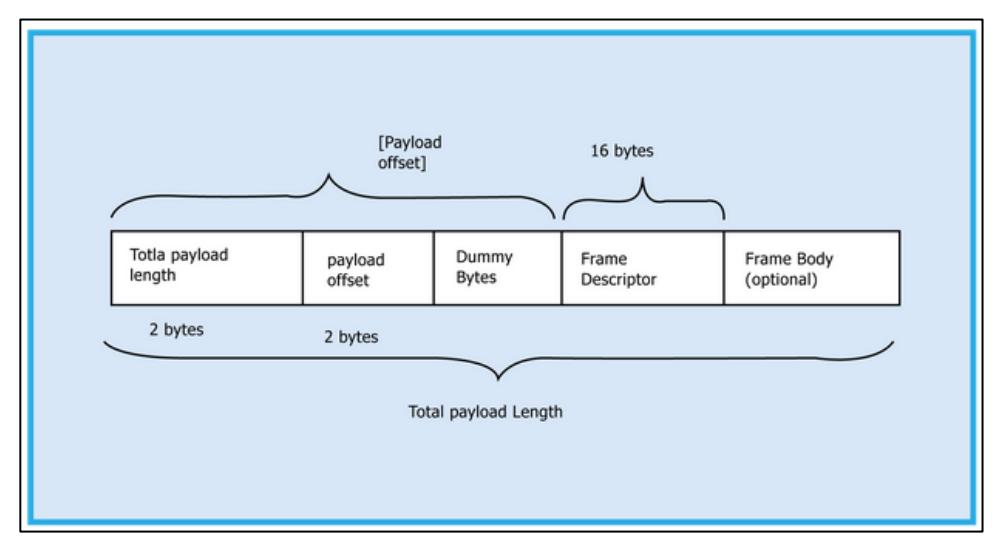

**Figure 16: RX Frame Format**

#### **Note:**

If Payload offset is 'x', 'x-4' dummy bytes will be added before Frame Descriptor.

The host needs follow the steps below to read the frame from the Module:

Read 4 bytes using Frame read.

- 1. Decode Total payload length and payload offset.
- 2. Read remaining payload by sending Frame to read with (total payload length 4 bytes), discard Dummy bytes and then decode Frame descriptor and Frame Body.

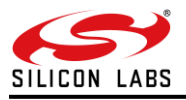

### <span id="page-20-0"></span>**4 Classic Command Mode Selection**

This section describes AT command mode or Binary mode selection in UART and USB-CDC. It is applicable for RS9116 WiSeConnect.

After boot-loader interaction, module gives "Loading Done" string in ASCII format to host.

After receiving "Loading Done", based on first command received from host, the module selects command mode.

The module reads first 4 bytes, if it matches with "AT+R", select AT command mode, otherwise select Binary mode.

Once mode is selected, it will remain in same mode until it is reset or power cycle.

There is an option in bootloader to select AT mode or binary mode.

#### **Note:**

"AT+R" is not case sensitive.

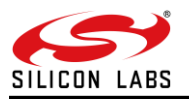

### <span id="page-21-0"></span>**5 Classic Command Format**

This section explains the general command format. The commands should be sent to the Module in the specified format. It is applicable for RS9116 WiSeConnect. Commands are sent to the module and responses are read from the module using frame write/frame read (as mentioned in the preceding sections). These commands are called as command frames.

The format of the command frames is divided into two parts:

- 1. Frame descriptor
- 2. Frame Body (Frame body is often called as Payload)

#### **Frame Descriptor (16 bytes) Frame Body (multiples of 4 bytes)**

Command frame format is shown below. This description is for a Little-Endian System

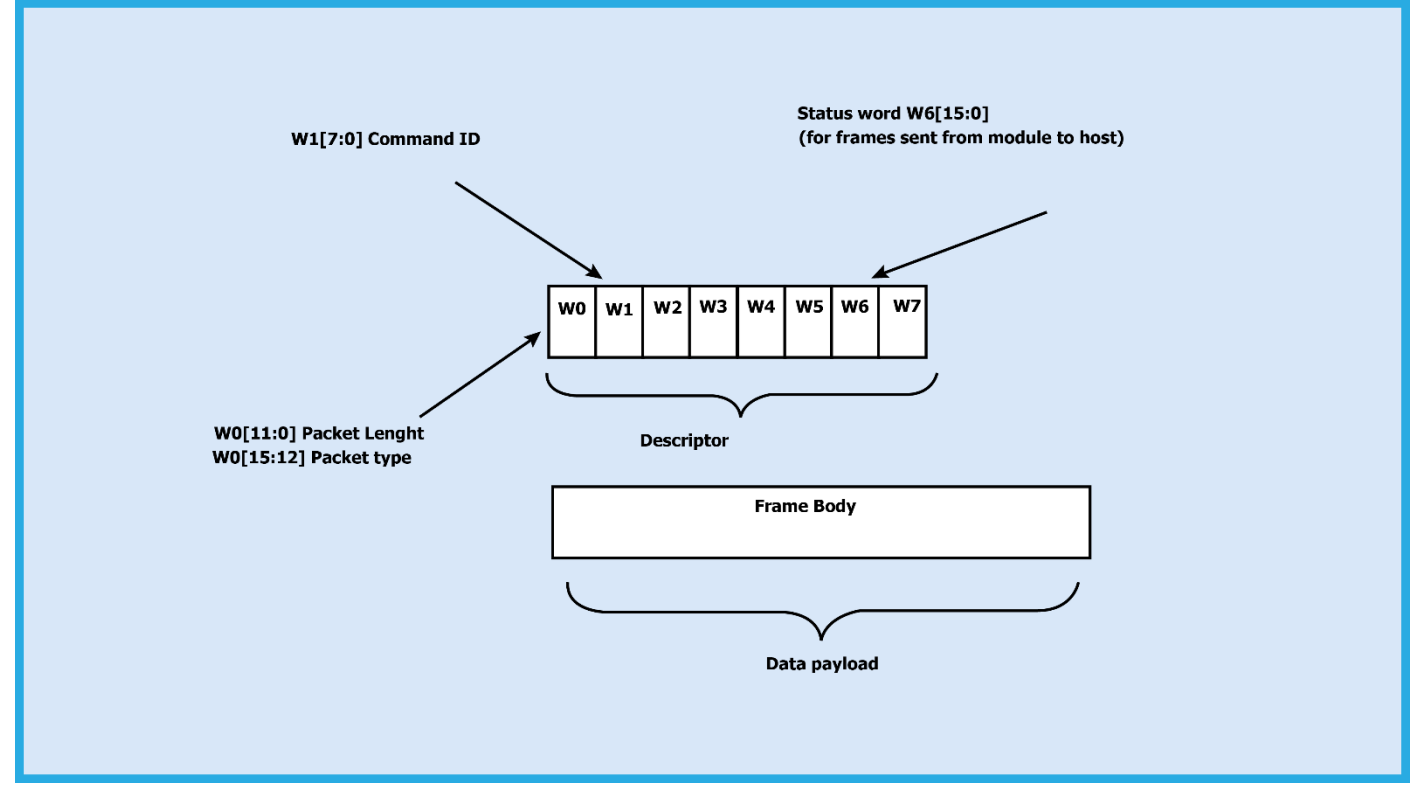

#### **Figure 17: Command Frame Format**

The following table provides the general description of the frame descriptor.

#### **Table 1: Frame Descriptor**

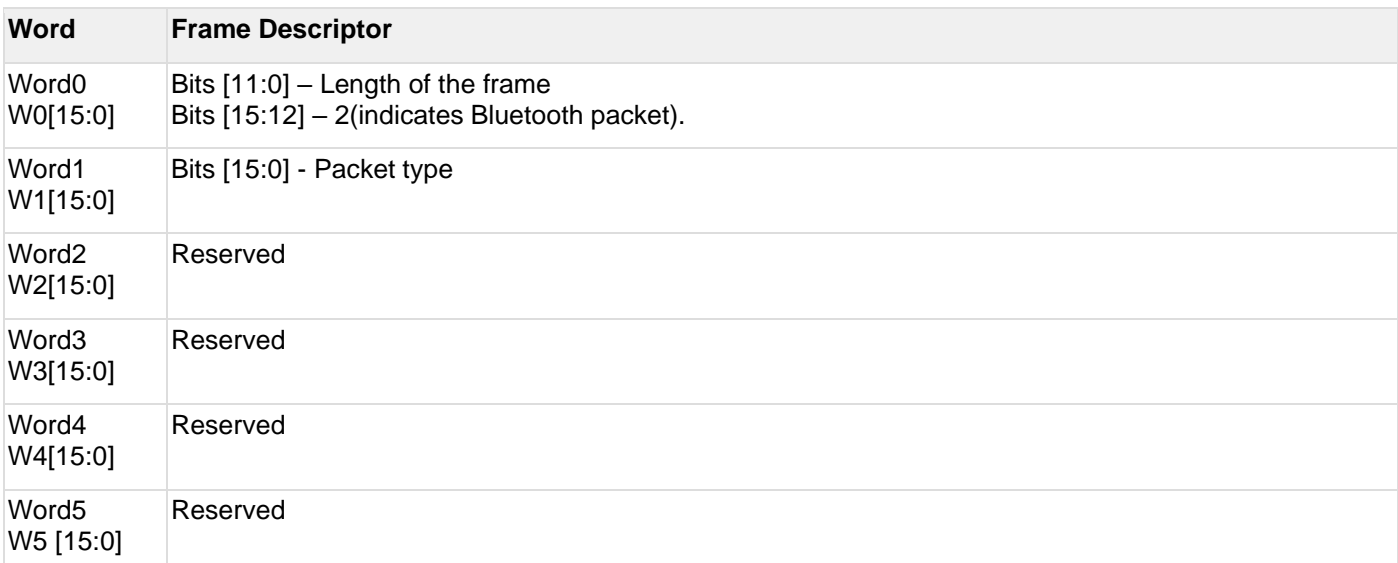

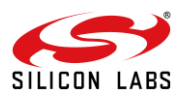

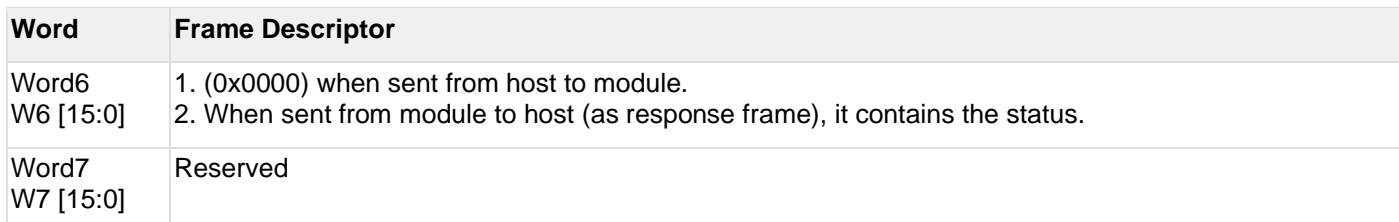

Three types of frames will get exchanged between the module and host.

#### 1. **Request/Command frames**

o These are sent from Host to Module. Each Request/ Command has an associated response with it.

#### 2. **Response frames**

o These are sent from Module to Host. These are given in response to the previous Request/Command from the Host. Each command has a single response.

#### 3. **Event frames**

 $\circ$  These are sent from Module to Host. These are given when there are multiple responses for a particular Request/ Command frame. This is Asynchronous message to be sent to host.

The following are the types of frame requests and responses and the corresponding codes. The commands are different for both Classic and LE modes. The below table lists the Command, Response and Event frames in Classic mode.

In both the modes, the corresponding code is to be filled in W1 [15:0] mentioned in the table above.

#### **Table 2: Command IDs in BT Classic mode**

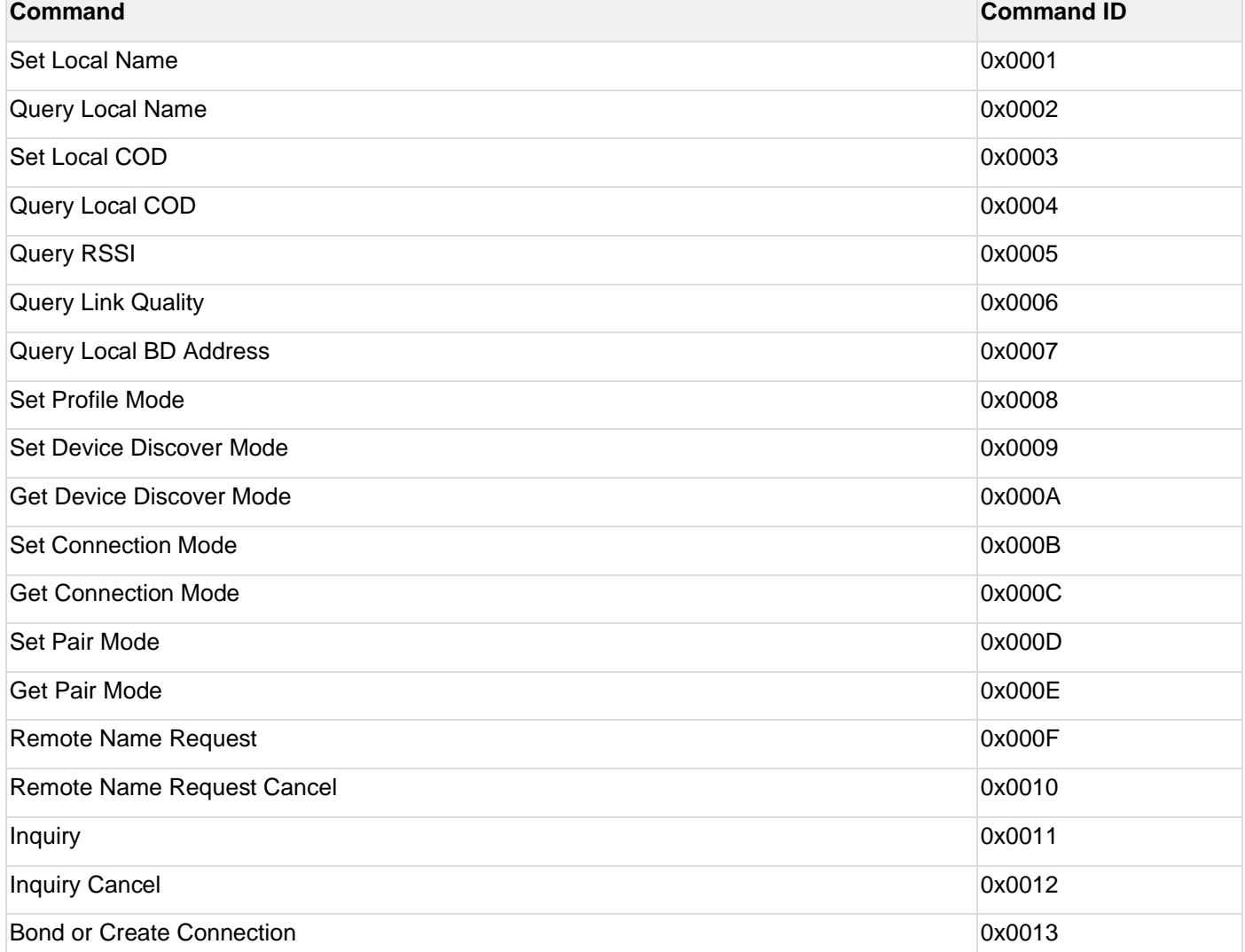

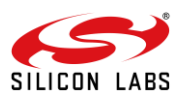

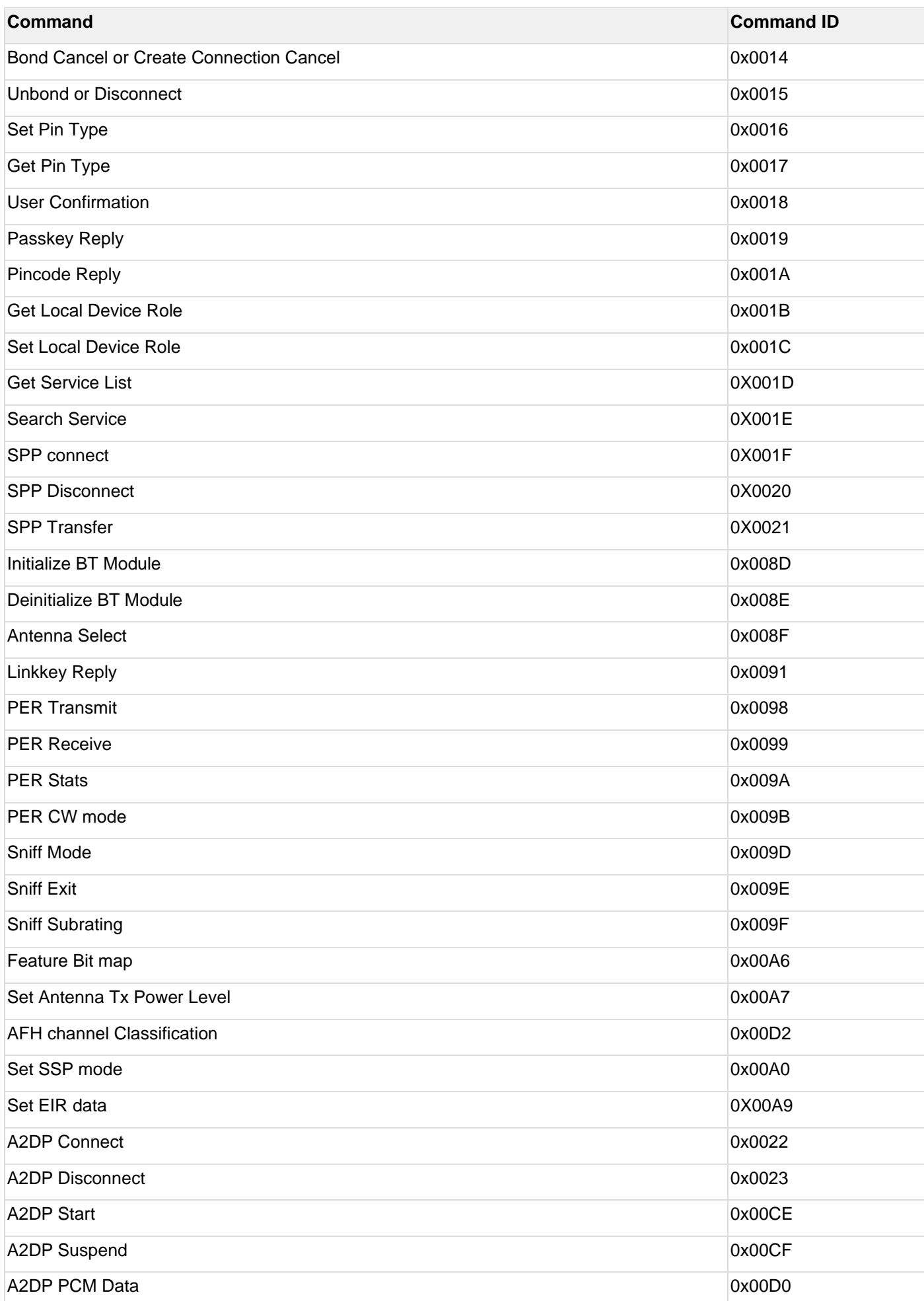

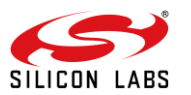

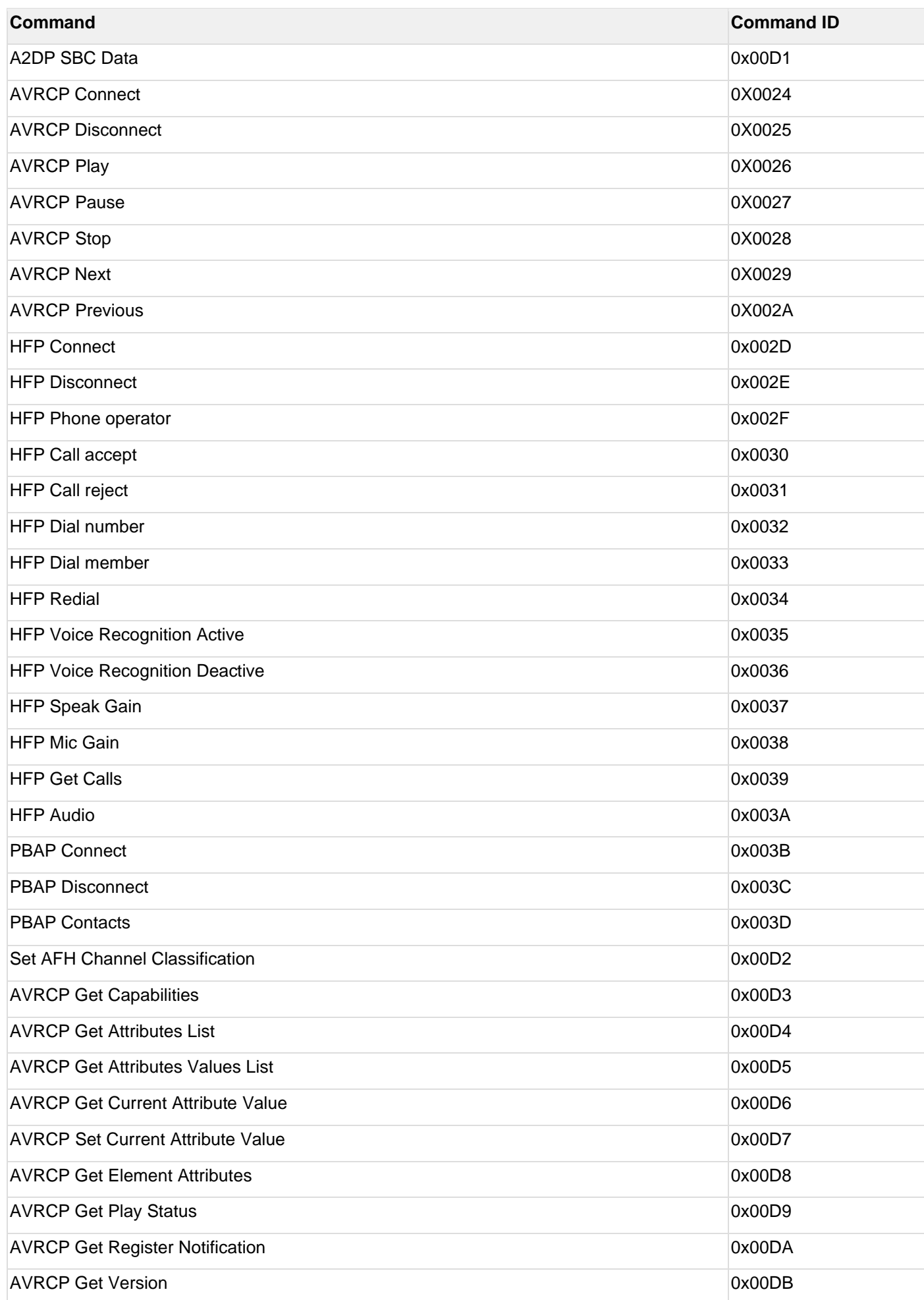

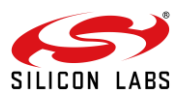

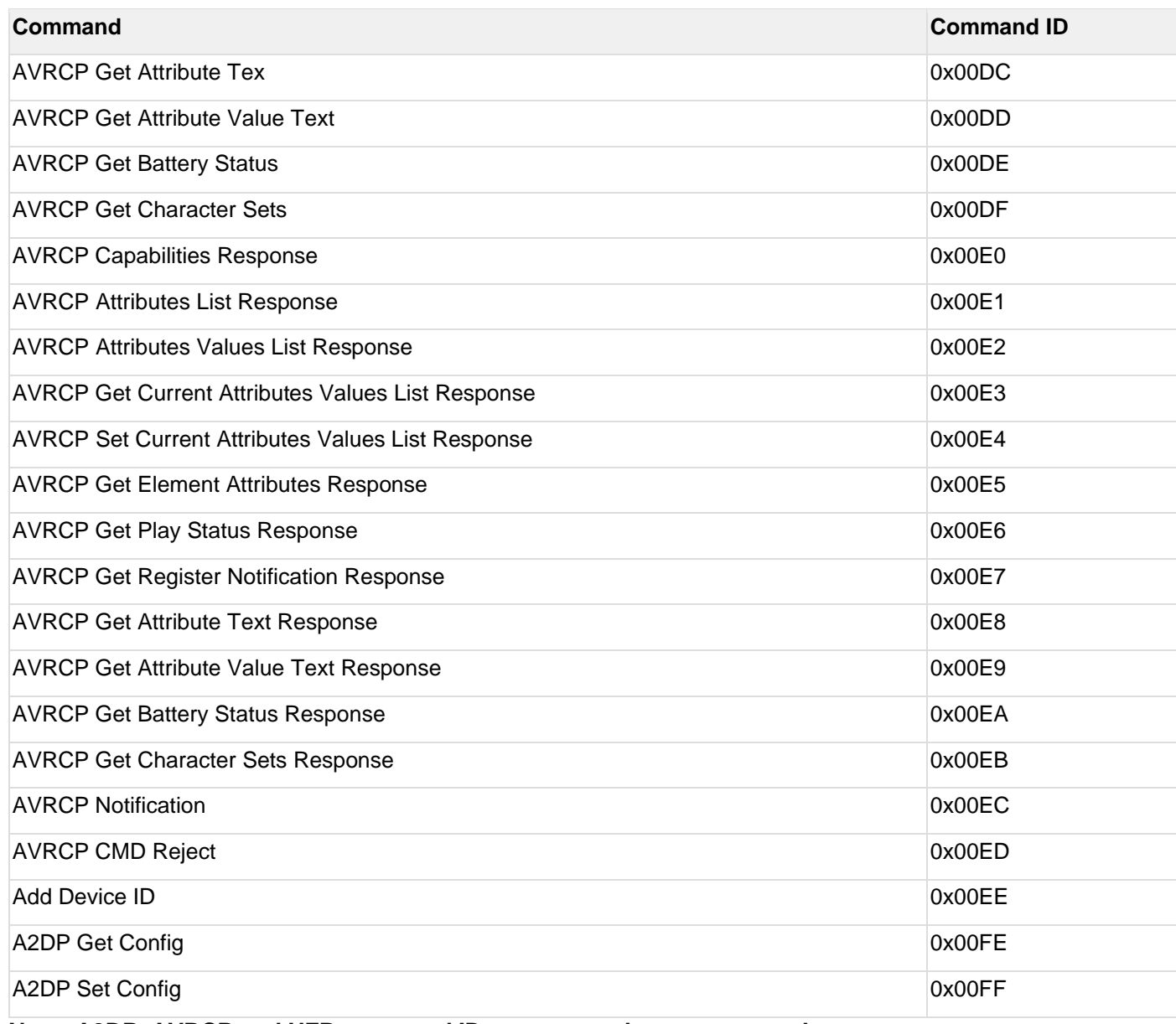

**Note: A2DP, AVRCP and HFP command IDs are currently not supported.**

### **Table 3: Response IDs in BT Classic Mode**

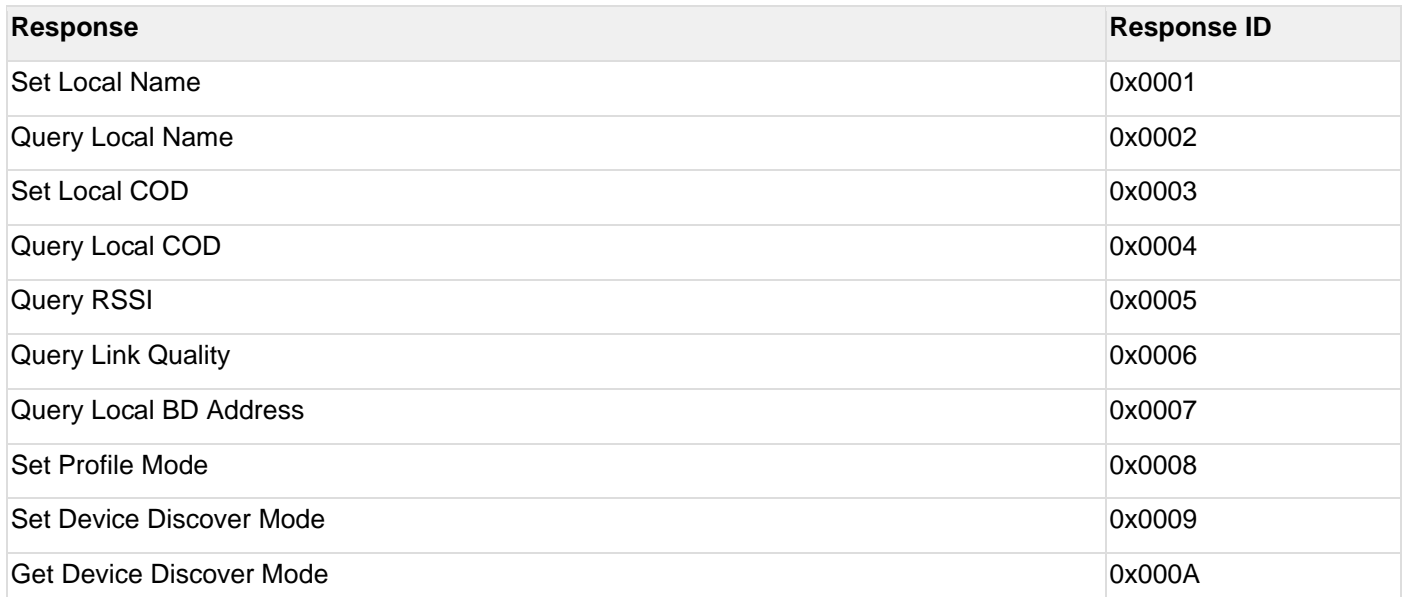

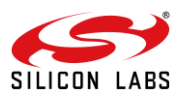

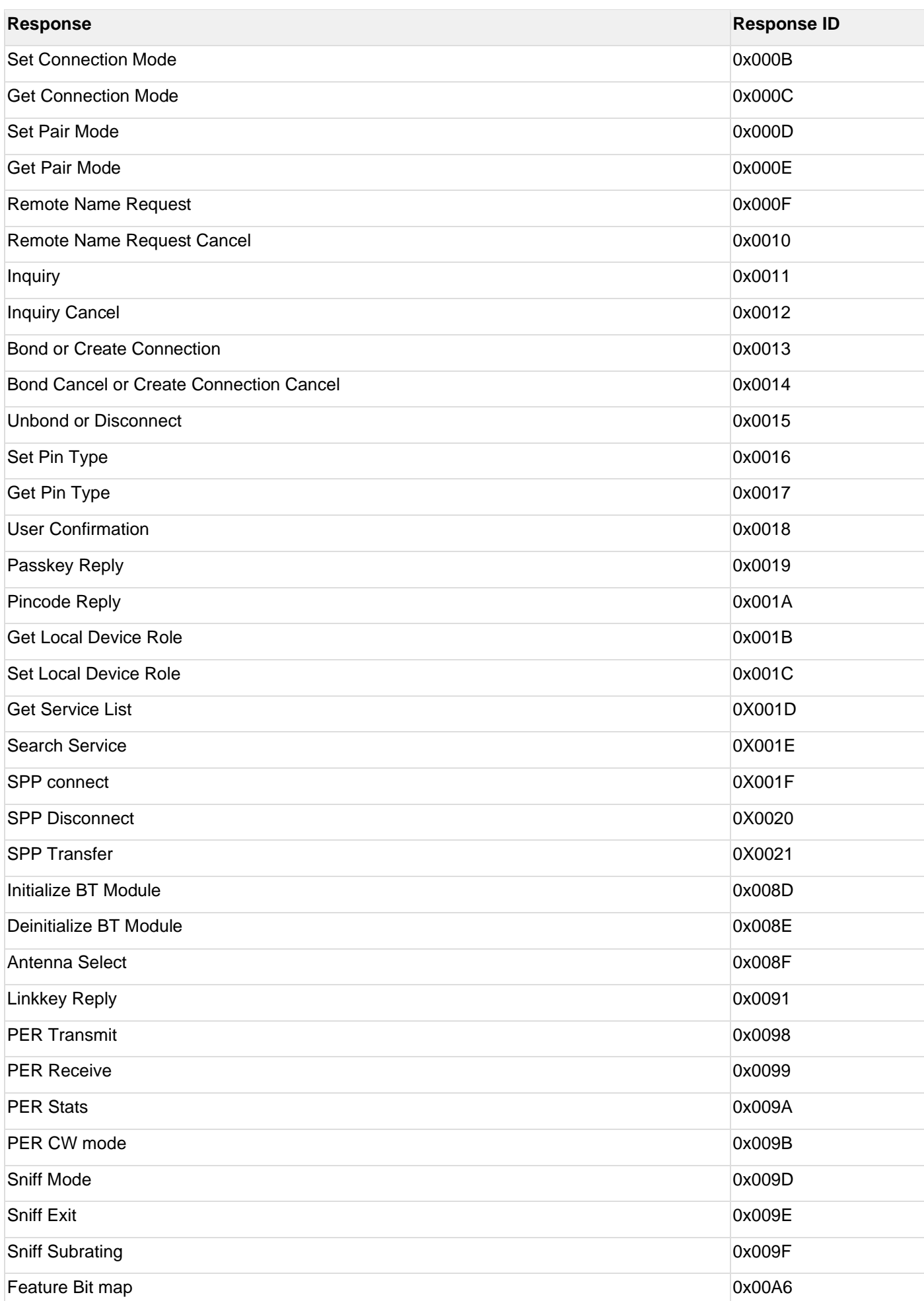

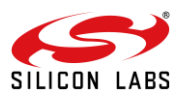

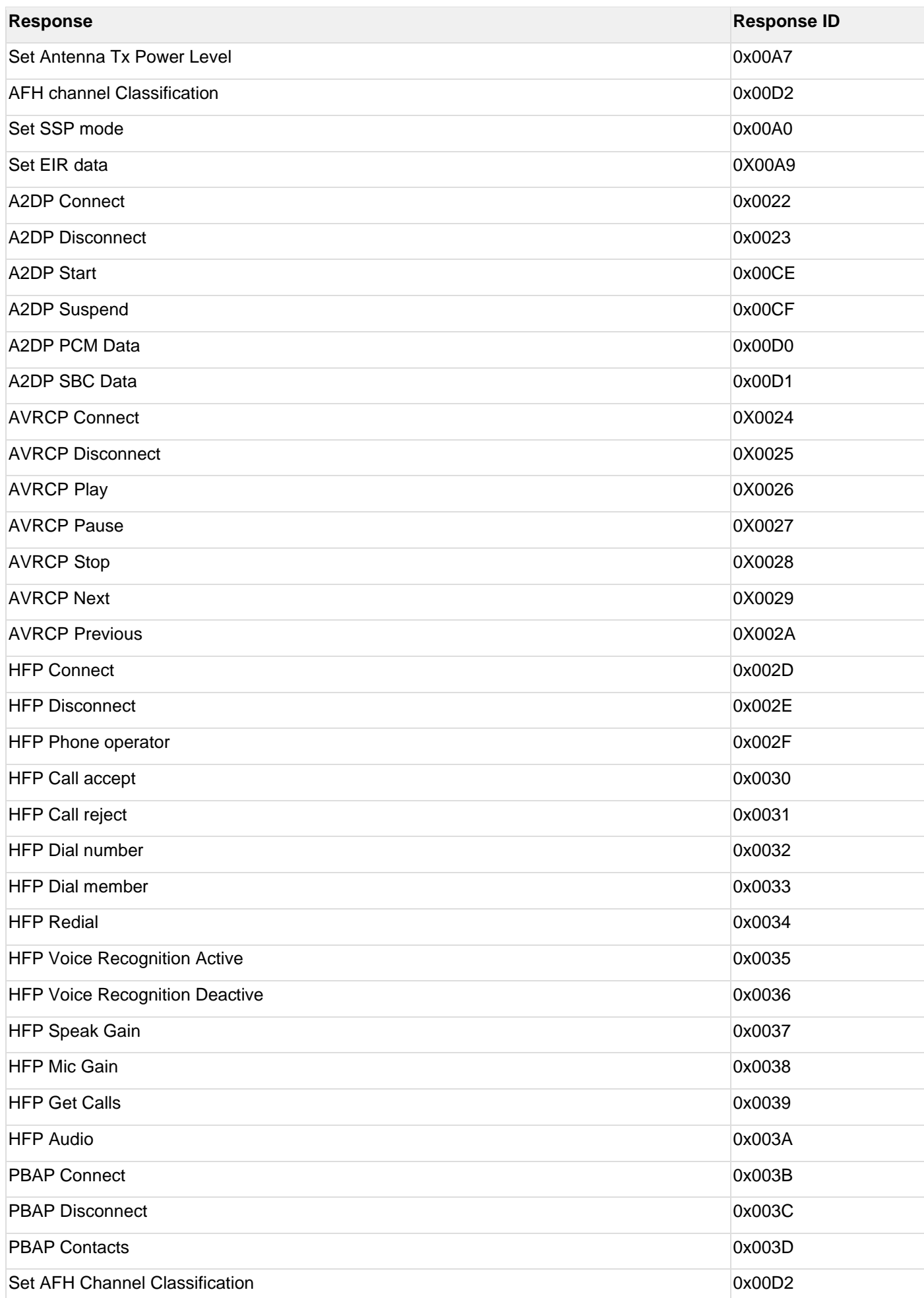

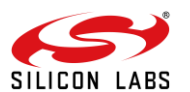

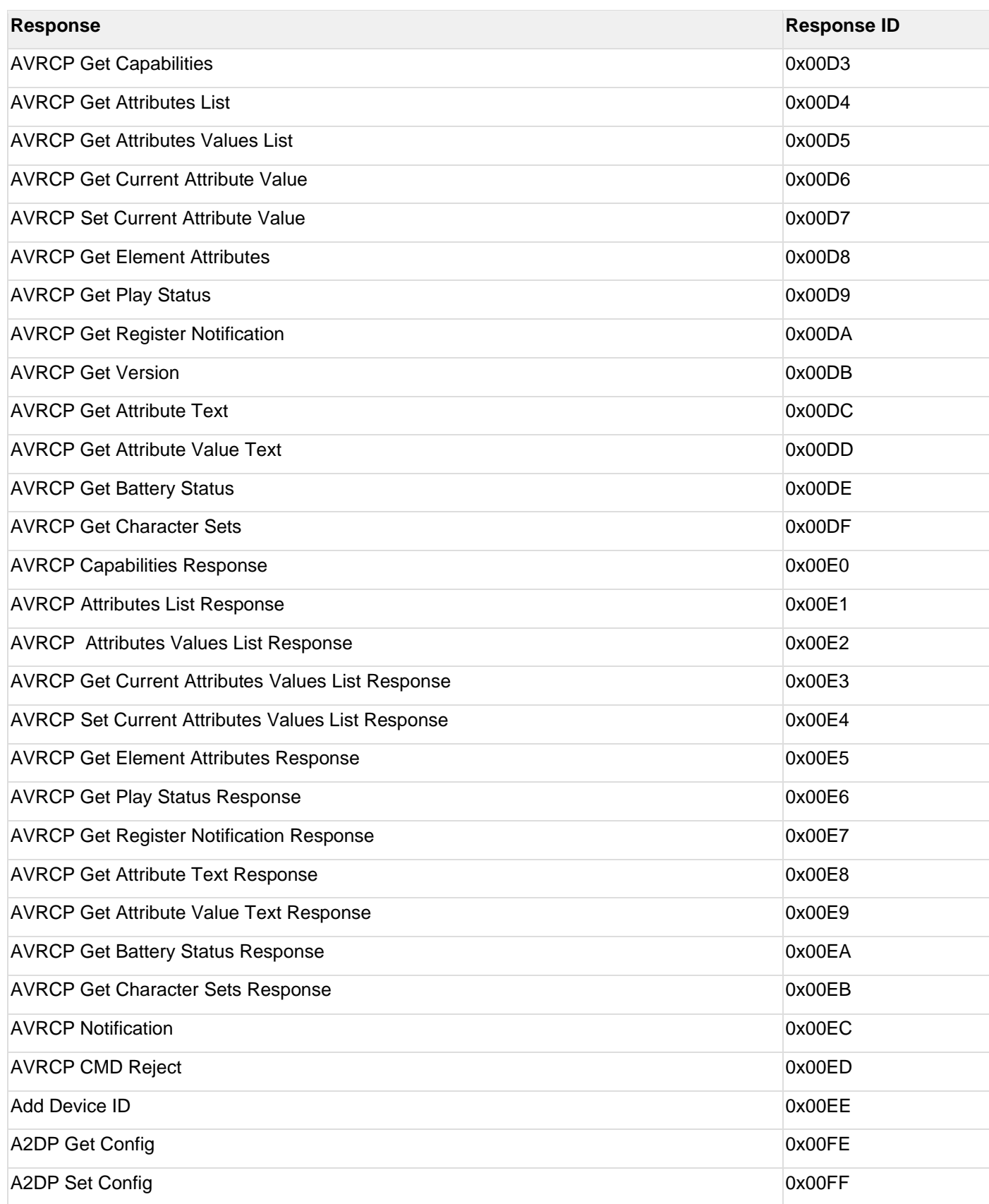

### **Note: A2DP, AVRCP and HFP response IDs are not supported in the v2.1 version of the document**

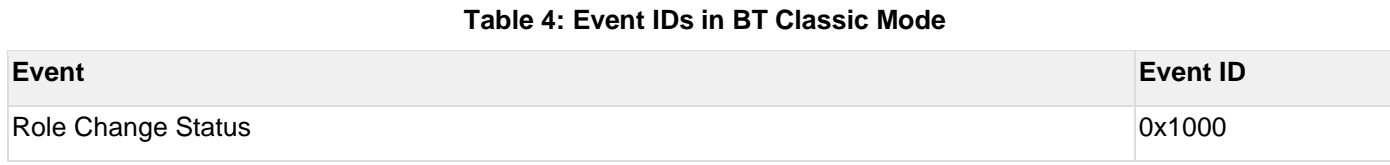

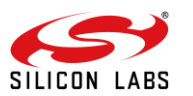

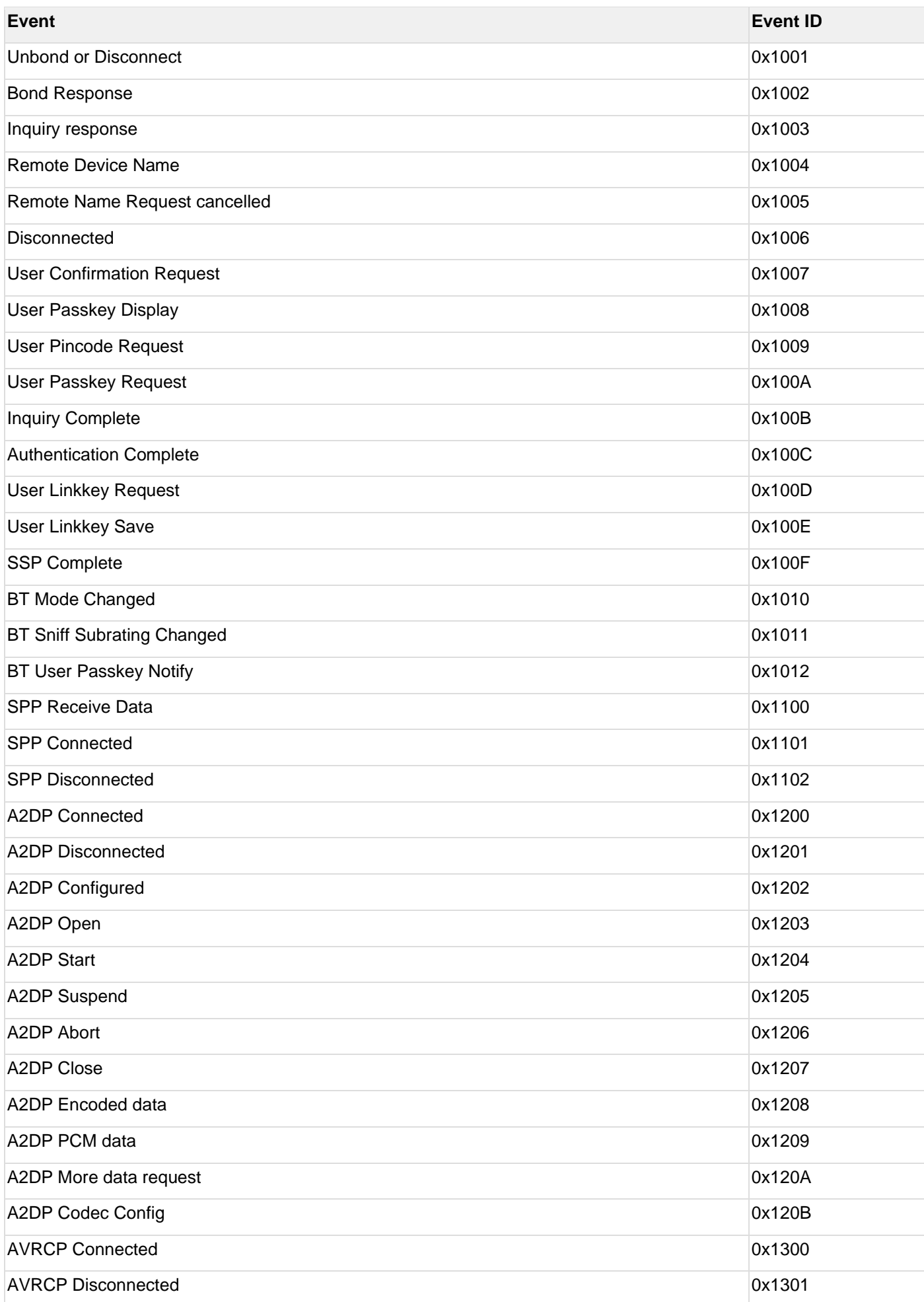

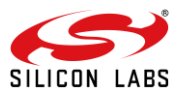

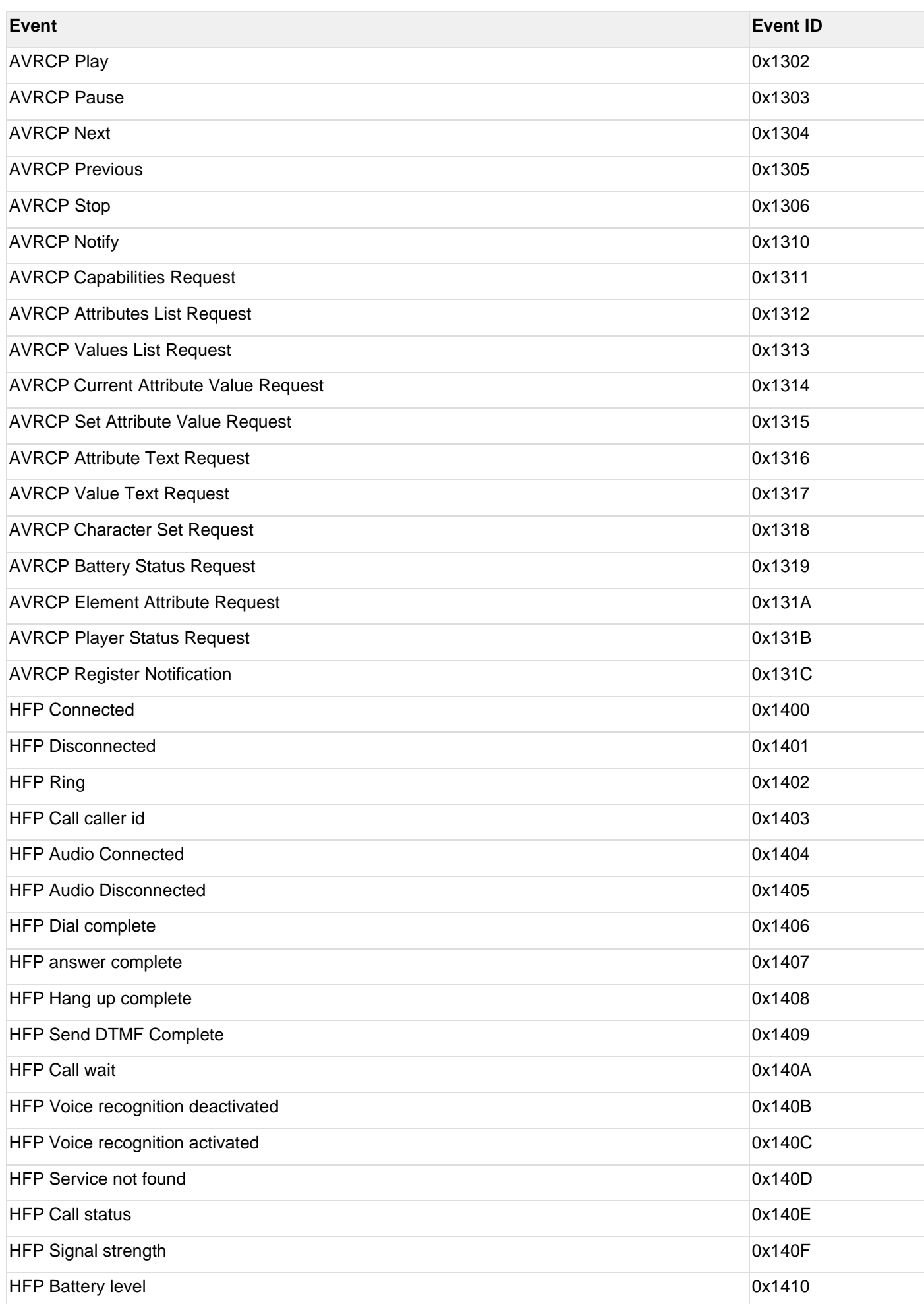

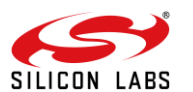

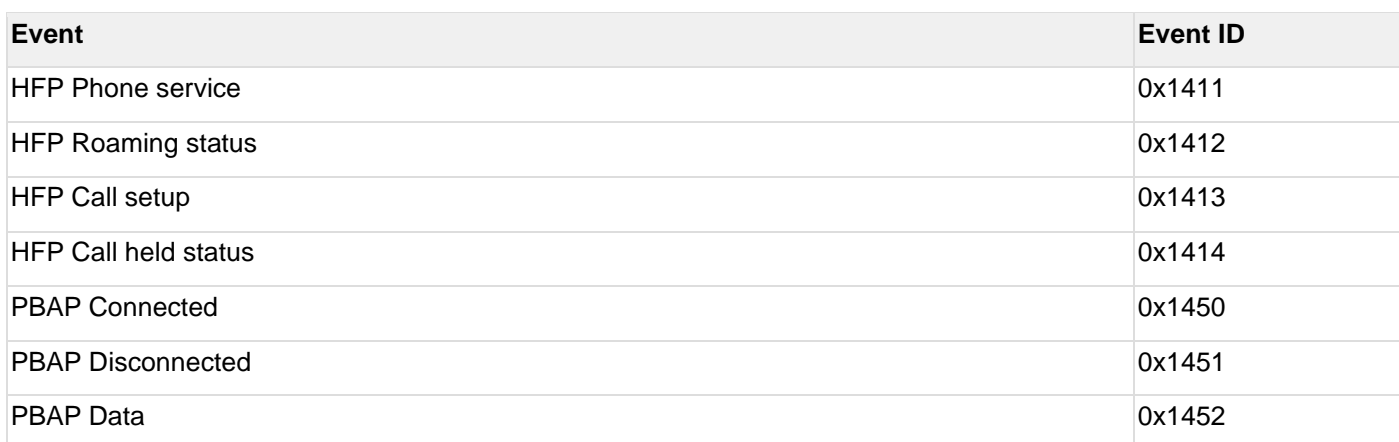

**Note: A2DP, AVRCP and HFP Event IDs are not supported in the v2.1 version of the document**

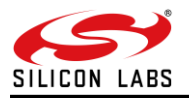

### <span id="page-32-0"></span>**6 BT Classic Commands**

This section explains various Bluetooth Classic commands, their structures, parameters and their responses. For API prototypes of these commands, please refer to the API Library Section.

#### **Note:**

A command **should not** be issued by the host before receiving the response of a previously issued command from the module.

#### <span id="page-32-1"></span>6.1 Generic Commands

#### <span id="page-32-2"></span>6.1.1 Set Operating Mode

#### **Description:**

This is the first command that needs to be sent from the Host after receiving card ready frame from module. This command configures the module in different functional modes.

#### **Note:**

Opermode must be the first command to be issued as per the system design. Other BT commands should be only issued after receiving a SUCCESS response for opermode command.

#### **Command Format: AT Mode:**

at+rsi\_opermode=

<oper\_mode>,<feature\_bit\_map>,<tcp\_ip\_feature\_bit\_map>,<custom\_feature\_bit\_map>,<ext\_custom\_feature\_bit\_m ap>,<bt\_feature\_bit\_map>,<ext\_tcp\_ip\_feature\_bit\_map>,<ble\_feature\_bit\_map>,<ble\_custom\_ext\_feature\_bit\_map >,<config\_feature\_bit\_map>\r\n

#### **Note:**

#### **If BIT(31) is set to '1' in custom\_feature\_bitmap**

at+rsi\_opermode=<oper\_mode>,<feature\_bit\_map>,<tcp\_ip\_feature\_bit\_map>,<custom\_feature\_bitmap><ext\_ custom\_feature\_bit\_map>\r\n

if BIT(31) is set to '1' in tcp\_ip\_feature\_bit\_map at+rsi\_opermode=<oper\_mode>,<feature\_bit\_map>,<tcp\_ip\_feature\_bit\_map>,<custom\_feature\_bitmap><ext\_ tcp\_ip\_feature\_bit\_map>\r\n

if BIT(31) is set to '1' in both custom\_feature and ext\_custom\_feature bit maps at+rsi\_opermode=<oper\_mode>,<feature\_bit\_map>,<tcp\_ip\_feature

bit\_map>,<custom\_feature\_bitmap><ext\_custom\_feature\_bit\_map> <bt\_feature\_bit\_map>\r\n if  $BIT(31)$  is set to 1 in bt\_feature\_bit\_map

at+rsi\_opermode=<oper\_mode>,<feature\_bit\_map>,<tcp\_ip\_feature\_ bit\_map>,<custom\_feature\_bitmap><ext\_custom\_feature\_bit\_map><bt\_feature\_bit\_map><ext\_tcp\_ip\_feature\_ bit\_map><ble\_feature\_bit\_map>\r\n

#### **If BIT(31) is set to 1 in ble\_custom\_feature\_bit\_map**

at+rsi\_opermode=<oper\_mode>,<feature\_bit\_map>,<tcp\_ip\_feature\_ bit\_map>,<custom\_feature\_bitmap><ext\_custom\_feature\_bit\_map><bt\_custom\_feature\_bit\_map><ext\_tcp\_ip\_ feature\_bit\_map><ble\_custom\_feature\_bit\_map>,<ble\_custom\_ext\_feature\_bit\_map>\r\n

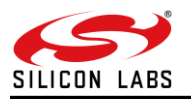

#### **If BIT(31) is set to '1' in both tcp\_ip\_feature\_bit\_map and ext\_tcp\_ip\_feature\_bit\_map**

at+rsi\_opermode=<oper\_mode>,<feature\_bit\_map>,<tcp\_ip\_feature\_bit\_map>,<custom\_feature\_bitmap>

<ext\_custom\_feature\_bit\_map><bt\_custom\_feature\_bit\_map><ext\_tcp\_ip\_feature\_bit\_map><ble\_custom\_feat ure\_bit\_map>,<br/>ble\_custom\_ext\_feature\_bit\_map>,<config\_feature\_bit\_map>\r\n

#### **Command Parameters:**

#### **Oper\_mode:**

Sets the mode of operation. oper\_mode contains two parts <wifi\_oper\_mode, coex\_mode>. Lower two bytes represent wifi\_oper\_mode and higher two bytes represent coex\_modes. oper\_mode = ((wifi\_oper\_mode) | (coex\_mode << 16))

#### **Note:**

Please refer to **RS9116W Wi-Fi AT Command Programming Reference Manual.pdf** at <https://docs.silabs.com/rs9116> for more details on WLAN and co-existence of other protocols with WLAN. In BTLE mode, BT mode also needs to be enabled.

#### Following table represents BT coex modes supported:

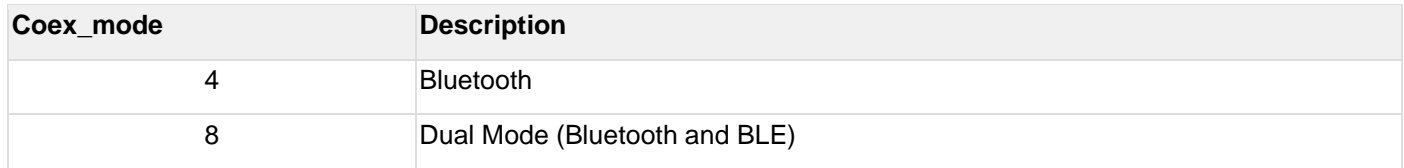

#### **Table 12: Coex Modes of BT Supported**

#### **Note:**

- 1. If coex mode is enabled in opermode command, then BT / BLE protocol get starts and gives corresponding card ready in parallel with opermode command response (which will be handled by corresponding application).
- 2. BT card ready frame is described in **RS9116W BT Classic AT Command Programming Reference Manual.pdf** (available at [https://docs.silabs.com/rs9116\)](https://docs.silabs.com/rs9116), BLE card ready frame is described in **RS9116W BLE AT Command Programming Reference Manual.pdf** (available at [https://docs.silabs.com/rs9116\)](https://docs.silabs.com/rs9116).
- 3. Feature selection utility is provided in the package. WiSeConnect device supports the selected features combination only if it is feasible as per the **RSXXXXX\_TCPIP\_Feature\_Selection\_vX.xlsx**

#### **custom\_feature\_bit\_map:**

This bitmap is used to enable following BT/BLE custom features:

BIT[11]: To Enable Packet Pending Indication(**wake on wireless**) in UART mode

- 1 Enable
- 0 Disable

BIT[29]: To Enable IAP support in BT mode

- 1 Enable
- 0 Disable

BIT[31]: This bit is used to validate extended custom feature bitmap.

1 – Extended feature bitmap valid

0 – Extended feature bitmap is invalid

BIT[0:1],BIT[3:4],BIT[7],BIT[21], BIT[30]: Reserved, should be set to all '0'.

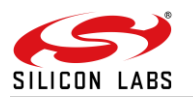

#### **Note:**

For UART / USB-CDC in AT mode:

Parameters- feature\_bit\_map, tcp\_ip\_feature\_bit\_map and custom\_feature\_bit\_map are optional in opermode command in UART mode for AT mode. If user does not give these parameters, then default configuration gets selected as explained above based on the operating mode configured.

#### **ext\_custom\_feature\_bit\_map:**

This feature bitmap is an extension of custom feature bitmap and is valid only if BIT[31] of custom feature bitmap is set. This enables the following feature.

BIT[0]: To enable antenna diversity feature.

1 – Enable antenna diversity feature

0 – Disable antenna diversity feature

BIT[1]:This bit is used to enable 4096 bit RSA key support

- 1 Enable 4096 bit RSA key support
- 0 Disable 4096 bit RSA key support

#### **Note:**

If this bit is enable then connected clients which are in power save may observe packet miss.

BIT[5]: This bit is used to enable Pre authentication Support.

1 – Enable Pre authentication Support

0 – Disable Pre authentication Support

BIT[6]: This bit is used to enable 40MHZ Support

- 1 Enable 40MHZ Support
- 0 Disable 40MHZ Support

(BIT[20] | BIT[21]) - This bit is used to configure 384k mode.

#### **Note:**

It is mandatory to configure 384k mode for any use-case.

1- enable 0-disable

BIT[31]: This bit is used to validate bt and ble feature bitmap. 1 – bt & ble feature bitmap valid 0 – bt & ble feature bitmap is invalid

#### **bt\_feature\_bit\_map**:

This bitmap is valid only if BIT[31] of extended custom feature bit map is set.

BIT[0:7] – reserved

BIT[8] – BT\_EDR\_3MBPS\_DISABLE

1- Disable BT EDR 3Mbps Feature 0- Enable BT EDR 3Mbps Feature

BIT[9] – BT\_EDR\_2MBPS\_DISABLE

1- Disable BT EDR 2Mbps Feature 0- Enable BT EDR 2Mbps Feature

BIT[10] – BT\_5\_SLOT\_PACKETS\_DISABLE

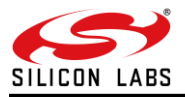

1- Disable BT 5 Slot Packet Feature 0- Enable BT 5 Slot Packet Feature

BIT[11] – BT\_3\_SLOT\_PACKETS\_DISABLE

1- Disable BT 3 Slot Packet Feature 0- Enable BT 3 Slot Packet Feature

BIT[12] – Noise Figure Feature

1 - Enable Noise Figure

0 - Disable Noise Figure

BIT[13] – SNIFF Feature Disable

1- Disable SNIFF Feature 0- Enable SNIFF Feature

BIT[14] – reserved

BIT[15] – HFP profile bit enable

1- enable the HFP profile 0- disable the HFP profile

BIT[16:19] – reserved for future use

BIT[20:22] – number of slaves supported by BT

Maximum no of bt slaves: 2

BIT [23] – A2DP profile bit enable

1- enable the A2DP profile 0- disable the A2DP profile

BIT [24] – A2DP profile role selection

1- A2DP source 0- A2DP sink

BIT [25] – A2DP accelerated mode selection

1- enable accelerated mode

0- disable accelerated mode

BIT [26] – A2DP i2s mode selection

1- enable i2s mode

0- disable i2s mode

BIT [27:29] – reserved

BIT[30] – RF Type selection

- 1 Internal Rf Type selection
- 0 External Rf Type selection

BIT[31] - Validate ble feature bit map. For classic opermode this can be ignored.

1 - valid ble feature bit map

0 - Ignore ble feature bit map

#### **Note:**

#### **A2DP, AVRCP and HFP Profiles are not supported currently.**

#### **config\_feature\_bit\_map:**

This bitmap is valid only if BIT[31] of ext\_tcp\_ip\_feature\_bit\_map is set.

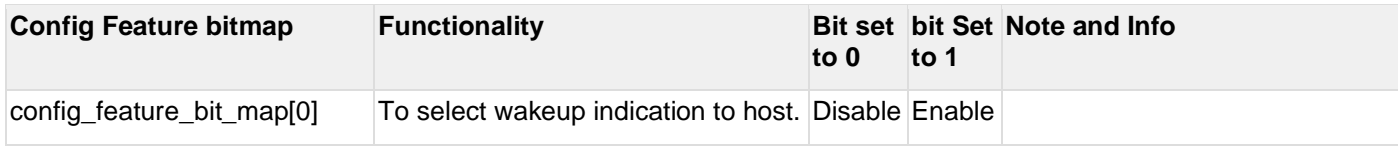
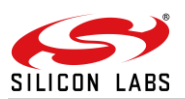

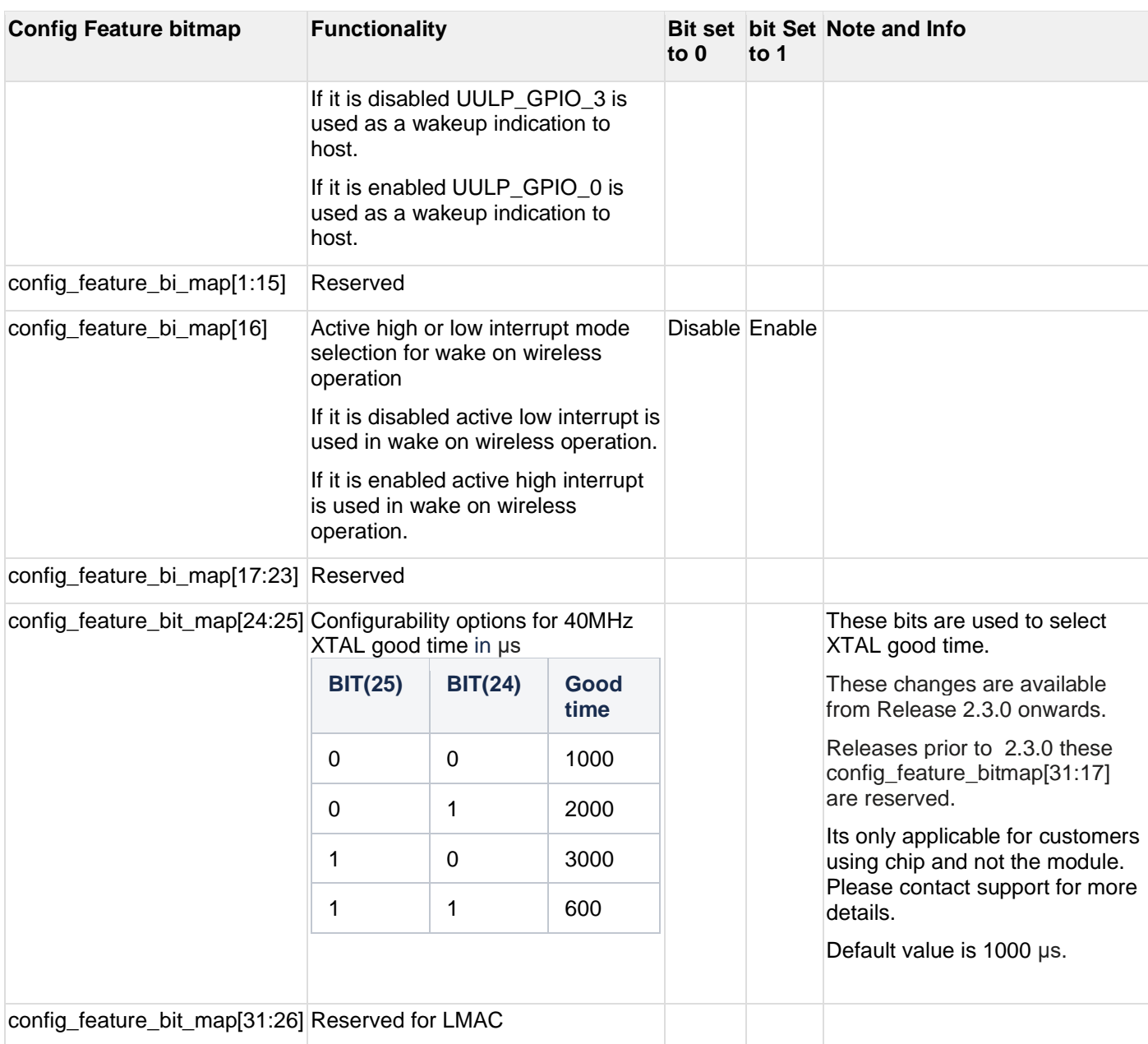

## **Note:**

32KHz external clock connection and power save pins

As per Silicon Labs datasheet updated in May 2019, 32KHz external clock and the power save pins connections have changed. To keep SW compatibility between initial design (i.e. first EVKs developed by Silicon Labs) and new designs, there are currently 2 options for connecting 32KHz external clock and the power save pins:

# *Option 1:*

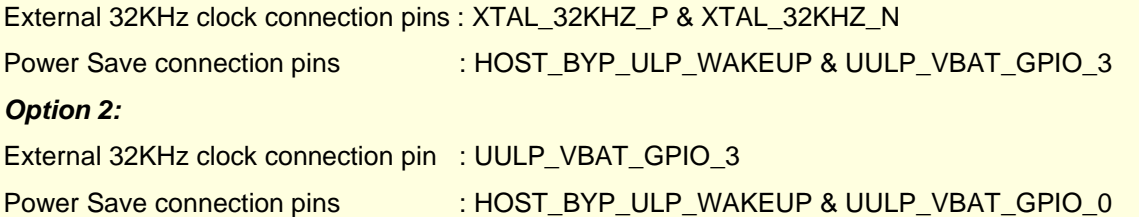

**Note:**

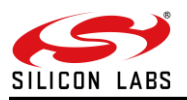

As per Silicon Labs datasheet updated in May'2019, Option 2 must be used for External 32KHz clock and Power save connections in new designs.

#### **Response:**

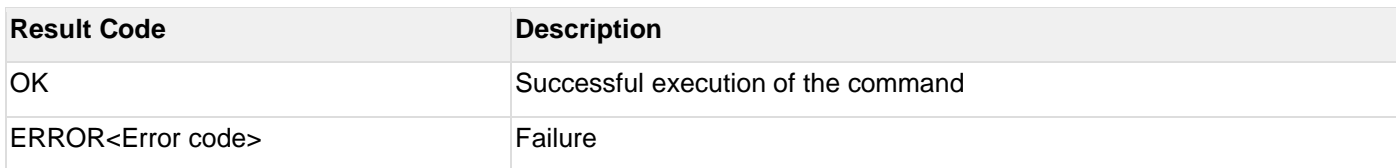

# **Example:**

#### **AT Mode:**

at+rsi\_opermode=327680,0,1,2147483648,2150629376,1073741824\r\n

#### **Response:**

OK\r\n bt\_loaded\r\n

#### 6.1.2 Set Local Name

**Description:** This is used to set name to the local device.

#### **AT command format:**

at+rsibt\_setlocalname=<NameLength>,<Name>\r\n

#### **Parameters:**

NameLength – Length of the name of local device. Name (50 bytes) – Name of the local device.

#### **AT command Ex**:

at+rsibt\_setlocalname=6,silabs\r\n

#### **Response**:

OK\r\n

## 6.1.3 Query Local Name

#### **Description:**

This is used to query the name of the local device.

#### **AT command format:**

at+rsibt\_getlocalname?\r\n

#### **Response:**

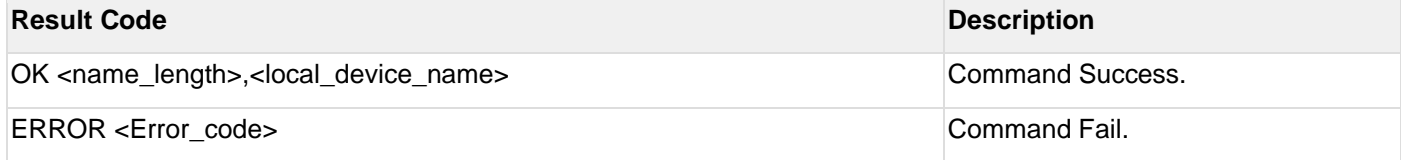

## **Response Parameters:**

name\_length - Length of the name local\_device\_name (50 bytes)- Name of the local device

# **AT command Ex**:

at+rsibt\_getlocalname?\r\n

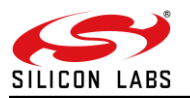

OK 8,silabs\r\n

# 6.1.4 Set Local COD

# **Description:**

This is used to indicate the capabilities of local device to other devices. It is a parameter received during the device discovery procedure on the BR/EDR physical transport, indicating the type of device. The Class of Device parameter is only used on BR/EDR and BR/EDR/LE devices using BR/EDR physical transport.

## **AT command format:**

at+rsibt\_setlocalcod=<local\_device\_class>\r\n

## **Parameters:**

Local COD – Class of the Device of local device

## **AT command Ex:**

at+rsibt\_setlocalcod=7A020C\r\n

#### **Response**:

OK\r\n

6.1.5 Query Local COD

## **Description:**

This is used to query Class of Device of the local device.

#### **AT command format:**

at+rsibt\_getlocalcod?\r\n

#### **Response:**

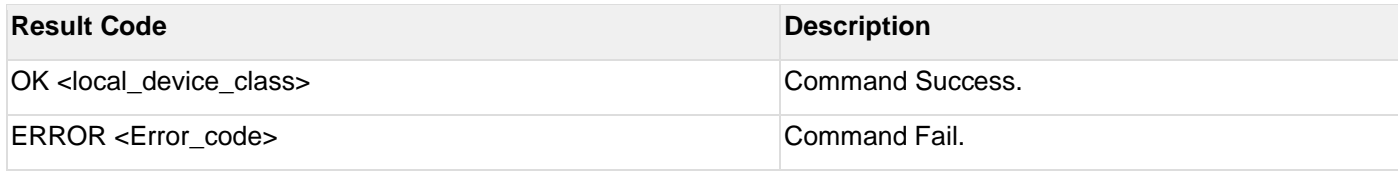

## **Response Parameters:**

LocalCOD – Class of the Device of the local device

#### **AT command Ex**:

at+rsibt\_getlocalcod?\r\n

#### **Response**:

OK 7A020C\r\n

## 6.1.6 Query RSSI

#### **Description:**

This is used to query RSSI of the connected remote BT Device.

## **AT command format:**

at+rsibt\_getrssi=<BDAddress>?\r\n

#### **Parameters:**

BDAddress (6 bytes) – BD Address of the connected remote device.

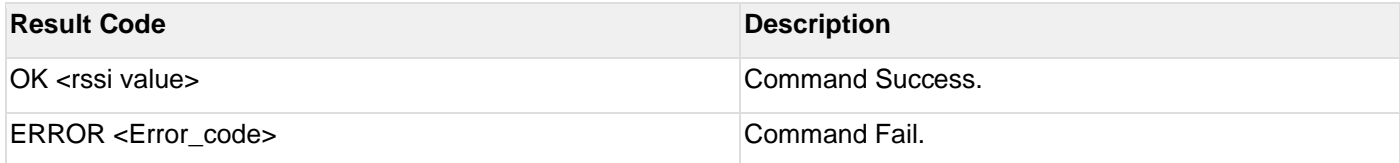

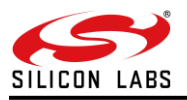

## **Response parameters:**

RSSI – RSSI value of the connected remote device.

#### **AT command Ex**:

at+rsibt\_getrssi=AA-BB-CC-DD-EE-FF?\r\n

#### **Response**:

OK 127\r\n

## **Note:**

The rssi value should be within the range of -128 to +127

## 6.1.7 Query Link Quality

## **Note:**

This command is not currently supported

#### **Description:**

This is used to query the link quality between local device and connected remote device.

#### **AT command format:**

at+rsibt\_getlinkqlty=<BDAddress>?\r\n

#### **Parameters:**

BDAddress(6 bytes) – BD Address of the connected remote device

#### **Response:**

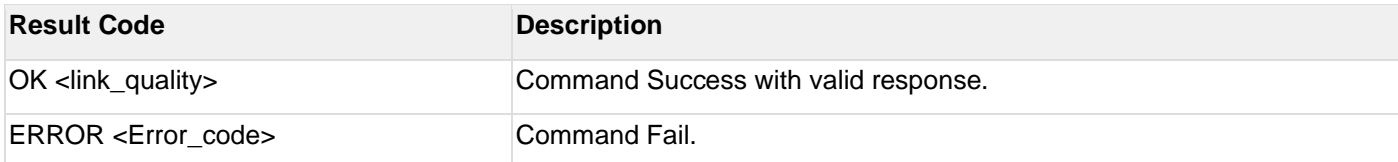

# **Response parameters:**

LinkQuality – Link quality value.

## **AT command Ex**:

at+rsibt\_getlinkqlty=AA-BB-CC-DD-EE-FF?\r\n

#### **Response**:

OK 123\r\n

## 6.1.8 Query Local BD Address

#### **Description:**

This is used to query BD address of the local device.

## **AT command format:**

at+rsibt\_getlocalbdaddr?\r\n

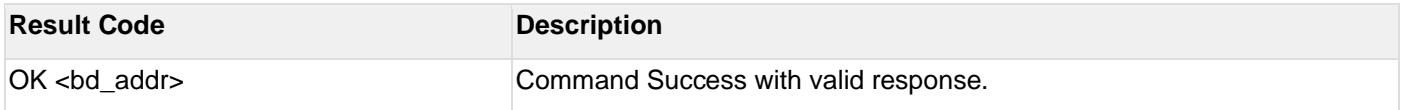

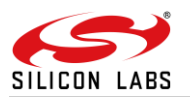

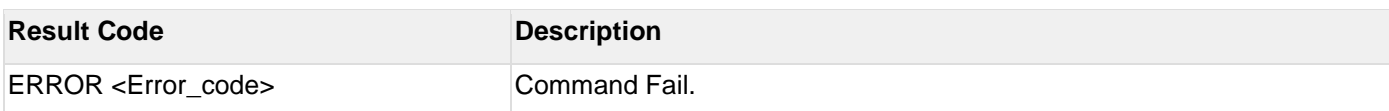

# **Response Parameters:**

BDAddress (6 bytes) - BD Address of the local device

## **AT command Ex**:

at+rsibt\_getlocalbdaddr?\r\n

## **Response**:

OK AA-BB-CC-DD-EE-FF\r\n

# 6.1.9 Query BT Stack Version

## **Description:**

This is used to query Current BT Stack Version.

## **AT command format:**

at+rsibt\_getbtstackversion?\r\n

#### **Response:**

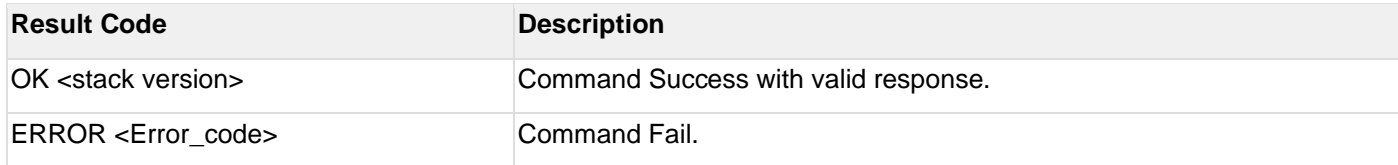

## **Response Parameters:**

stackVersion (1 byte) - Stack version

## **AT command Ex**:

at+rsibt\_getbtstackversion?\r\n

#### **Response:**

OK 2.0

# 6.1.10 Initialize BT Module

#### **Description:**

This is used to initialize the BT module.

## **AT command format:**

at+rsibt\_btinit\r\n

#### **AT command Ex:**

at+rsibt\_btinit\r\n

#### **Response:**

OK\r\n

## 6.1.11 Deinitialize BT Module

#### **Description:**

This is used to de-initialize the BT module. To again initialize the module 'Initialize BT module' command can be used.

**AT command format:**

at+rsibt\_btdeinit\r\n

## **AT command Ex:**

at+rsibt\_btdeinit\r\n

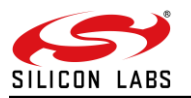

OK\r\n

# 6.1.12 BT Antenna Select

## **Description:**

This is used to select internal or external antenna of the BT module.

#### **AT command format:**

at+rsibt\_btantennaselect=<antenna\_val>\r\n

#### **Parameters:**

AntennaVal(1 byte) – To select the internal or external antenna 0 – Internal Antenna. 1 – External Antenna.

# **AT command Ex:**

at+rsibt\_btantennaselect=1\r\n

#### **Response:**

OK\r\n

## 6.1.13 Set Feature Bitmap

#### **Description:**

This is used to enable/disable the features.

#### **AT command format:**

at+rsibt\_setfeaturebitmap=<featurebitmap>\r\n

#### **Parameters:**

featurebitmap (2 bytes) 1 – Enable BT security 0 – Disable BT security

## **ATcommandEx**:

at+rsibt\_setfeaturebitmap =1\r\

#### **Response**:

OK\r\n

6.1.14 Set Antenna Tx power level

#### **Description:**

This is used to set the Bluetooth antenna transmit power level. This command serves for selecting the maximum power to be used for the device.

## **AT command format:**

at+rsibt\_setantennatxpowerlevel=<protocol\_mode>,<power\_level>\r\n

**Parameters:** protocol\_mode (1 byte) 1 –BT Classic

Power\_level (1 byte)- range of the power levels used in terms of dBm Minimum value – 1 Maximum value - 14

#### **ATcommandEx**:

at+rsibt\_setantennatxpowerlevel =1,10\r\n

#### **Response**:

OK\r\n

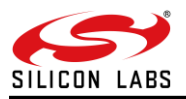

# 6.2 PER Commands

# 6.2.1 BR-EDR PER Transmit

# **Description**:

This command can be given to start br -edr transmission.

## **AT Command format:**

at+rsibt\_bredrtransmit=<enable/disable>,<device\_address>,<pkt\_len>,<pkt\_type>,<BR/EDR\_mode>,<rx\_channel\_nu m>,<tx\_channel\_num>,<link\_type>,<scrambler\_seed>,<hopping\_type>,<antenna\_sel>,<pll\_mode>,<rf\_type>,<rf\_cha in>,<payload\_type>,<tx\_power\_index>,<tx\_mode>,<inter\_packet\_gap>,<num\_of\_packets>\r\n

## **Parameters:**

enable: 1

dev\_addr (6 bytes): It is a 48-bit address in hexadecimal format, e.g.,0023A7010203

pkt type (1 byte): Type of the packet to be transmitted as per the Bluetooth standard.

pkt length (1 byte): Length of the packet in bytes to be transmitted.

br\_edr\_mode (1 byte): basic rate - 1, enhanced\_rate - 2 or 3

rx\_channel\_index (1 byte): Receive channel index as per the Bluetooth standard. i.e., 0 to 78

tx channel index (1 byte): Transmit channel index as per the Bluetooth standard. i.e., 0 to 78

link\_type : sco - 0, acl - 1, esco - 2

scrambler seed (1 byte): Initial seed to be used for whitening. It should be set to '0' in order to disable whitening.

no of packets (1 byte): Number of packets to be transmitted. It is valid only when the <tx\_mode> is set to Burst mode payload\_type (1 byte): Type of payload to be transmitted. '0' – Payload consists of all zeros

'1' – Payload consists of all 0xFF's

'2' – Payload consists of all 0x55's

'3' – Payload consists of all 0xF0's

'4' – Payload consists of PN9 sequence.

tx\_power(1 byte): Transmit power value should be between 0 and 18

tx\_mode(1 byte): Burst mode - 0, Continuous mode - 1

hopping type(1 byte) : no hopping -0, fixed hopping - 1, random hopping - 2

ant\_sel(1 byte) : on-chip antenna - 2, u.fl - 3

inter\_pkt\_gap: Number of slots to be skipped between two packets Each slot will be 625usec (At Always will happen at Tx slot).

pll\_mode: PLL\_MODE0 – 0, PLL\_MODE1 – 1, PLL\_MODE2 – 2

rf\_type: External RF – 0, Internal RF – 1

rf\_chain: WLAN\_HP\_CHAIN 0, WLAN\_LP\_CHAIN 1, BT\_HP\_CHAIN 2, BT\_LP\_CHAIN 3

## **AT command Ex:**

at+rsibt\_bredrtransmit=1,11-11-11-11-11-11,339,15,3,10,10,1,0,0,3,0,1,3,1,31,0,0,0\r\n(enable/start)

#### **Response:**

OK\r\n

1. After the transmission starts, the following command can be given to stop the transmission.

## **at+rsibt\_bredrtransmit=0\r\n**

2. Stop the Transmission first before starting of Transmission.

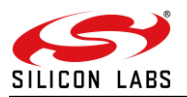

3. dev\_addr need not be module's BD address, it can be any 48bit BD address. But it should be same for transmit and receive command.

# 6.2.2 BR-EDR PER Receive

#### **Description**:

This command can be given to start the br -edr transmission.

#### **AT Command format:**

at+rsibt\_bredrreceive=<enable/disable>,<device\_address>,<pkt\_len>,<pkt\_type>,<BR/EDR\_mode>,<rx\_channel\_nu m>,<tx\_channel\_num>,<link\_type>,<scrambler\_seed>,<hopping\_type>,<antenna\_sel>,<pll\_mode>,<rf\_type>,<rf\_cha in>,<loop\_back\_mode>\r\n

## **Parameters:**

enable: 1

dev\_addr(6 byte): It is a 48-bit address in hexadecimal format, e.g.,000012345678

link\_type(1 byte) : sco - 0, acl - 1, esco - 2

pkt\_type(1 byte): Type of the packet to be transmitted, as per the Bluetooth standard.

pkt length(1 byte): Length of the packet in bytes to be transmitted.

scrambler\_seed(1 byte): Initial seed to be used for whitening. It should be set to '0' in order to disable whitening.

br\_edr\_mode(1 byte) : basic rate - 1, enhanced\_rate - 2

rx\_channel\_index(1 byte) : Receive channel index as per the Bluetooth standard .i.e., 0 to 78

tx\_channel\_index(1 byte): Transmit channel index as per the Bluetooth standard. i.e., 0 to 78

hopping type: no hopping -0, fixed hopping - 1, random hopping - 2

ant\_sel(1 byte): onchip antenna - 2, u.fl - 3

loop\_back\_mode: Disable - 0, Enable - 1

pll\_mode : PLL\_MODE0 – 0, PLL\_MODE1 – 1, PLL\_MODE2 – 2

rf type : External RF - 0, Internal RF  $- 1$ 

rf\_chain: WLAN\_HP\_CHAIN 0, WLAN\_LP\_CHAIN 1, BT\_HP\_CHAIN 2, BT\_LP\_CHAIN 3

#### **AT command Ex:**

at+rsibt\_bredrreceive=1,11-11-11-11-11-11,339,15,3,10,10,1,0,0,3,0,1,3,0\r\n(enable/start)

## **Response:**

OK\r\n

6.2.3 Per Stats

#### **Description:** The following statistics are returned.

**Command:**

at+rsibt\_perstats

#### **Parameters:**

Crc\_pass\_count (2 bytes): The number of packets received which are passed CRC check.

Crc\_fail\_count(2 bytes): The number of packets received which failed CRC check. RSSI(2 bytes): The RSSI value of the last received packet. .

#### **AT command Ex:**

at+rsibt\_perstats

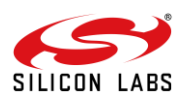

# **Appendix**

Frequencies and channel numbers used for Bluetooth Classic Mode:

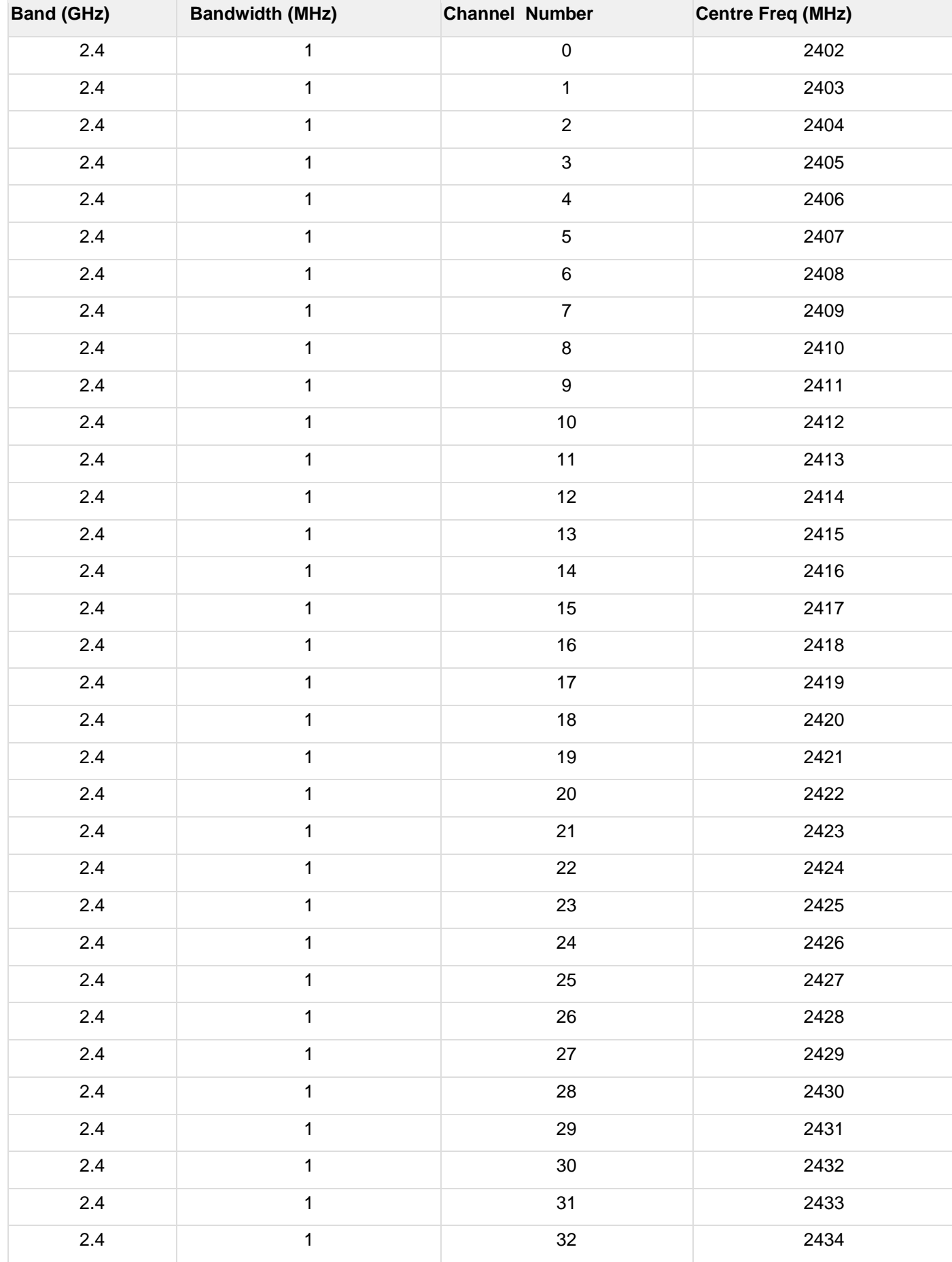

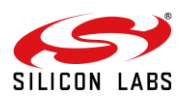

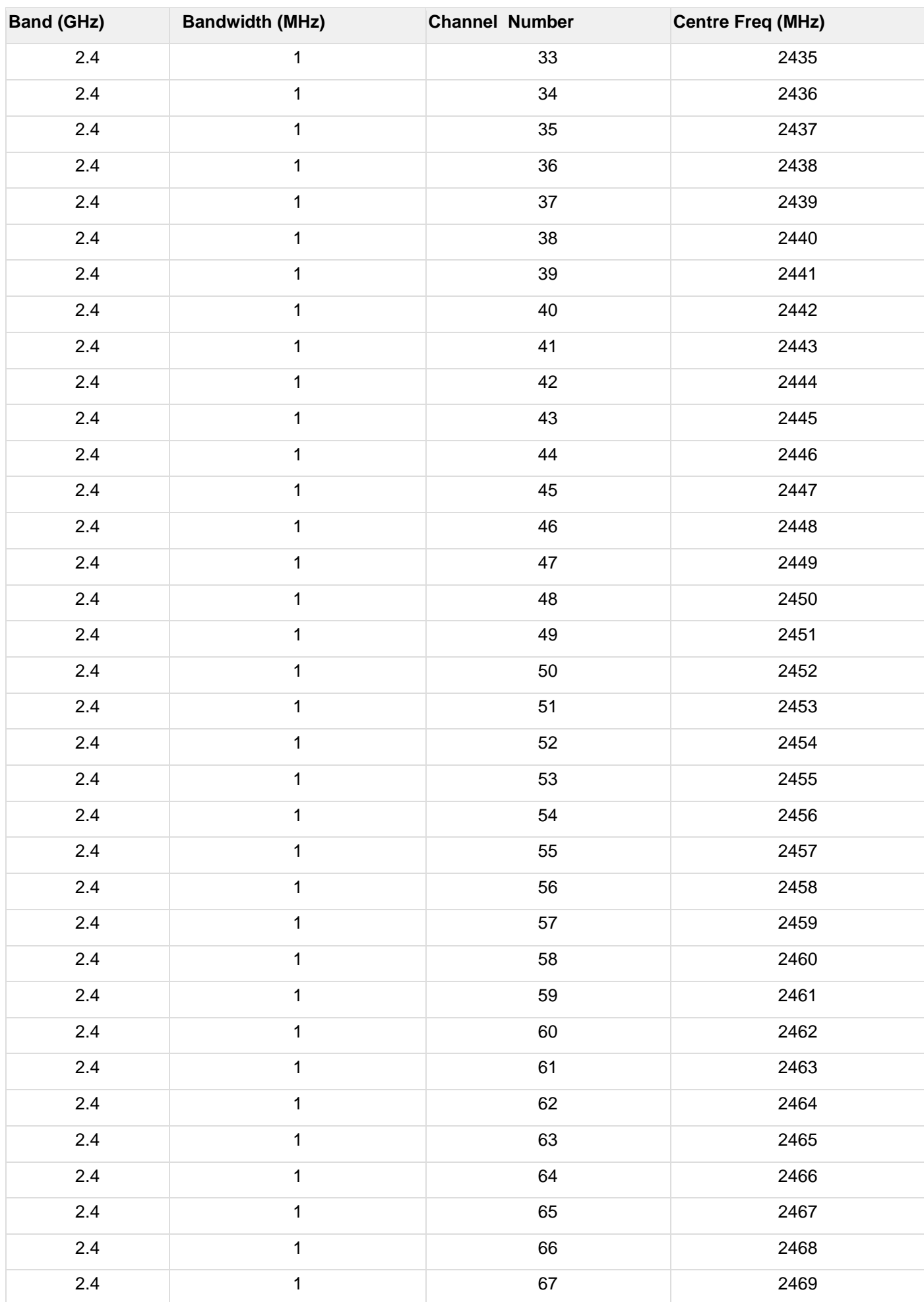

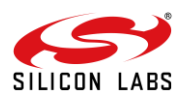

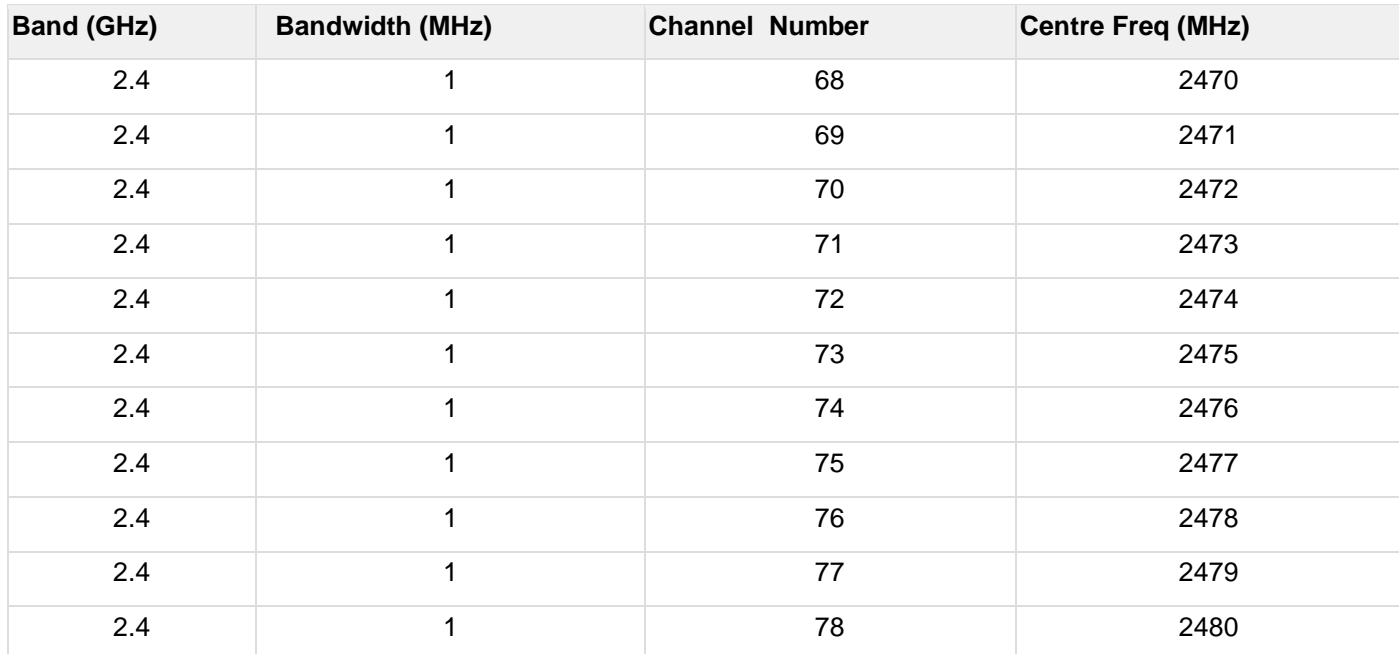

# **Packet Summary:**

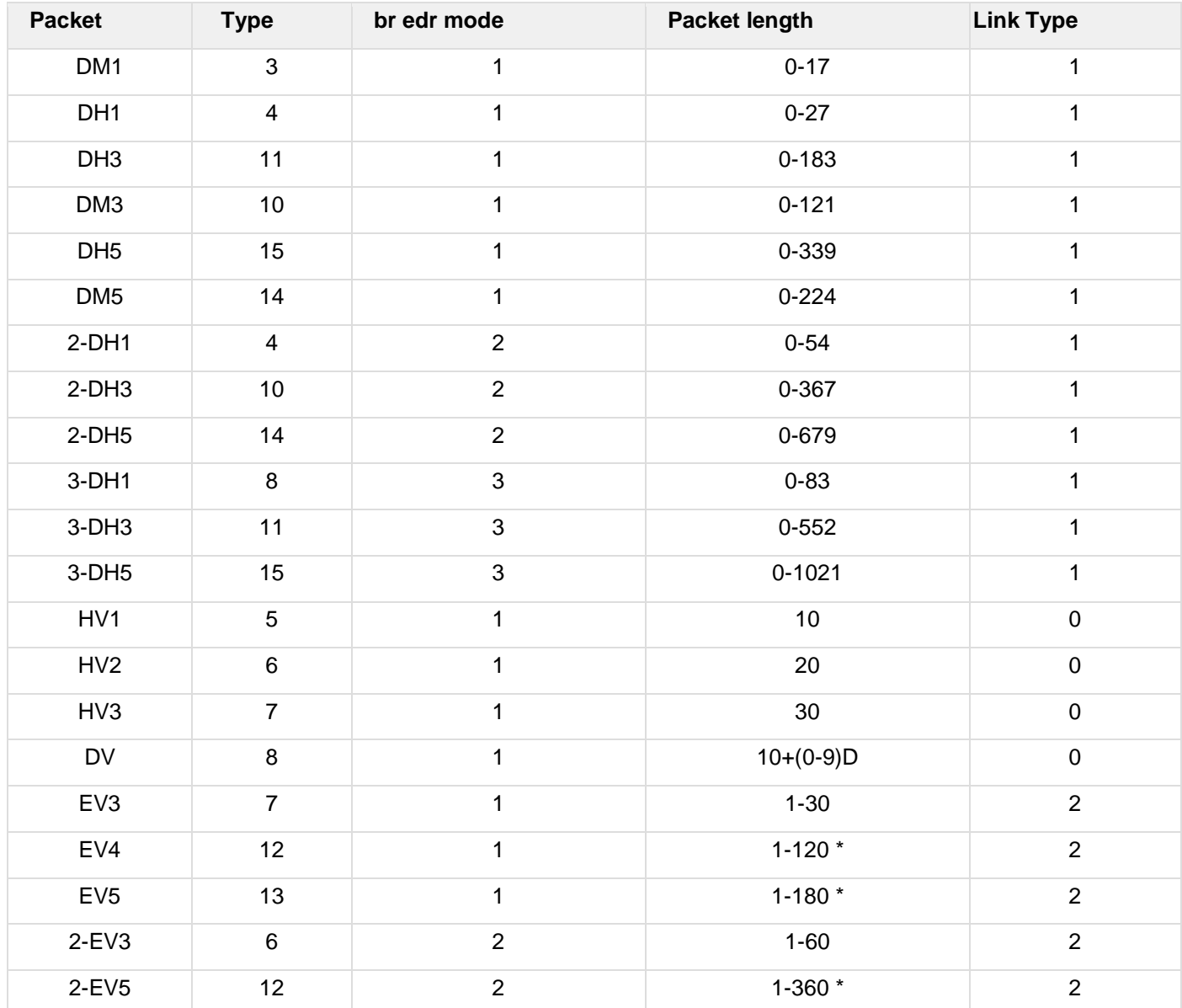

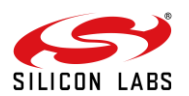

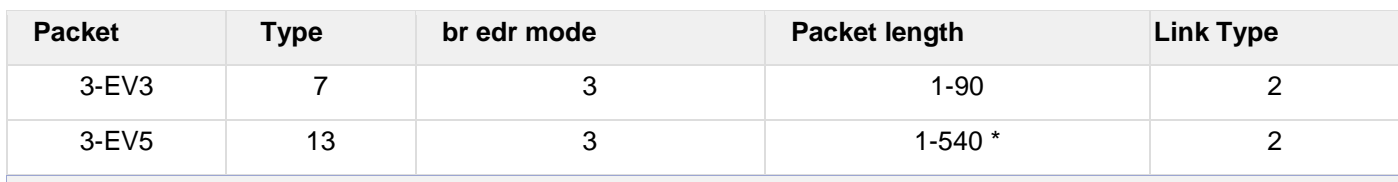

'\*' In eSCO (link type = 3), having capability of maximum 90 bytes (Packet Length) only.

# at+rsibt\_rmtnamereqcancel= AA-BB-CC-DD-EE-FF \r\n

# 6.3 Core Commands

# 6.3.1 Set Profile Mode

## **Note:**

Currently only SPP, HID profiles are supported.

## **Description:**

This is used to initialize the particular profiles in Bluetooth embedded host stack.

## **AT command format:**

at+rsibt\_setprofilemode=<ProfileMode>\r\n

#### **Parameters:**

Profile Mode (1 byte) – Set specific bits to enable the profiles.

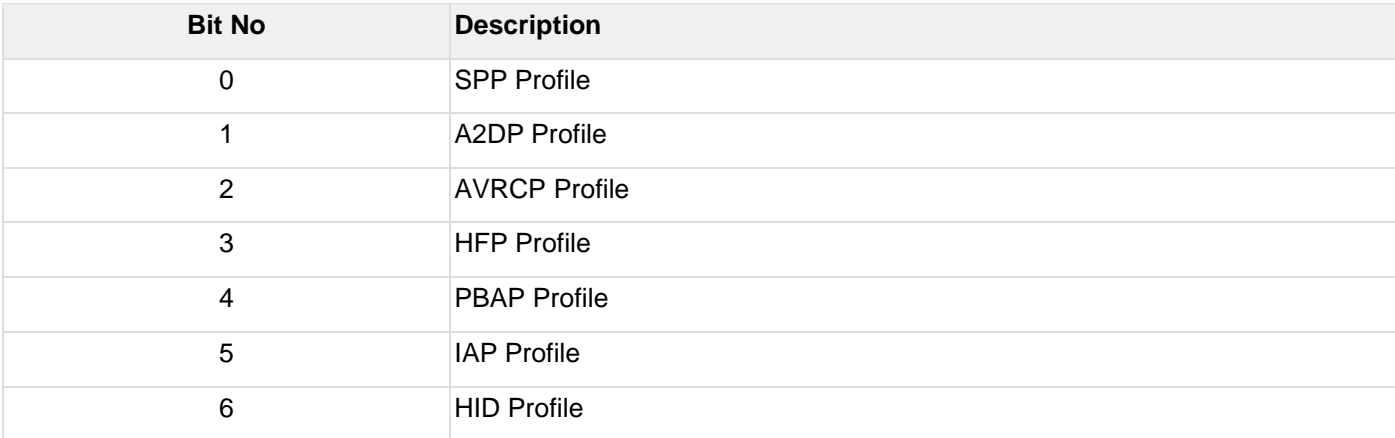

## **Response Parameters:**

ProfileMode(1 byte) : Value is represented in HEX format for respective profile bits

- 1 SPP Profile
- 40 HID Profile

## **AT command Ex**:

at+rsibt\_setprofilemode=1\r\n

#### **Response**:

OK\r\n

#### **Note:**

According to profile requirements, need to give bit numbers. For example if required spp profile + A2DP profile then value 3 should be given.

Set Device Discovery Mode

#### **Description:**

This is used to set the BT module in any of the three Discovery modes. Time out can be used for only limited discovering.

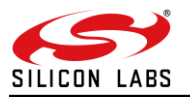

# **AT command format:**

at+rsibt\_setdiscvmode=<mode>,<timeout>\r\n

## **Parameters:**

Mode(1 byte) – To enable/disable discovering

- 0 disable discovering
- 1 enable discovering

2 – limited discovering

TimeOut(4 bytes) – time out value in milli seconds.

#### **Note:**

Better to use below 1 hour(i.e.. >3600000ms)

## **AT command Ex:**

at+rsibt\_setdiscvmode=2,10000\r\n

## **Response**:

OK\r\n

## 6.3.2 Get Device Discovery Mode

## **Description:**

This is used to get the discovery mode of the BT module, currently the BT module was set.

## **AT command format:**

at+rsibt\_getdiscvmode?\r\n

#### **Response:**

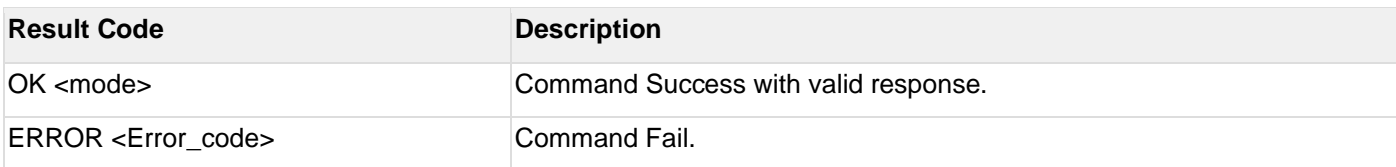

#### **Response Parameters:**

DiscoveryMode(1 byte) – enabled/disabled discovering

- 0 Disabled device discover
- 1 Enabled device discover

# **AT command Ex**:

at+rsibt\_getdiscvmode?\r\n

#### **Response**:

OK 1\r\n

## 6.3.3 Set Connectability Mode

#### **Description:**

This is used to set the BT module in one of the two Connectability modes.

#### **AT command format:**

at+rsibt\_setconnmode=<ConnMode>\r\n

#### **Parameters:**

ConnMode(1 byte) – To enable/disable connectability 0 – disable connection mode

1 – enable connection mode

## **AT command Ex:**

at+rsibt\_setconnmode=1\r\n

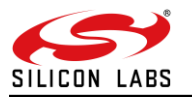

#### OK\r\n

## 6.3.4 Get Connectablility Mode

## **Description:**

This is used to get the connectable mode, currently the BT module was set.

#### **AT command format:**

at+rsibt\_getconnmode?\r\n

#### **Response:**

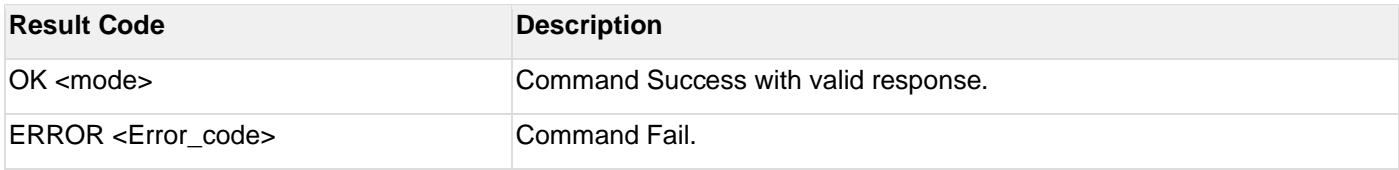

#### **Response Parameters:**

ConnMode(1 byte) – enabled/disabled connection mode

- 0 Disabled connection mode
- 1 Enabled connection mode

# **AT command Ex**:

at+rsibt\_getconnmode?\r\n

#### **Response**:

OK 1\r\n

#### 6.3.5 Remote Name Request

#### **Description:**

This is used to know the name of the remote BT device, using its BD address. The response to this command containing the remote BT device name will be sent to the host through **"RMTDEVNAME"** event.

#### **AT command format:**

at+rsibt\_rmtnamereq=<BDAddress>\r\n

#### **Parameters:**

BDAddress(6 bytes) – remote device BD Address

#### **AT command Ex:**

at+rsibt\_rmtnamereq= AA-BB-CC-DD-EE-FF\r\n

#### **Response**:

OK\r\n

#### 6.3.6 Remote Name Request Cancel

#### **Description:**

This will cancel the request served by "Remote Name Request" command. The cancellation is confirmed through "Remote Name Request Cancelled" event.

#### **AT command format:**

at+rsibt\_rmtnamereqcancel=<BDAddress>\r\n

#### **Parameters:**

BDAddress(6 bytes) – remote device BD Address

## **AT command Ex**:

#### **Response**:

OK\r\n

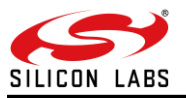

# 6.3.7 Inquiry

# **Description:**

This performs an inquiry scan to find any BT devices in the vicinity. The response is sent using **"INQRESP"** event.

# **AT command format:**

at+rsibt\_inquiry=<InquiryType>,<Duration>,<MaxNbrdev>\r\n

## **Parameters:**

InquiryType (1 byte)–

0 -Standard Inquiry 1 - Inquiry with RSSI 2 - Extended Inquiry Duration (4 bytes)– Extended Time in milliseconds (up to 10000ms) MaxNbrdev(1 byte) – maximum number of devices to scan (from 1 to 10)

## **AT command Ex**:

at+rsibt\_inquiry=1,10000,10\r\n

#### **Response**:

OK\r\n

## 6.3.8 Inquiry Cancel

## **Description:**

This will cancel the inquiry scan, which was already in the process, served by "**Inquiry**" command.

## **AT command format:**

at+rsibt\_inquirycancel\r\n

## **AT command Ex**:

at+rsibt\_inquirycancel\r\n

#### **Response:**

OK\r\n

## 6.3.9 Extended Inquiry Response Data

#### **Description:**

This command is used to set the Extended Inquiry Response data.

# **AT Command format:**

at+rsibt\_seteir=<DataLen>,<Data>\r\n

#### **Parameters:**

Length(1 byte) – data length. Max EIR data length is 200 Bytes. Data (200 bytes)– Actual data

#### **Note:**

Data should be in hex format

## **AT command Ex:**

at+rsibt\_seteir=8,2,1,0,4,9,72,72,72\r\n

# **Response:**

OK\r\n

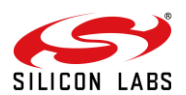

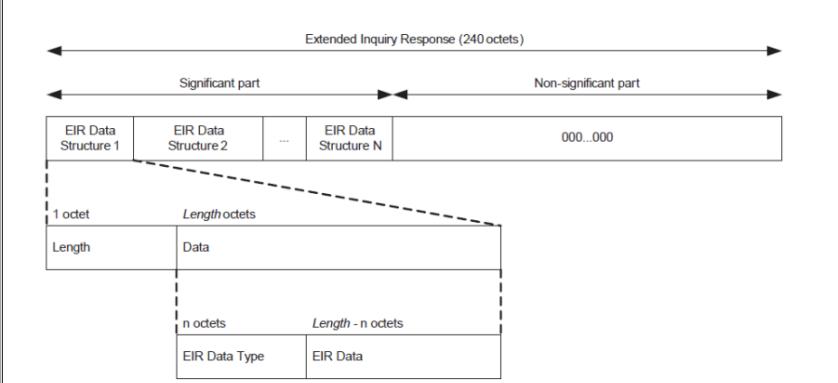

**Figure 18: Extended Inquiry Response**

# 6.3.10 Bond or Create Connection

## **Description:**

This will create bonding (connection) between the BT module and the remote BT device based on BD address along with security.

## **AT command format:**

at+rsibt\_bond=<BDAddress>\r\n

## **Parameters:**

BDAddress(6 bytes) – remote device BD Address.

## **AT command Ex:**

at+rsibt\_bond= AA-BB-CC-DD-EE-FF\r\n

## **Response**:

OK\r\n

# 6.3.11 Bond Cancel or Create Connection Cancel

## **Description:**

This will disconnect the connection between the BT module and the remote BT device only while the bonding is in progress.

## **AT command format:**

at+rsibt\_bondcancel=<BDAddress>\r\n

## **Parameters:**

BDAddress(6 bytes) – remote device BD Address

## **AT command Ex**:

at+rsibt\_bondcancel = AA-BB-CC-DD-EE-FF\r\n

## **Response**:

OK\r\n

## 6.3.12 UnBond Or Disconnect

#### **Description:**

This command is used to un-bond the device which was already bonded based on BD address of the remote BT device.

## **AT command format:**

at+rsibt\_unbond=<BDAddress>\r\n

## **Parameters:** BDAddress(6 bytes) – remote device BD Address

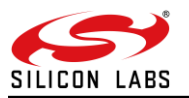

# **AT command Ex**

at+rsibt\_unbond= AA-BB-CC-DD-EE-FF\r\n

## **Response**:

OK\r\n

6.3.13 Set Pin Type

## **Note:**

This command is not currently supported

## **Description:**

This is used to set the PIN code or pass key of the local BT module.

#### **AT command format:**

at+rsibt\_setpintype=<PINType>\r\n

## **Parameters:**

PINType(1 byte)

0 – variable pin

1 – fixed pin

## **AT command Ex**:

at+rsibt\_setpintype=1\r\n

#### **Response**:

OK\r\n

#### 6.3.14 Get Pin Type

#### **Note:**

This command is not currently supported.

## **Description:**

This is used to get the PIN code or pass key of the local BT module.

#### **AT command format:**

at+rsibt\_getpintype?\r\n

## **Response:**

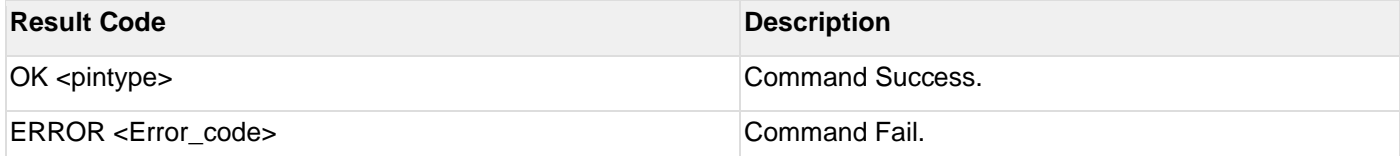

## **Response Parameters:**

PINType(1 byte) –

0 – variable pin 1 – fixed pin

#### **AT command Ex**:

at+rsibt\_getpintype?\r\n

## **Response**:

OK 1\r\n

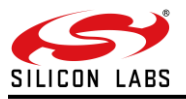

# 6.3.15 User Confirmation

# **Description:**

This gives the confirmation for the values sent by remote BT devices at the time of bonding.

## **AT command format:**

at+rsibt\_usrconfirmation=<BDAddress>,<Confirmation>\r\n

#### **Parameters:**

BDAddress(6 bytes): BD address of the remote BT device which sends connection request.

confirmation ( 1 byte): 0- NO. If both remote and local values are not same. 1**-** YES. If both remote and local values are same.

## **AT command Ex**:

at+rsibt\_usrconfirmation= AA-BB-CC-DD-EE-FF,1\r\n

#### **Response**:

OK\r\n

## 6.3.16 Pass Key Request Reply

## **Description:**

The user passkey entry is used to respond on a user passkey entry request (UPER).

## **AT command format:**

at+rsibt\_usrpasskey=<BDAddress>,<ReplyType>,<Passkey>\r\n

#### **Parameters:**

BDAddress(6 bytes) – Remote BD Address. ReplyType (1 byte)– 0 – negative reply 1 – positive reply

Passkey(4 bytes) – Entered Passkey number in decimal (range from 0 to 999999).

#### **AT command Ex**:

at+rsibt\_usrpasskey = AA-BB-CC-DD-EE-FF,1,123456\r\n

#### **Response**:

OK\r\n

#### 6.3.17 Pincode Request Reply

#### **Description:**

The user pincode entry is used to respond on a user pin code entry request (UPER). To make connection with remote device then need to respond with positive reply.else send negative reply.

#### **AT command format:**

at+rsibt\_usrpincode=<BDAddress>,<ReplyType>,<Pincode>\r\n

#### **Parameters:**

BDAddress(6 bytes) – Remote BD Address. ReplyType(1 byte) – 0 – negative reply 1 – positive reply Reserved - Padding Pincode(16 bytes) – Entered Pincode number(must be in string format max string length is 16 bytes).

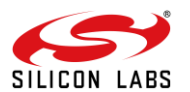

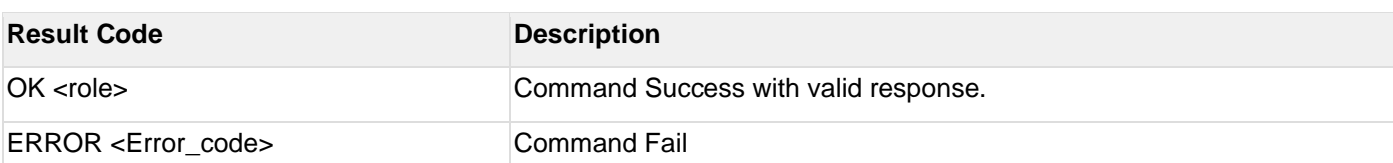

## **AT command Ex**:

at+rsibt\_usrpincode= AA-BB-CC-DD-EE-FF,1,1234\r\n

#### **Response**:

OK\r\n

## 6.3.18 Get Local Device Role

#### **Description:**

This gets the role of the local BT module when connected with a particular remote BT device, based on BD address of the remote BT device.

#### **AT command format:**

at+rsibt\_getmasterslaverole=<BDAddress>?\r\n

#### **Parameters:**

BDAddress (6 bytes)– Remote BD Address

#### **Response:**

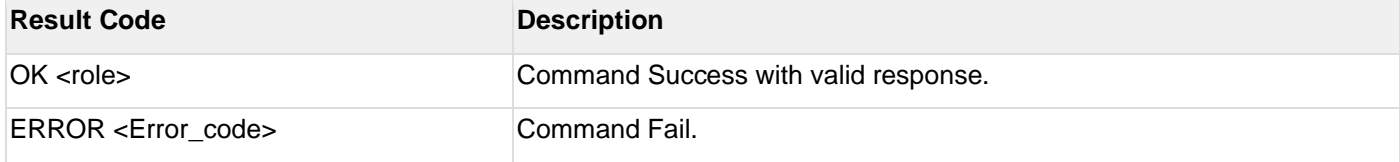

#### **Response Parameters:**

Role(1 byte) – 0 – Master role 1 – slave role

#### **AT command Ex**:

at+rsibt\_getmasterslaverole= AA-BB-CC-DD-EE-FF?\r\n

#### **Response**:

OK 1\r\n

6.3.19 Set Local Device Role Or Switch The Role

#### **Description:**

This is used to change the current role of the local BT module with respect to the remote BT device.

## **AT command format:**

at+rsibt\_setmasterslaverole=<BDAddress>,<Role>\r\n

#### **Parameters:**

BDAddress (6 bytes)– Remote BD Address Role(1 byte) - 0 – Master role 1 – Slave role

# **AT command Ex**:

at+rsibt \_setmasterslaverole=AA-BB-CC-DD-EE-FF,1\r\n

## **Response**:

OK\r\n

# 6.3.20 Get Service List

**Description:**

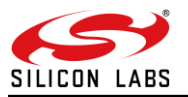

This is used to search for the services supported by the remote BT device.

#### **AT command format:**

at+rsibt\_getsrvs=<BDAddress>\r\n

#### **Parameters:**

BDAddress(1 byte) – Remote BD Address

# **Response:**

## **AT Mode:**

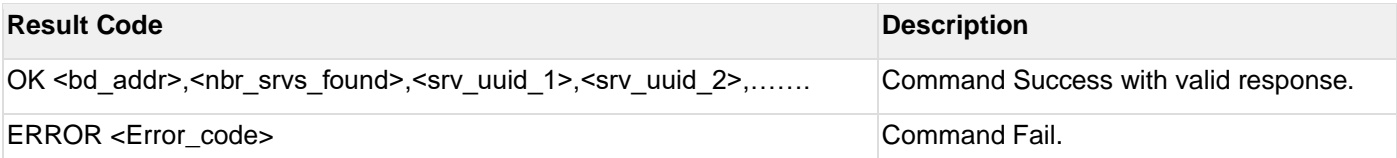

#### **Parameters:**

NumberOfServices (1 byte)– Number of services in the list ServiceUUIDs (4 bytes)– list of service UUID's

#### **Note:**

It will display only 32-bit UUID's

## **AT command Ex**:

at+rsibt\_getsrvs= AA-BB-CC-DD-EE-FF \r\n

#### **Response**:

OK\r\n

#### 6.3.21 Search Service

#### **Description:**

This is used to find whether a particular service is supported by the remote BT device.

#### **AT command format:**

at+rsibt\_searchsrv=<BDAddress>,<ServiceUUID>\r\n

#### **Parameters:**

BDAddress (6 bytes)– Remote BD Address ServiceUUID – 16-bit or 32-bit UUID.

#### **Response:**

## **AT Mode:**

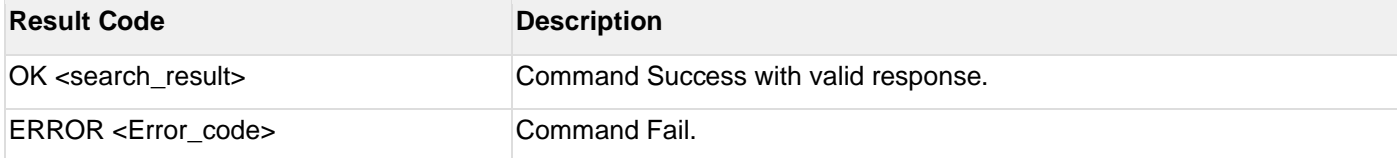

**Response parameters:** Search status(1 byte): 1-Yes, 0-No

#### **AT command Ex**:

at+rsibt\_searchsrv= AA-BB-CC-DD-EE-FF,1105\r\n

#### **Response**:

OK 1\r\n

# 6.3.22 Linkkey Reply

## **Description:**

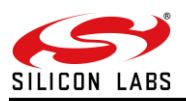

The link key reply is used to respond on a link key request event. If previous link key of connecting device available then need to respond with positive reply, else send negative reply.

## **AT command format:**

at+rsibt\_usrlinkkey=<BDAddress>,<ReplyType>,<LinkKey>\r\n

#### **Parameters:**

BDAddress (6 bytes)– Remote BD Address. ReplyType(1 byte) – 0 – negitive reply 1 – positive reply LinkKey(16 bytes) – Link key saved for the remote BD address in host.

#### **AT command Ex**:

at+rsibt\_usrlinkkey=AA-BB-CC-DD-EE-FF,1,3C,A5,50,25,DC,D0,B0,AB,B7,C3,4F,4D,9,79,2C,5C\r\n

#### **Response**:

OK\r\n

# 6.3.23 Set SSP Mode

#### **Description:**

Set SSP mode is used to enable Simple Secure Pair mode and also used to select the IO Capability for SSP mode.

## **AT command format:**

at+rsibt\_setsspmode=<PairMode>,<IOCapability>\r\n

#### **Parameters:**

PairMode(1 byte)– 0 – Disable 1 - Enable IOCapability(1 byte) – 0x00 - DisplayOnly 0x01 - DisplayYesNo 0x02 - KeyboardOnly 0x03 - NoInputNoOutput

#### **AT command Ex**:

at+rsibt\_setsspmode=1,1\r\n

#### **Response**:

OK\r\n

6.3.24 Sniff Mode

#### **Description:**

Enables the Host to support a low-power policy and allows the devices to enter Inquiry Scan, Page Scan, and a number of other possible actions.

The local device will return the actual sniff interval in the Interval parameter of the Mode Change event, if the command is successful.

#### **AT command format:**

at+rsibt\_sniffmode=<BDAddress>,<SniffMaxIntr>,<SniffMinIntr>,<SniffAttempt>,<sniffTimeout>\r\n

#### **Parameters:**

bd\_addr(6 bytes)- Remote BD Address.

SniffMaxIntr(2 bytes) & SniffMinIntrv (2 bytes)- The Sniff\_Max\_Interval and Sniff\_Min\_Interval command parameters are used to specify the requested acceptable maximum and minimum periods in the Sniff Mode.

SniffAttempt(2 bytes)- Master shall poll the slave at least once in the sniff attempt transmit slots starting at each sniff anchor point.

SniffTimeout(2 bytes)- Timeout after which device enter sniff subrating mode.

## **AT command Ex**:

at+rsibt\_sniffmode= AA-BB-CC-DD-EE-FF,192,160,4,2\r\n

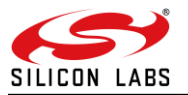

#### **Response**:

OK\r\n

6.3.25 Sniff Exit

## **Description:**

To end the Sniff mode.

## **AT command format:**

at+rsibt\_sniffexit=<BDAddress>\r\n

#### **Parameters:**

BDAddress(6 bytes)- Remote BD Address.

## **AT command Ex**:

at+rsibt\_sniffexit= AA-BB-CC-DD-EE-FF \r\n

#### **Response**:

OK\r\n

## 6.3.26 Sniff Subrating

#### **Note:**

Currently, the sniff subrating command is not supported.

## **Description:**

When the sniff mode timeout has expired a device shall enter sniff subrating mode. Sniff subrating mode allows a device to use a reduced number of sniff anchor points.

#### **AT command format:**

at+rsibt\_sniffsubrating=< BDAddress >,< MaxLatency>,<MinRemoteTimeout >,< MinLocalTimeout >\r\n

#### **Parameters:**

BDAddress(6 bytes)- Remote BD Address.

maximum\_latency(2 bytes)- Maximum allowed sniff subrate of the remote device. minimum\_remote\_timeout(2 bytes)- Minimum base sniff subrate timeout that the remote device may use minimum\_local\_timeout(2 bytes)- Minimum base sniff subrate timeout that the local device may use.

#### **AT command Ex**:

at+rsibt\_sniffsubrating= AA-BB-CC-DD-EE-FF , 192,1000,1000\r\n

#### **Response**:

OK\r\n

## 6.3.27 Add Device ID

#### **Description:**

Add device Identification in SDP protocol.

#### **AT command format:**

at+rsibt\_adddeviceid=<SpecificationID>,<VendorID>,<ProductID>,<Version>,<PrimaryRecord>,<VendorIDSource>\r\ n

## **Parameters:**

SpecificationID(2 bytes) - the version number of the Bluetooth Device ID Profile specification supported by the device.

VendorID (2 bytes)- uniquely identify vendor of the device.

ProductID(2 bytes) - to distinguish between different products made by the vendor

Version(2 bytes) - A numeric expression identifying the device release number in Binary-Coded Decimal

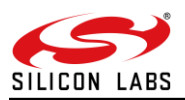

PrimaryRecord(INT BOOL) - Set to TRUE in the case single Device ID Service Record exists in the device. If multiple Device ID Service Records exist, and no primary record has been defined, set to FALSE.

VendorIDSource(2 bytes) - This attribute designates which organization assigned the VendorID attribute, 0x201.

#### **AT command Ex**:

at+rsibt\_adddeviceid=512,513,514,515,1,2 \r\n

#### **Response**:

OK\r\n

# 6.4 SPP commands

#### **Note:**

SPP profile will not connect without pair process or authentication.

#### 6.4.1 SPP Connect

#### **Description:**

This is used to establish SPP connection with the remote BT device specified by the BD address.

#### **AT command format:**

at+rsibt\_sppconn=<BDAddress>\r\n

**Parameters:**

BDAddress(6 bytes) – Remote BD address.

#### **AT command Ex**:

at+rsibt\_sppconn= AA-BB-CC-DD-EE-FF\r\n

#### **Response**:

OK\r\n

#### 6.4.2 SPP Disconnect

**Description:** This is used to disconnect the SPP connection with the remote BT device.

#### **AT command format:**

at+rsibt\_sppdisconn=<BDAddress>\r\n

#### **Parameters:**

BDAddress(6 bytes) – Remote BD address

#### **AT command Ex**:

at+rsibt\_sppdisconn= AA-BB-CC-DD-EE-FF \r\n

#### **Response**:

OK\r\n

#### 6.4.3 SPP Transfer

#### **Description:**

This is used to send data to the remote BT device using SPP profile. This command contains a data length field which tells the BT module about the length of data in bytes user wants to send from the application.

#### **AT command format:**

at+rsibt\_spptx=<DataLength>,<Data>\r\n

#### **Parameters:**

DataLength(1 byte) – SPP data length (range of Data length is 1 to 200 Bytes). Data(200 bytes) – SPP data.

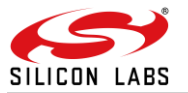

#### **AT command Ex**:

at+rsibt\_spptx=5,iiiii\r\n

#### **Response**:

OK\r\n

# 6.5 Core Events

6.5.1 User Linkkey Save

## **Description:**

This event is raised when a device is paired and linkkey for remote BT Device is given to host.

## **AT Event Format:**

AT+RSIBT\_USRLNKKEYSAVE < BDAddress ><LinkKey>\r\n

#### **Parameters:**

BDAddress – BD Address of the remote BT device. LinkKey – Link key for the remote BT device.

## **AT event Ex:**

AT+RSIBT\_USRLINKKEYSAVE AA-BB-CC-DD-EE-FF,3C,A5,50,25,DC,D0,B0,AB,B7,C3,4F,4D,9,79,2C,5C\r\n

## 6.5.2 Auth Complete

## **Description**:

This event tells about the status of authentication process.

#### **AT Event Format**:

AT+RSIBT\_AUTHENTICATION\_STATUS < BDAddress >, <STATUS>, <ERROR>\r\n

#### **Parameters**:

BDAddress – BD Address of the remote device.

#### 6.5.3 Mode Change

#### **Description**:

This event occurs when sniff mode is enable by either remote device or local device and it is raised to indicate whenever the device changes between Active mode and Sniff mode.

## **AT Event Format:**

AT+RSIBT\_MODECHANGED < BDAddress >,<current mode>,< ModeInterval >\r\n

#### **Parameters:**

BDAddress – BD Address of the remote BT device. CurrentMode - State the connection is currently in.

0 - Active mode 1 - Hold mode (currently Not supported) 2 - Sniff mode Mode Interval - Specify a time amount specific to each state. Time Range: 2-65534

## **AT event Ex:**

AT+RSIBT\_MODECHANGED AA-BB-CC-DD-EE-FF,1,192\r\n

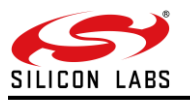

## 6.5.4 Disconnected

#### **Description:**

This event is raised when disconnection happens between the local BT device and the remote device.

## **AT Event Format:**

AT+RSIBT\_DISCONNECTED < BDAddress>,<reason>\r\n

#### **Parameters:**

BDAddress – BD address of the remote BT device.

## **AT event Ex:**

AT+RSIBT\_CLASSIC\_DISCONNECTED AA-BB-CC-DD-EE-FF,0\r\n

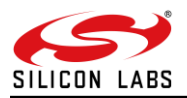

# **7 BT Classic Error Codes**

# **Generic Error Codes**

## **Table 5: Generic Error Codes**

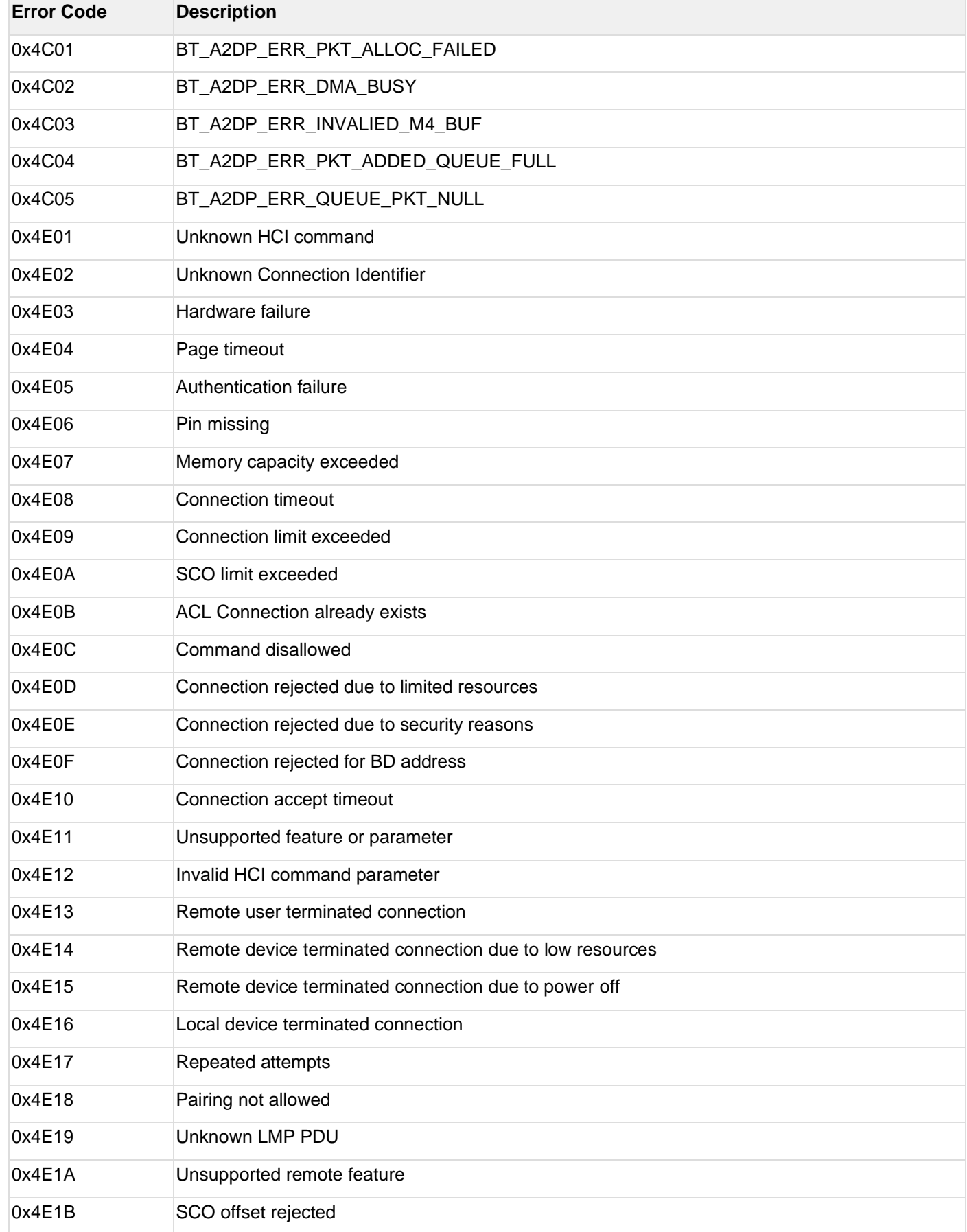

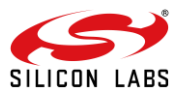

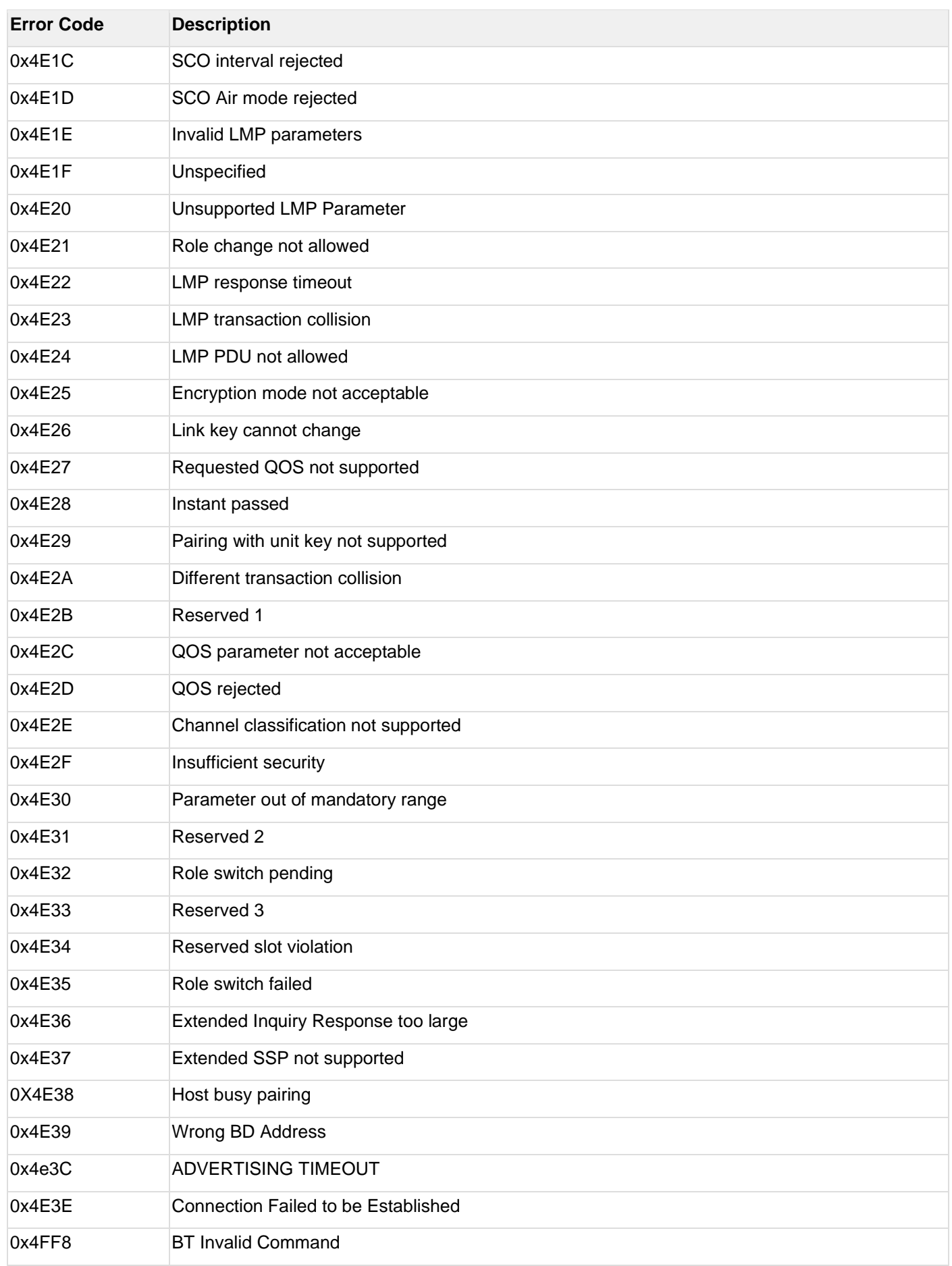

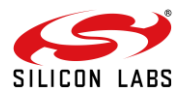

# **Core Error Codes**

# **Table 6: Core Error Codes**

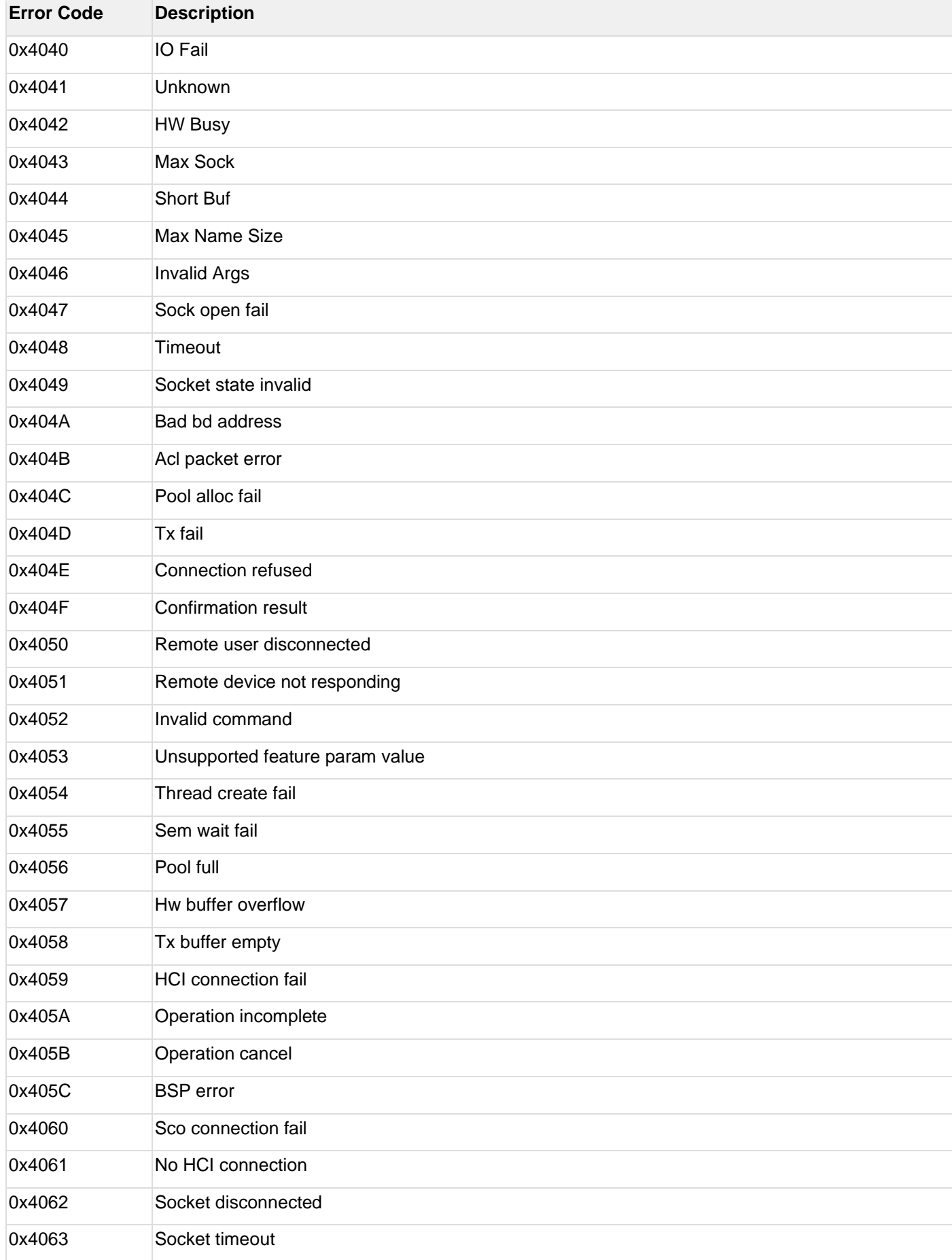

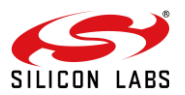

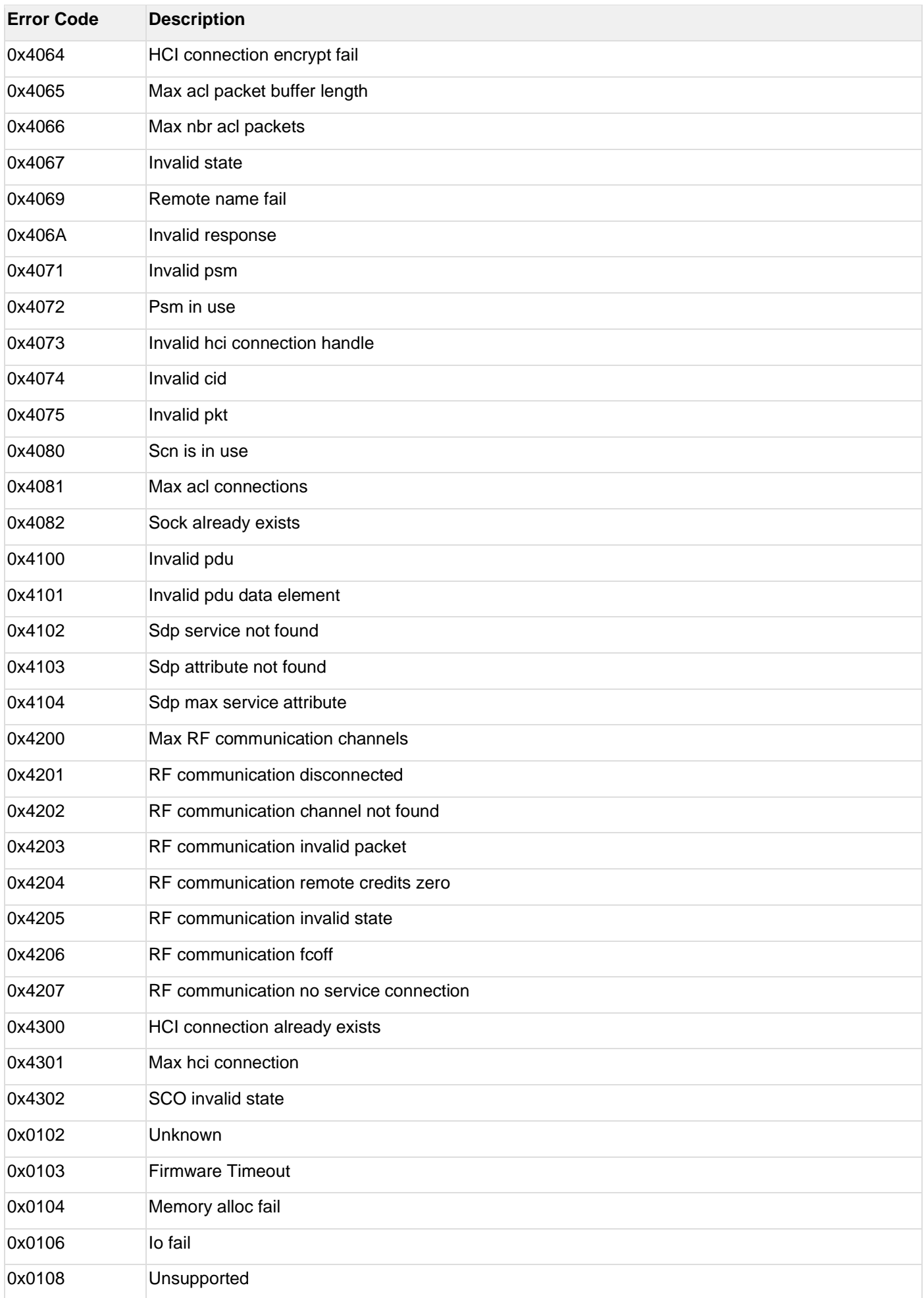

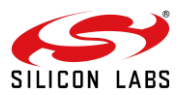

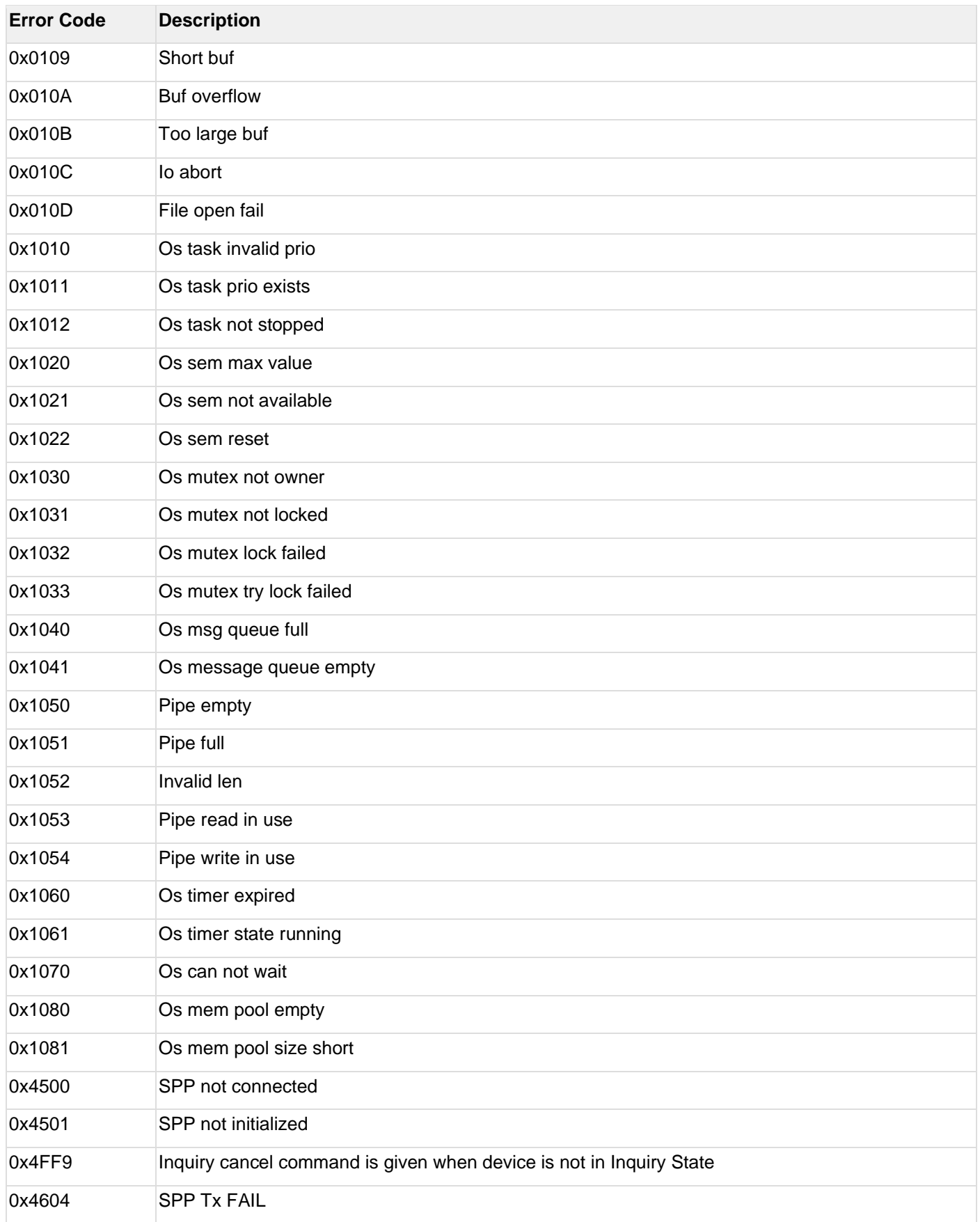

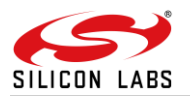

# **Queue Error Codes**

# **Table 7: Queue Error Codes**

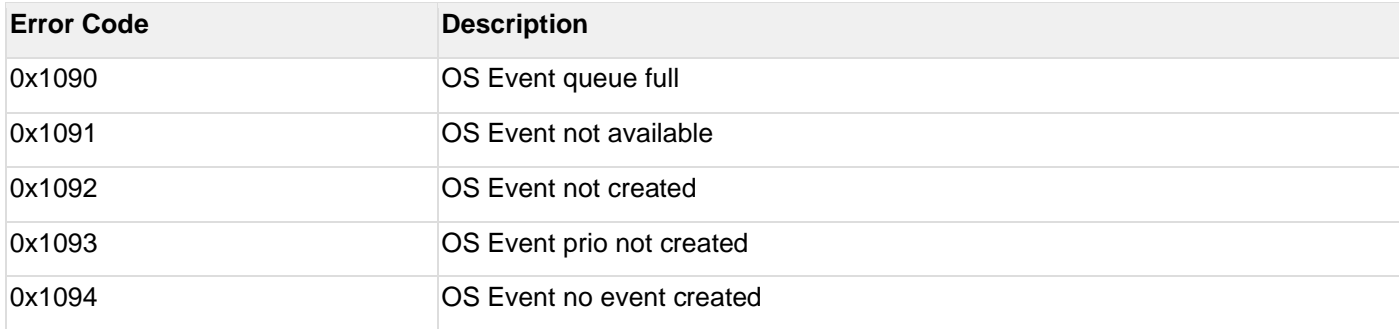

# **IAP Error Codes**

#### **Table 8: IAP Error Codes**

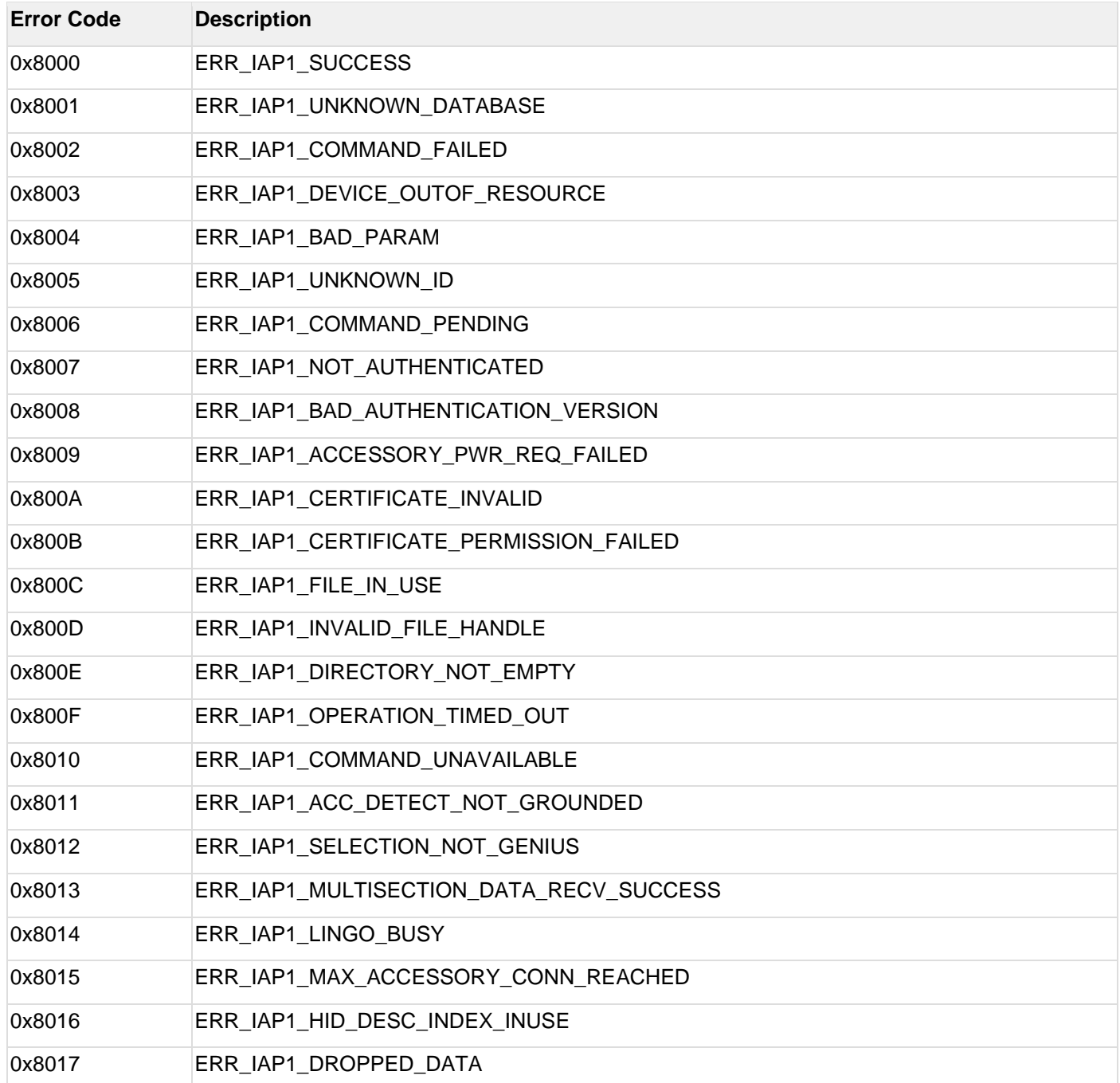

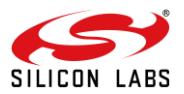

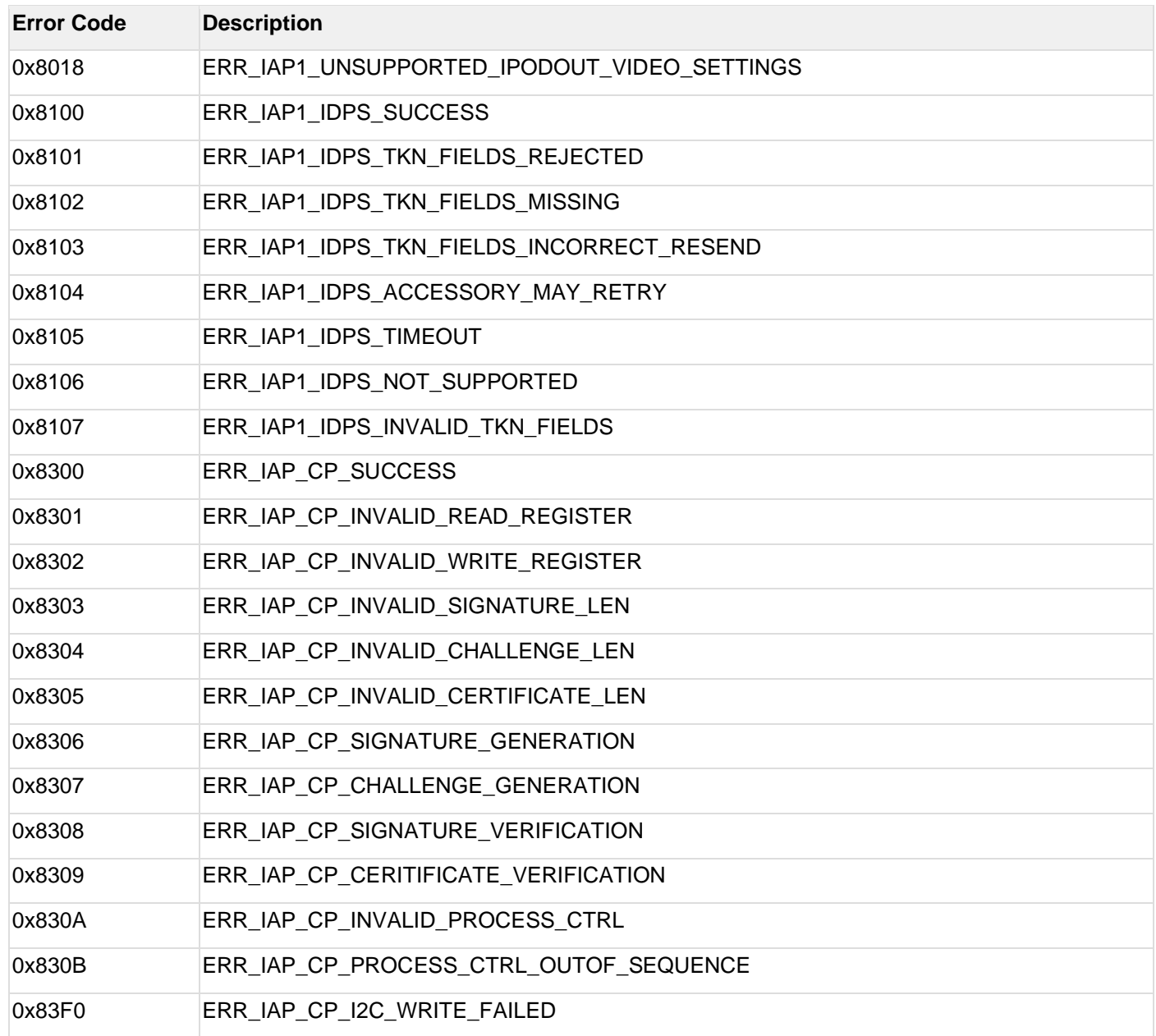

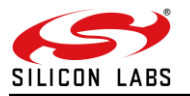

# **8 BT Power Save Operation**

## **Description:**

This feature explains the configuration of **Power Save** modes of the module. These modes can be issued at any time after Opermode command. By default, Power Save is in disable state. There are five different modes of Power Save.

- 1. Power Save mode 0
- 2. Power Save mode 2
- 3. Power Save mode 3
- 4. Power Save mode 8
- 5. Power Save mode 9

## **Power Save Operations**

The behavior of the module differs according to the power save mode configured.

The following terminology can be used in below section in order to describe the functionality.

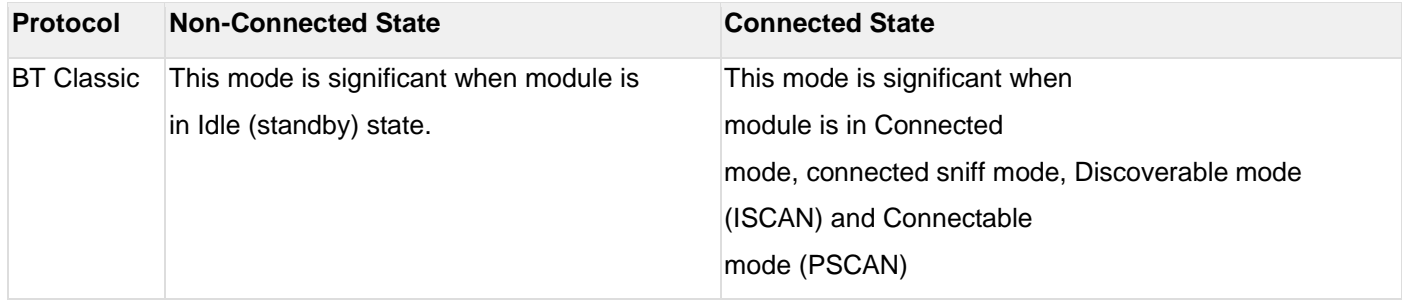

In BT classic, Power Save mode 2 and 3 can be used during PAGE SCAN (Connectable mode) /INQUIRY SCAN(Discoverable mode) /Connected state. Operational behavior is as below depending on the state.

- **Inquiry Scan State:** In this state, the module is awake during Inquiry scan window duration and sleeps till the next Inquiry scan interval
- **Page Scan State:** In this state, the module is awake during page scan window duration and sleeps till the next page scan interval
- **Connected state:** In this state, the module wakes up randomly based on the data transfer. Sleep duration is random in this state.
- **Connected Sniff state:** In this state, the module wakes up for every sniff anchor point and wake up until the sniff timeout. Sleep duration depends on the sniff anchor point interval in this state.

#### **Power Save Mode 0**

In this mode the module is in active state and power save is disabled. It can be configured at any time while power save is enable with Power Save mode 2 and 3 or Power Save mode 8 and 9.

#### **Power Save Mode 2 (GPIO based mode)**

Once the module is configured to power save mode 2, it can be woken up either by the host or periodically during its sleep-wake up cycle based upon the connected state intervals.

Power mode 2 is GPIO based. In ULP mode, feature bit map[4]has to be set in opermode command. In this mode, whenever host wants to send data to module, it gives wakeup indication by setting UULP GPIO #2. After wakeup, if the module is ready for data transfer, it sends wakeup indication to host by setting UULP GPIO #3. Host is required to wait until module gives wakeup indication before sending any data to the module.

After the completion of data transfer, host can give sleep permission to module by resetting UULP GPIO #2. After recognizing sleep permission from host, module gives confirmation to host by resetting UULP GPIO #3 and again gets back to its sleep-wake up cycle.

Module can send received packets or responses to host at any instant of time. No handshake is required on Rx path.

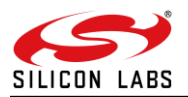

#### **Power Save Mode 3 (Message-based Mode)**

Power Mode 3 is message-based power save, both radio and SOC of the module are in power save mode.

Module wakes up periodically upon every deep sleep duration and gives wakeup message ("WKP") to host. Module cannot be woken up asynchronously. Every time module intends to go to sleep it sends a sleep request message ("SLP") to the host and expects host to send the ack ("ACK") message. Host either sends ack ("ACK") or any other pending message. But once ack ("ACK") is sent, Host should not send any other message unless next wakeup message from module is received.

Module shall not go into complete power-save state if ack is not received from host for given sleep message. Module can send received packets or responses to host at any instant of time. No handshake is required on Rx path.

# **AT mode**

"WKP"

"SLP"

#### **Message from Module in Power save Mode**

#### **AT mode**

"ACK"

#### **Message from host in Power save Mode**

#### **Note:**

Power save disable command has to be given before changing the state from standby to the remaining states and wise-versa.

Suppose if Power Save is enabled in standby state, in order to move to Scanning state, first Power Save disable command needs to be issued before giving Scan command.

When the module is configured in a co-ex mode and WLAN is in INIT\_DONE state, power save mode 2 & 3 are valid after association in the WLAN. Whereas in BT & BLE alone modes, it will enter into power save mode (2 & 3) in all states except in standby state.

#### **Power Save Mode 8**

This command has to be issued after the opermode command. Module should be in non-connected state before giving this command. Please refer to the above table for the state description. In Power Mode 8 both RF and SoC are in complete power save mode. This mode is significant when module is not connected with any AP. Power mode 8 is GPIO based. In ULP mode, feature bit map[4]has to be set in opermode command.

In case of LP (when ulp\_mode\_enable is '0') host can wakeup the module from power save by making ULP\_GPIO\_5 high.

In case of ULP (when ulp\_mode\_enable is '1' or '2') host can wakeup the module from power save by making UULP\_GPIO\_2 high.

When ulp mode enable is set to '0' or '1', once the module gets wakeup it continues to be in wakeup state until it gets power mode 8 commands from host.

When ulp\_mode\_enable is set to '2', after waking up from sleep module sends following message to host when RAM retention is not enabled. After receiving this message host needs to start giving commands from beginning (opermode) as module's state is not retained.

#### **AT mode**

"WKP FRM SLEEP"

#### **Message from Module in ULP Mode 2**

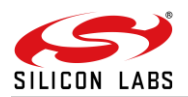

# **Power Save Mode 9**

In Power Mode 9 both Radio and SoC are in complete power save mode. This command has to be issued after the opermode command. Module should be in non-connected state before giving this command. Once power mode 9 command is given, the module goes to sleep immediately and wakes up after sleep duration configured by host. If host does not set any default time, then the module wakes up in 1 sec by default. Upon wakeup module sends a wakeup message to the host and expects host to give ACK before it goes into next sleep cycle. Host either sends ACK or any other messages but once ACK is sent no other packet should be sent before receiving next wakeup message.

When ulp\_mode\_enable is set to '2', after waking up from sleep, the module sends following message to host when RAM retention is not enabled. After receiving this message, host needs to start giving commands from beginning (opermode) as module's state is not retained.

#### **AT mode**

"WKP FRM SLEEP"

**Message from Module in ULP Mode**

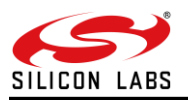

# **9 BT AT CMD Configuration Changes/Enhancements**

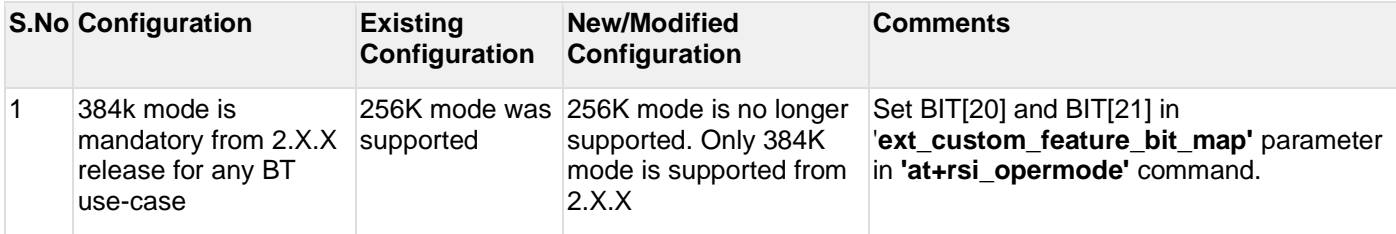
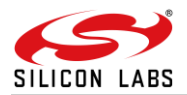

## **10 Revision History**

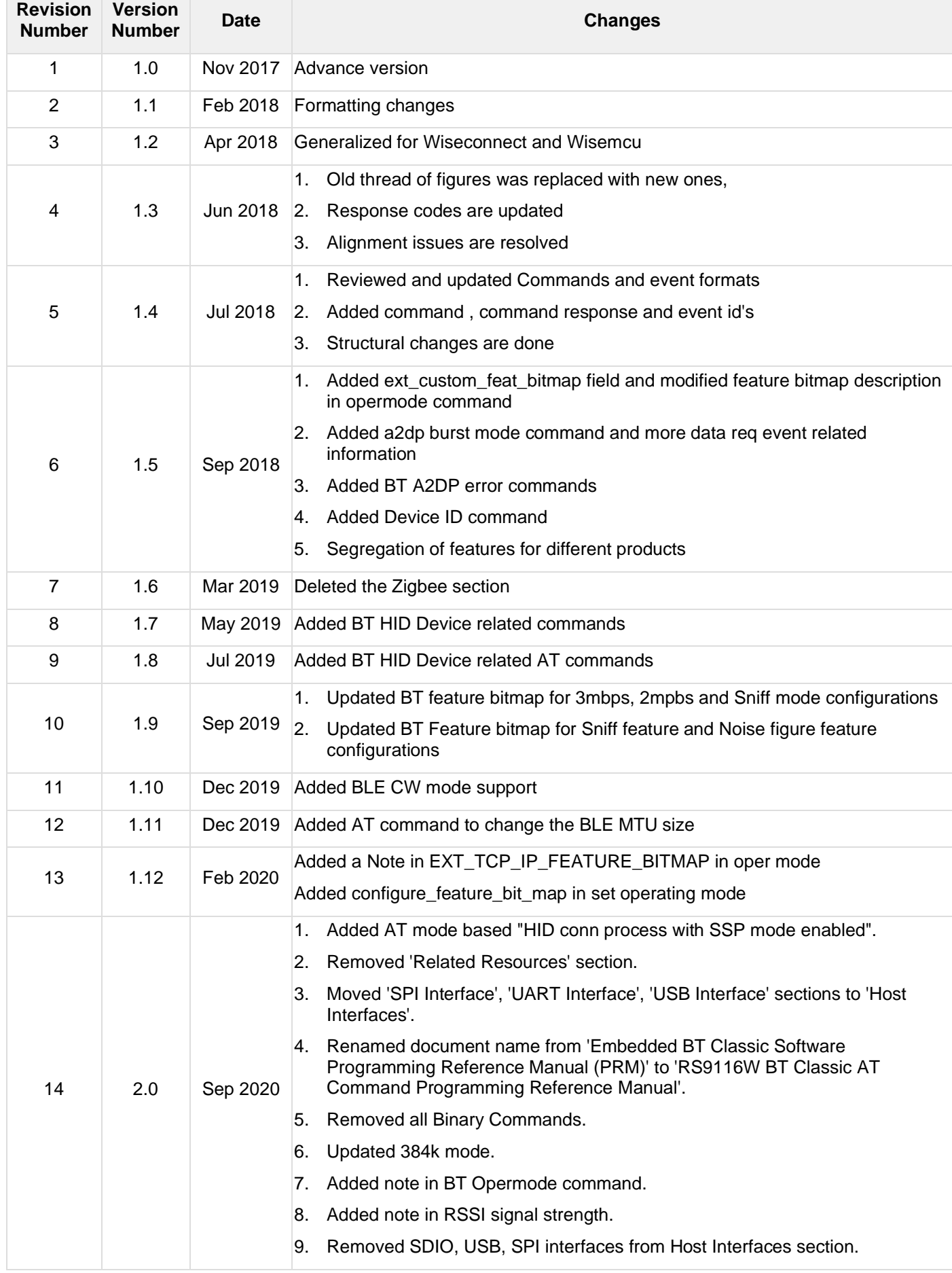

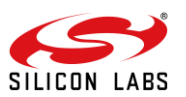

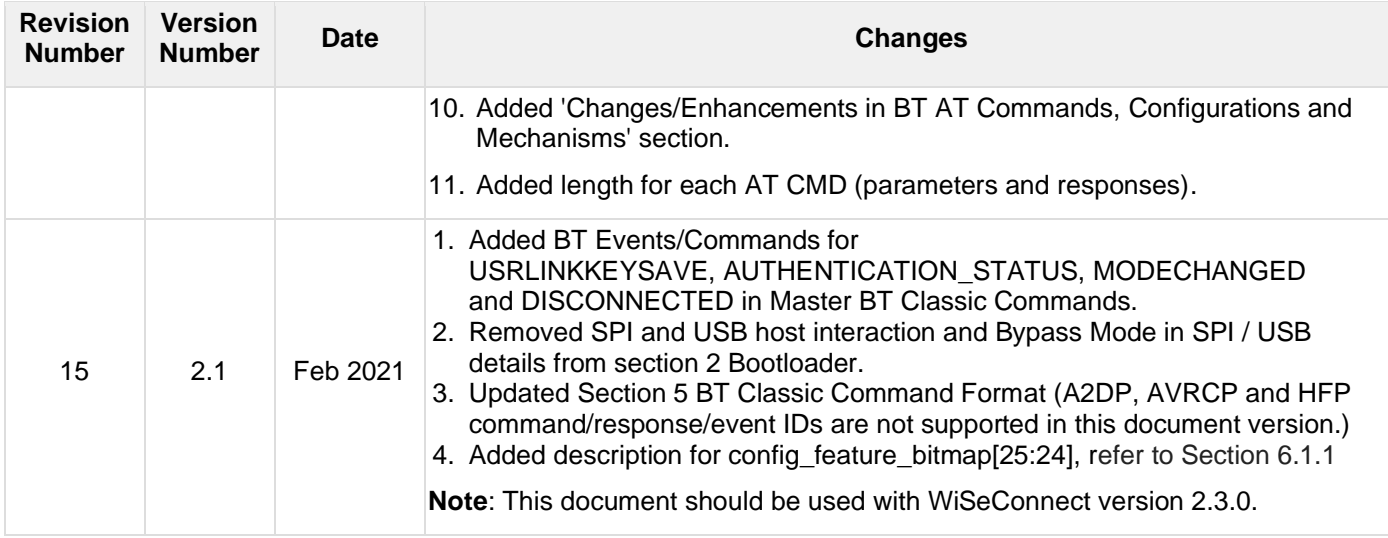

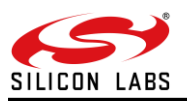

## **11 Appendix A: Sample Flows**

1. Configure BT device in Master mode

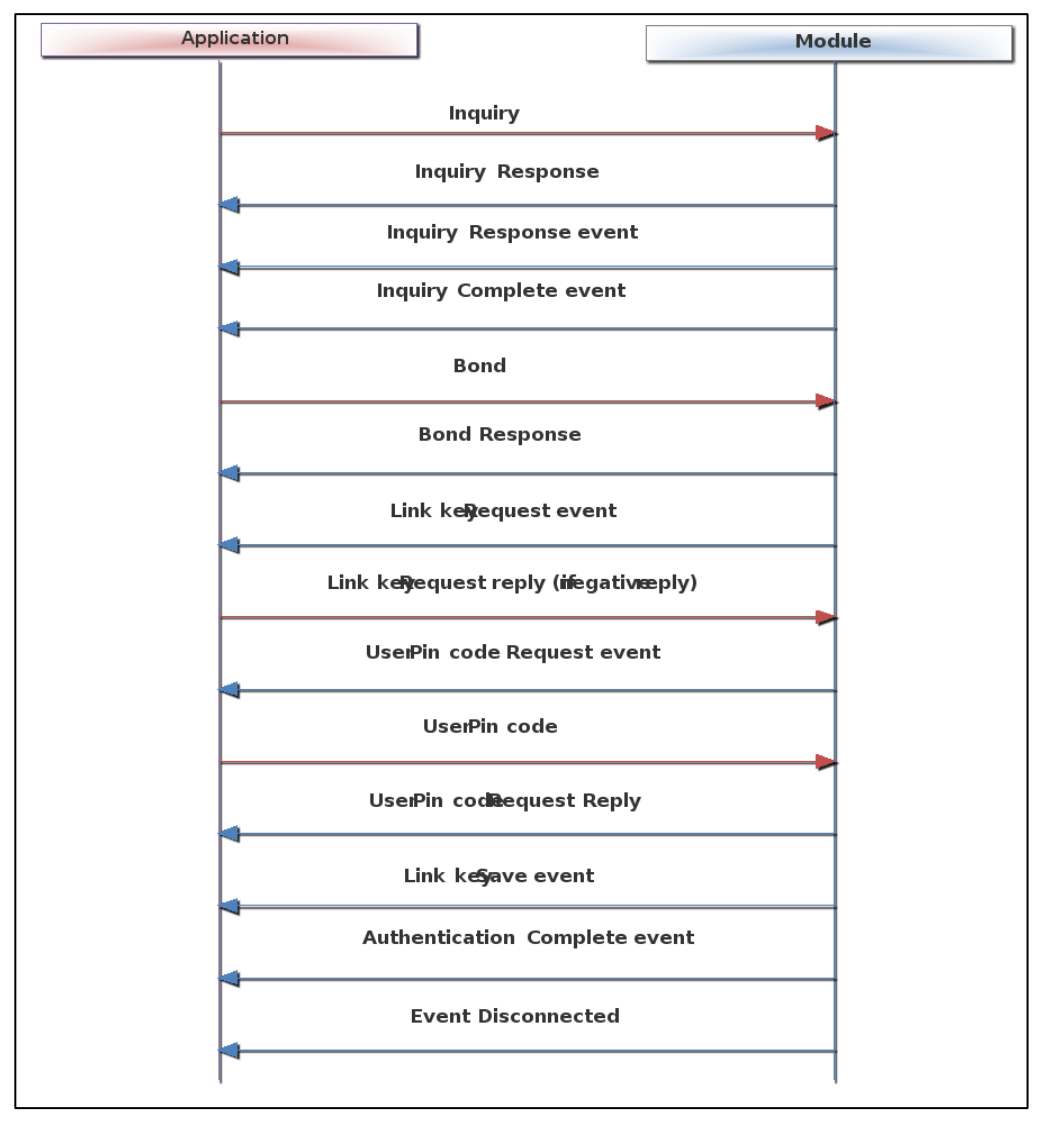

**Figure 19: Sample Flow in BT Master Mode while Link Key Reply is Negative** 

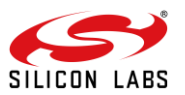

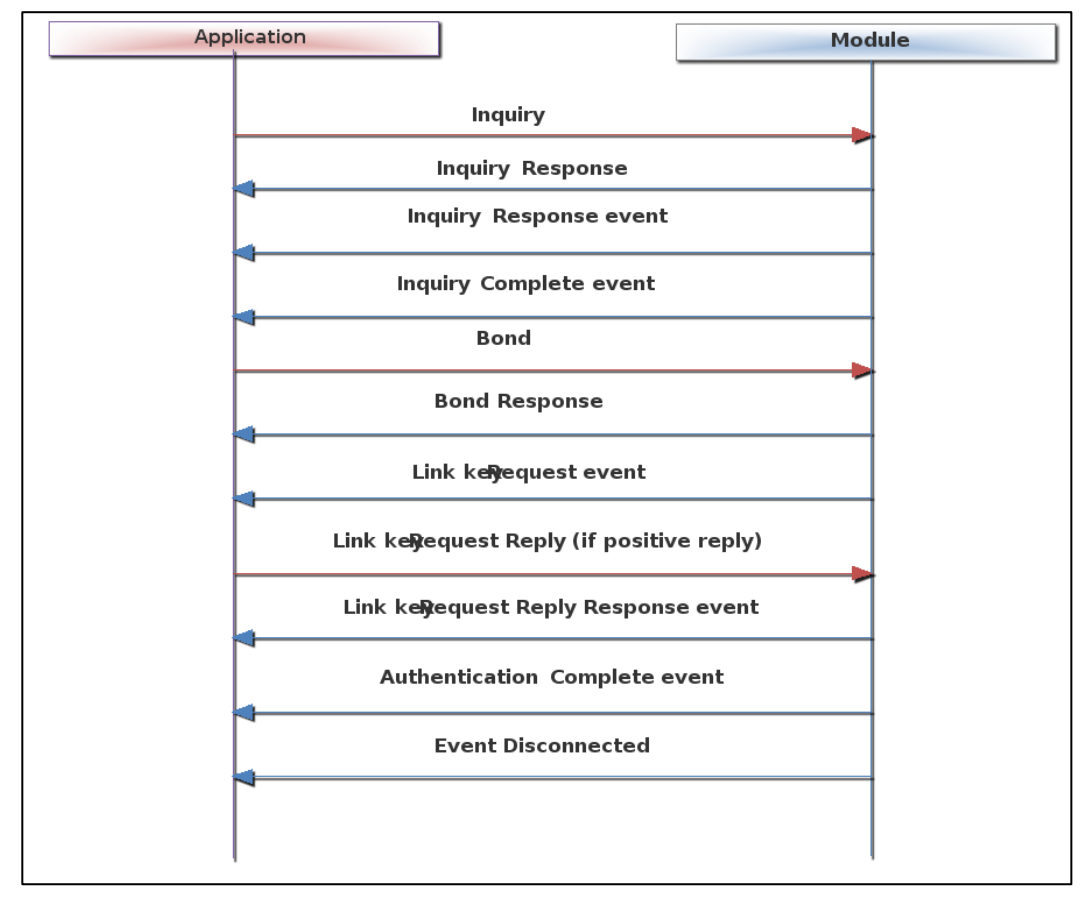

**Figure 20: Sample Flow in BT Master Mode while Link Key Reply is Positive**

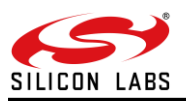

2. Configure BT device in Slave mode

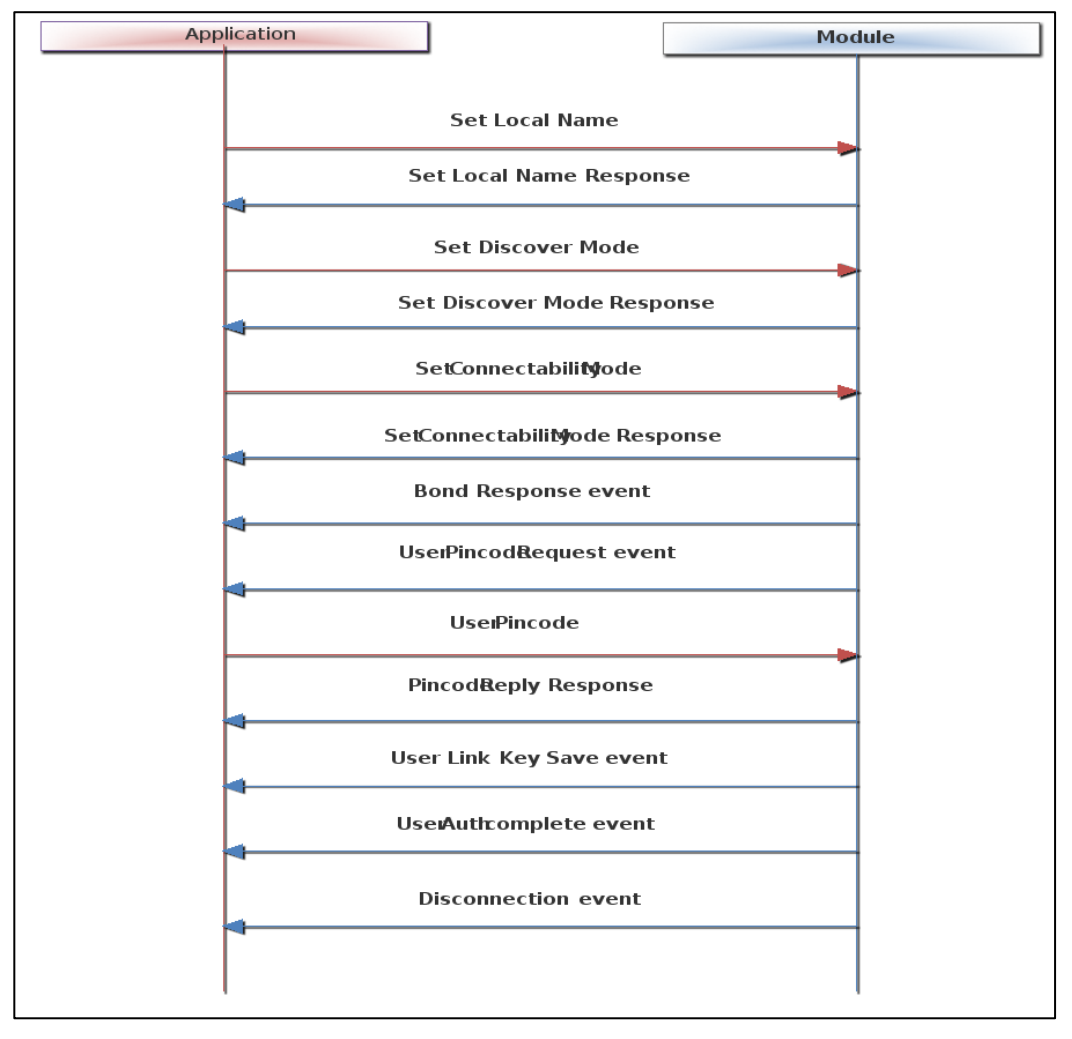

**Figure 21: Sample Flow in BT Slave Mode**

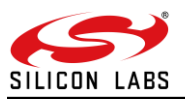

3. Configure BT device in Master Mode and do SPP Tx

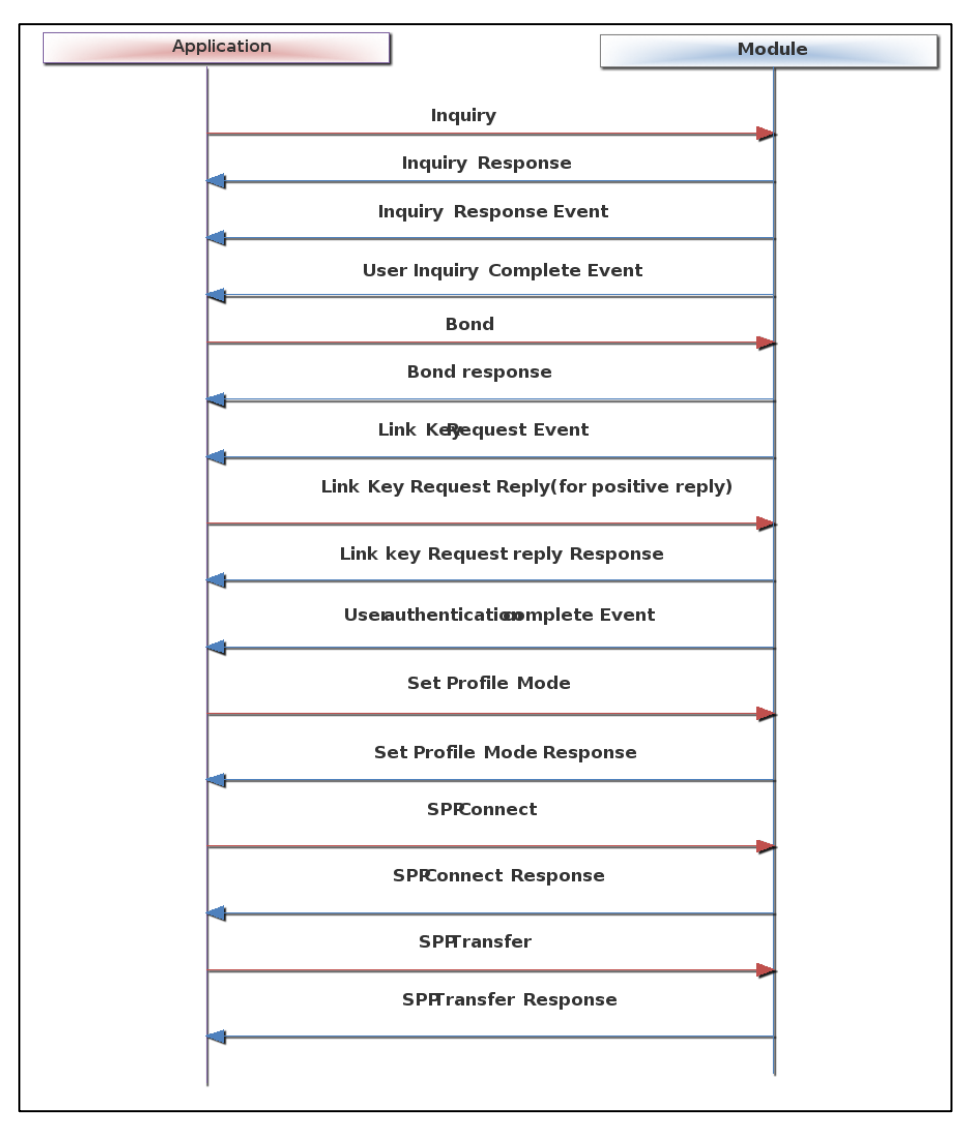

**Figure 22: Sample Flow in BT Master Mode and Do SPP Tx**

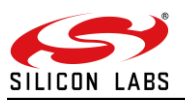

4. Configure BT Device in Slave Mode and Do SPP Tx

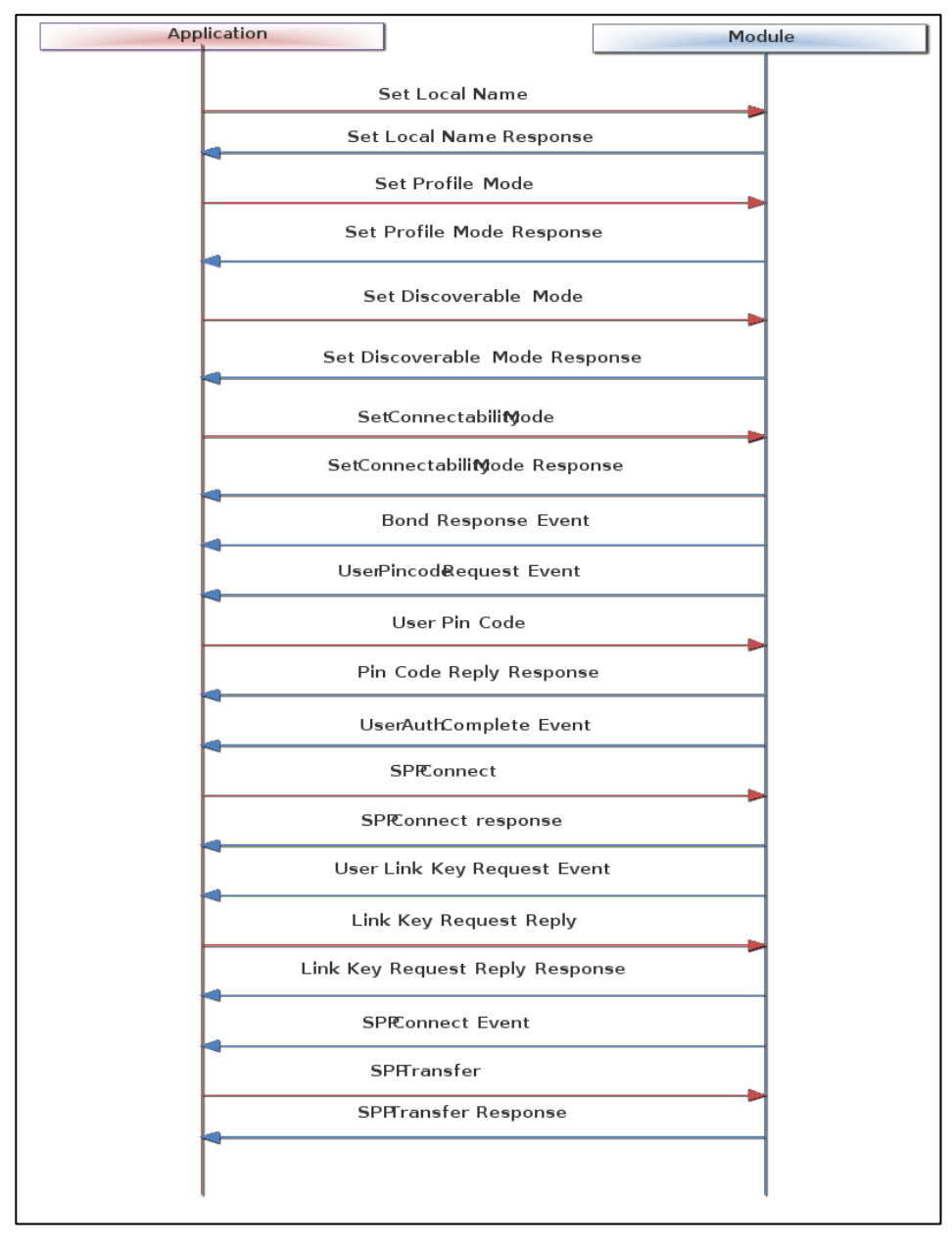

**Figure 23: Sample Flow in BT Slave Mode and Do SPP Tx**

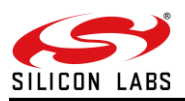

5. AT Command Sequence to Perform SPP Data Transfer in BT Master Mode

| Application |                                                                                             | Module |
|-------------|---------------------------------------------------------------------------------------------|--------|
|             | at+rsi opermode=327680,0,1,2147483648,2149580800,1073741824                                 |        |
|             | OK bt_loaded                                                                                |        |
|             | at+rsibt_setlocalname=7,Redpine                                                             |        |
|             | OK                                                                                          |        |
|             | at+rsibt getlocalname?                                                                      |        |
|             | OK 7, Redpine                                                                               |        |
|             | at+rsibt_setconnmode=1                                                                      |        |
|             | OK                                                                                          |        |
|             | at+rsibt_setprofilemode=1                                                                   |        |
|             | ОК                                                                                          |        |
|             | at+rsibt_inquiry=2,10000,5                                                                  |        |
|             | OK                                                                                          |        |
|             | AT+RSIBT INQRESP2,00-23-A7-00-10-01,16,REDPINE GATT V02,-<br>65,240428                      |        |
|             | AT+RSIBT_INQCOMPLETE                                                                        |        |
|             | at+rsibt_bond=00-23-A7-00-10-01                                                             |        |
|             | ОК                                                                                          |        |
|             | AT+RSIBT_BONDRESP00-23-A7-00-10-01,0                                                        |        |
|             | AT+RSIBT_USRLINKKEYREQ 00-23-A7-00-10-01                                                    |        |
|             | at+rsibt_usrlinkkey=00-23-A7-00-10-01,0,1234                                                |        |
|             | OK                                                                                          |        |
|             | AT+RSIBT_USRPINCODEREQ00-23-A7-00-10-01                                                     |        |
|             | at+rsibt usrpicode=00-23-A7-00-10-01,1,1234                                                 |        |
|             | ОК                                                                                          |        |
|             | AT+RSIBT USRLINKKEYSAVE 00-23-<br>A7-00-10-01,4B,78,1B,C0,0,42,AD,59,A2,53,D4,2A,3E,65,B,73 |        |
|             | AT+RSIBT_AUTHENTICATION_STATUS 00-23-A7-00-10-01,1                                          |        |
|             | at+rsibt_sppconn=00-23-A7-00-10-01                                                          |        |
|             | OK                                                                                          |        |
|             | AT+RSIBT SPPCONNECTED 00-23-A7-00-10-01                                                     |        |
|             | at+rsibt_spptx=10,0987654321                                                                |        |
|             | ОК                                                                                          |        |
|             | AT+RSIBT SPPRX 10,1234567890                                                                |        |

**Figure 24: AT Command Flow in BT Master Mode**

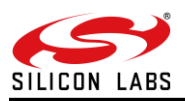

6. AT Command Sequence to Perform SPP Data Transfer in BT Slave Mode

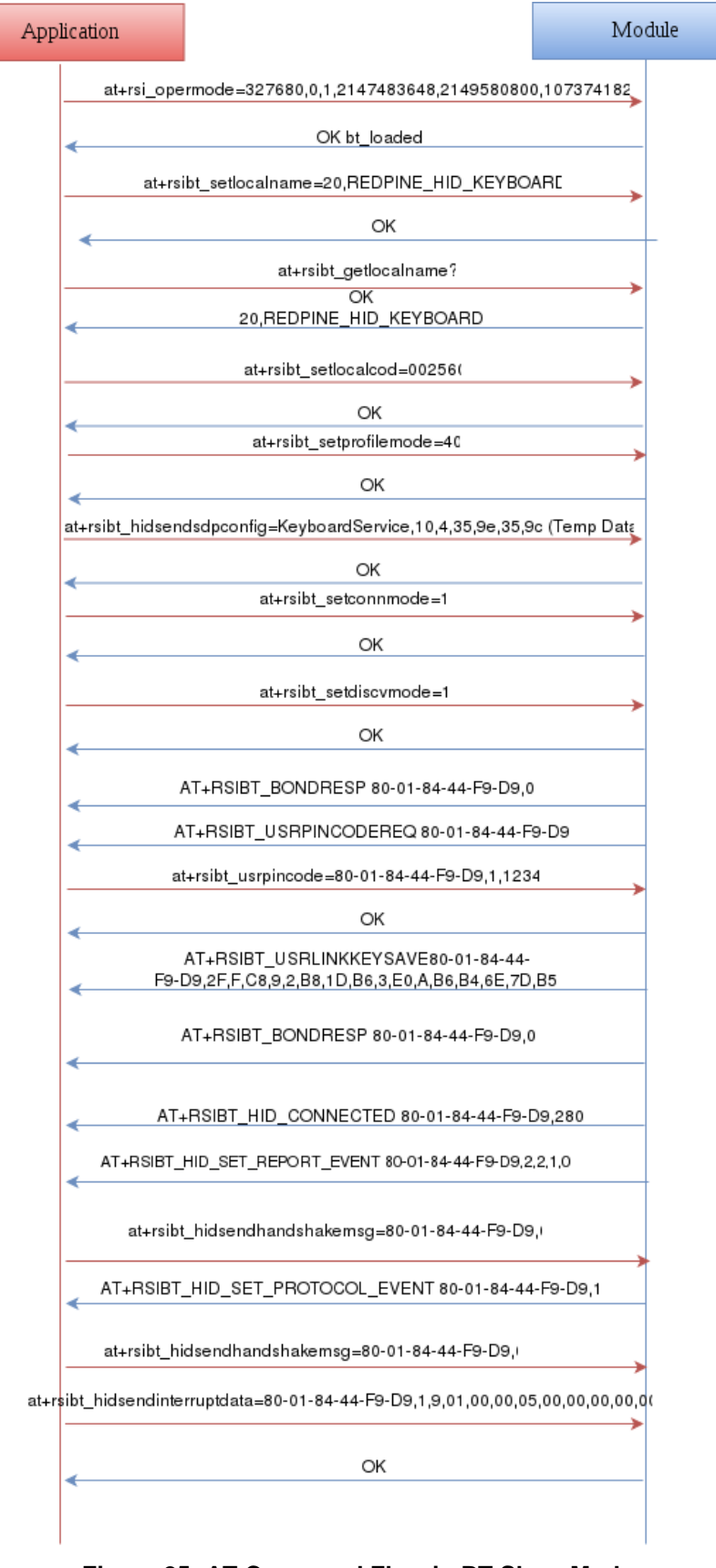

**Figure 25: AT Command Flow in BT Slave Mode**

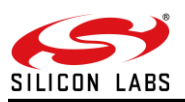

7. Configure Device in BT HID Device Mode to Perform HID Data Transfer

| Application |                                           | Module |
|-------------|-------------------------------------------|--------|
|             | Send Opermode Command                     |        |
|             | Opermode response                         |        |
|             | Set local name for Device                 |        |
|             | Get Response msg                          |        |
|             | Get Local Name of device                  |        |
|             | Local Name of Device is returnec          |        |
|             | Set Class of Device to HID                |        |
|             | Command Response                          |        |
|             | Set Profile Mode to HID                   |        |
|             | Command Response                          |        |
|             | HID send SDP configuration                |        |
|             | Command Response                          |        |
|             | Set Connectable Mode                      |        |
|             | Command Response                          |        |
|             | Set Discoverable Mode                     |        |
|             | Command Response                          |        |
|             | Bond Response Event is received           |        |
|             | User Pin Code Request is receivec         |        |
|             | User Pin Code Response is Sen             |        |
|             | Command Response is received              |        |
|             | User Link Key is event is Received        |        |
|             |                                           |        |
|             | Bond Response is receicvec                |        |
|             | HID Connected Event is receivec           |        |
|             | Set HID Report event is reveiived         |        |
|             | HID Handshake Message is sent             |        |
|             | <b>HID Set Protocol Event is receiced</b> |        |
|             | HID Handshake Message is sent             |        |
|             | HID Interrupt Data is sent                |        |
|             | Command Response is Received              |        |
|             |                                           |        |

**Figure 26: Sample Flow Configuring Device Mode and Perform HID Data Transfer**

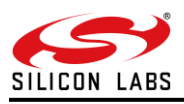

8. AT Command Sequence to Perform HID Data Transfer in BT HID Device Mode (without Secure Pairing (SSP))

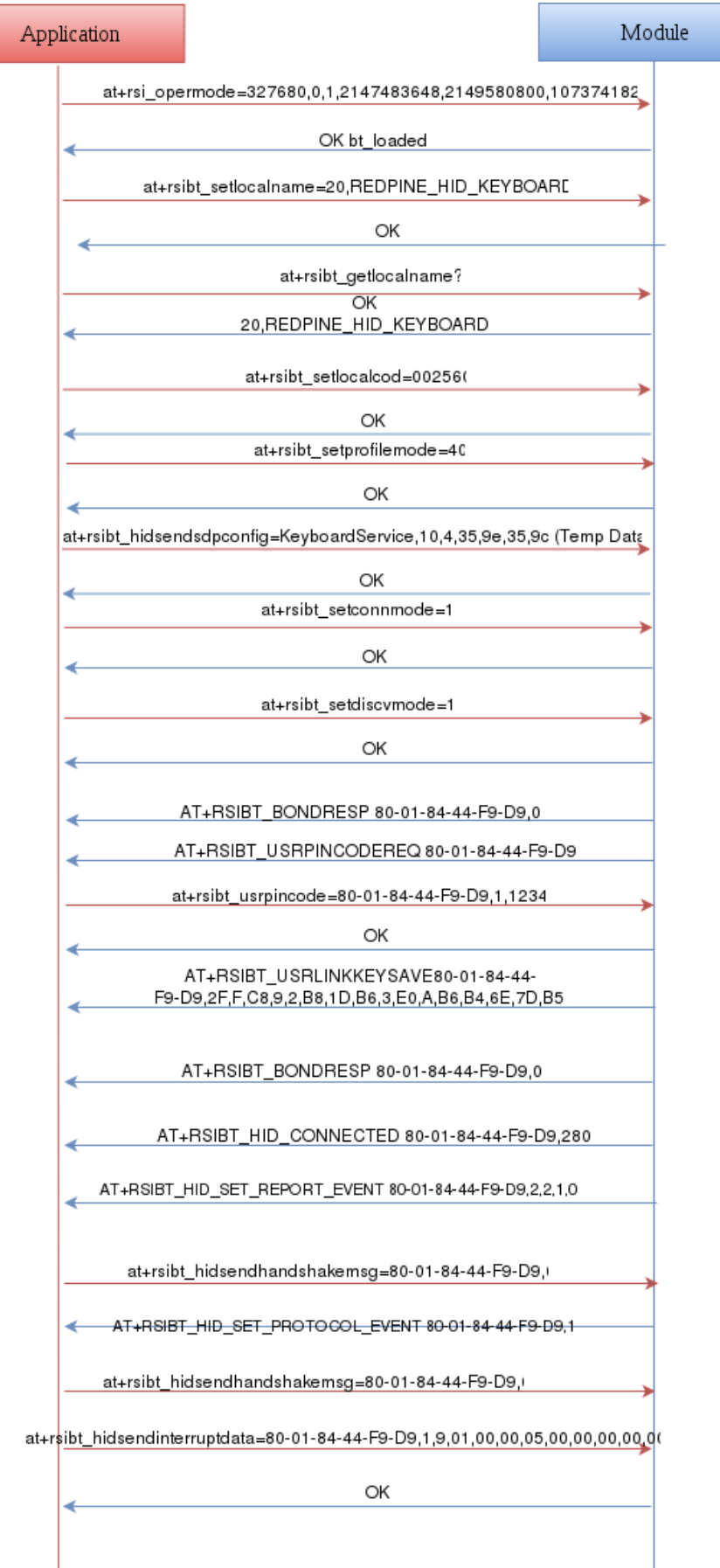

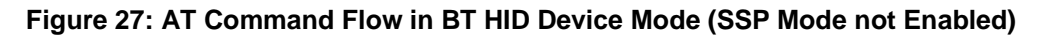

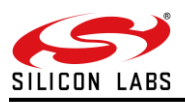

9. AT Command Sequence to Perform HID Data Transfer in BT HID Device Mode (enabled Secure Pairing (SSP))

| ↞ | at+rsi_opermode=327680,0,1,2147483648,2149580800,1073741824<br>OK bt_loaded<br>at+rsibt_setlocalname=20,REDPINE_HID_KEYBOARD |  |
|---|----------------------------------------------------------------------------------------------------|--|
|   |                                                                                                    |  |
|   |                                                                                                    |  |
|   |                                                                                                    |  |
|   |                                                                                                    |  |
|   | OK                                                                                                    |  |
|   | at+rsibt_getlocalname?                                                                                                    |  |
|   | $\overline{OK}$                                                                                                    |  |
|   | 20, REDPINE_HID_KEYBOARD                                                                                                    |  |
|   | at+rsibt_setlocalcod=002560                                                                                                  |  |
|   | OK                                                                                                    |  |
|   | at+rsibt_setprofilemode=40                                                                                                   |  |
|   | OK                                                                                                    |  |
|   | at+rsibt_hidsendsdpconfig=KeyboardService,10,4,35,9e,35,9c (Temp Data)<br>OK                                                 |  |
|   | at+rsibt_setconnmode=1<br>OK                                                                                                 |  |
|   | at+rsibt_setdiscvmode=1<br>OK                                                                                                |  |
|   |                                                                                                    |  |
|   | at+rsibt_setsspmode=1,1(0 or 1 or 3)<br>OK                                                                                   |  |
|   |                                                                                                    |  |
|   | AT+RSIBT BONDRESP 80-01-84-44-F9-D9, 0                                                                                       |  |
|   | AT+RSIBT_USRPASSKEYDISP 80-01-84-44-F9-D9, 232852                                                                            |  |
|   | at+rsibt usrconfirmation=80-01-84-44-f9-d9,1                                                                                 |  |
|   | OK                                                                                                    |  |
|   | AT+RSIBT_SIMPLEPAIRINGCOMPLETED 80-01-84-44-F9-D9,0                                                                          |  |
|   | AT+RSIBT USRLINKKEYSAVE 80-01-84-44-F9-<br>D9,28,43,6b,42,32,43,1,32,8a,6b,21,76,2d,4,65,eb                                  |  |
|   | AT+RSIBT_HID_CONNECTED 80-01-84-44-F9-D9,280                                                                                 |  |

**Figure 28: AT Command Flow in BT HID Device Mode (SSP Mode Enabled)**

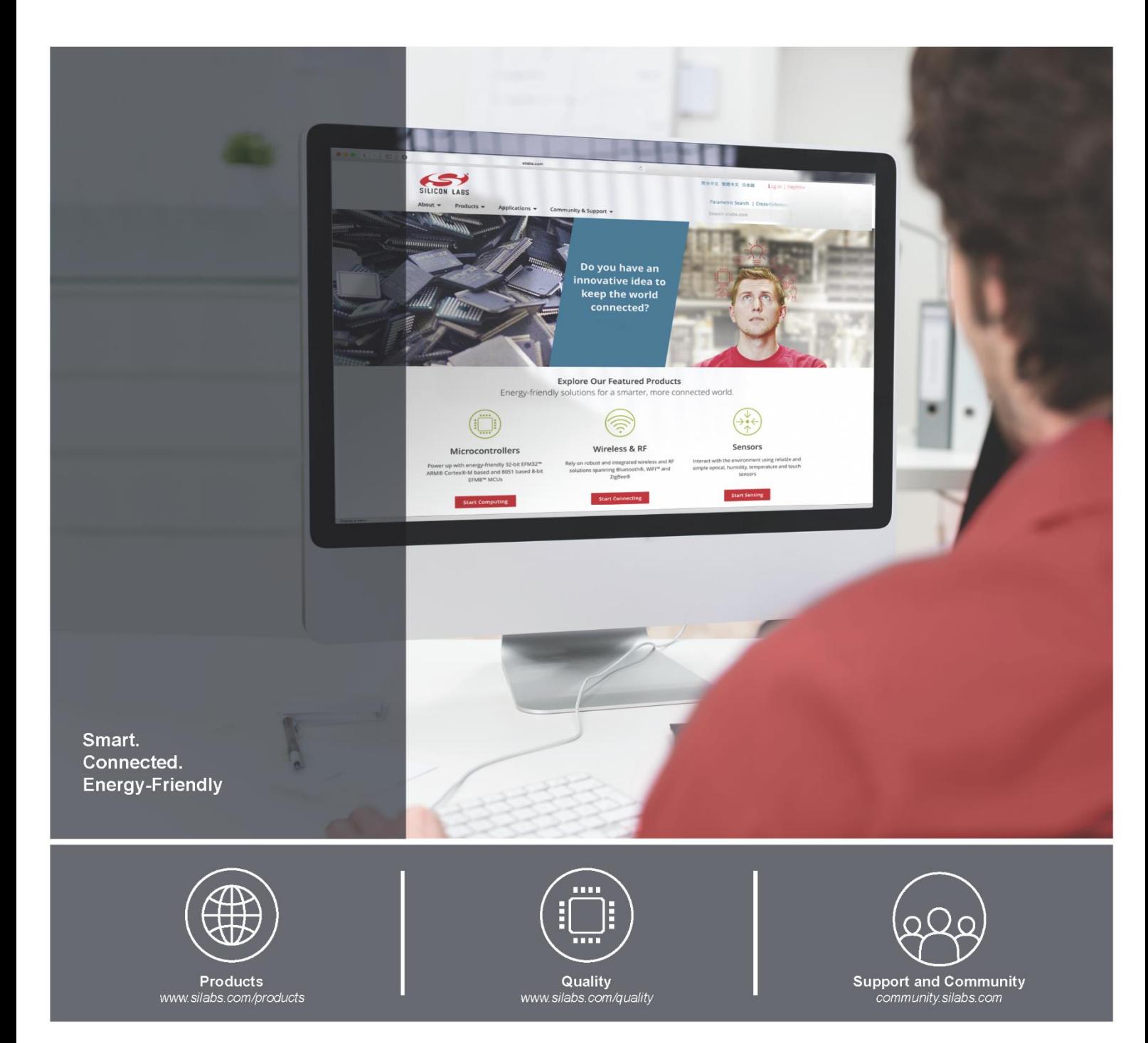

## **Disclaimer**

Silicon Laboratories intends to provide customers with the latest, accurate, and in-depth documentation of all peripherals and modules available for system and software implementers using or intending to use the Silicon Laboratories products. Characterization data, available modules and peripherals, memory sizes and memory addresses refer to each specific device, and "Typical" parameters provided can and do vary in different applications. Application examples described herein are for illustrative purposes only. Silicon Laboratories reserves the right to make changes without further notice and limitation to product information, specifications, and descriptions herein, and does not give warranties as to the accuracy or completeness of the included information. Silicon Laboratories shall have no liability for the consequences of use of the information supplied herein. This document does not imply or express copyright licenses granted hereunder to design or fabricate any integrated circuits. The products must not be used within any Life Support System without the specific written consent of Silicon Laboratories. A "Life Support System" is any product or system intended to support or sustain life and/or health, which, if it fails, can be reasonably expected to result in significant personal injury or death. Silicon Laboratories products are generally not intended for military applications. Silicon Laboratories products shall under no circumstances be used in weapons of mass destruction including (but not limited to) nuclear, biological or chemical weapons, or missiles capable of delivering such weapons.

## **Trademark Information**

Silicon Laboratories Inc., Silicon Laboratories, Silicon Labs, SiLabs and the Silicon Labs logo, CMEMS®, EFM, EFM32, EFR, Energy Micro, Energy Micro logo and combinations thereof, "the world's most energy friendly microcon USBXpress® and others are trademarks or registered trademarks of Silicon Laboratories Inc. ARM, CORTEX, Cortex-M3 and THUMB are trademarks or registered trademarks of ARM Holdings. Keil is a registered trademark of ARM Limited. All other products or brand names mentioned herein are trademarks of their respective holders.

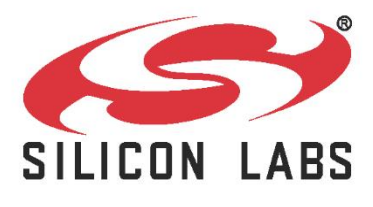

Silicon Laboratories Inc. 400 West Cesar Chavez **Austin, TX 78701** 

**[http://www.silabs.com](http://www.silabs.com/)**